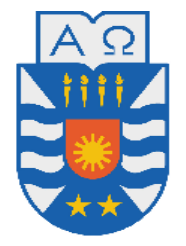

# **UNIVERSIDAD DEL BÍO - BÍO**

FACULTAD DE CIENCIAS EMPRESARIALES

Departamento de Ciencias de la Computación y Tecnologías de Información

# **SISTEMA WEB PARA LA GESTIÓN DE CITAS ODONTOLÓGICAS EN EL INSTITUTO DE ESPECIALIDADES ODONTOLÓGICAS PENTA**

VÍCTOR HUGO ORTIZ RIVERO

Profesor Guía: Sra. Marcela Pinto Fernández

# **MEMORIA PARA OPTAR AL TÍTULO DE INGENIERO CIVIL EN INFORMÁTICA**

**Chillán, Enero 2011**

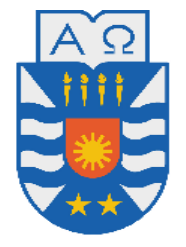

# **UNIVERSIDAD DEL BÍO - BÍO**

FACULTAD DE CIENCIAS EMPRESARIALES

Departamento de Ciencias de la Computación y Tecnologías de Información

# **SISTEMA WEB PARA LA GESTIÓN DE CITAS ODONTOLÓGICAS EN EL INSTITUTO DE ESPECIALIDADES ODONTOLÓGICAS PENTA**

### VÍCTOR HUGO ORTIZ RIVERO

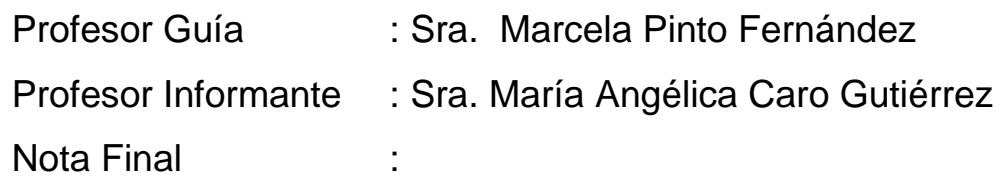

## **MEMORIA PARA OPTAR AL TÍTULO DE INGENIERO CIVIL EN INFORMÁTICA**

**Chillán, Enero 2011**

### *Agradecimientos*

*En este par de líneas quisiera agradecer a todas aquellas personas que de una u otra manera fueron parte de esta etapa de mi vida que hoy termina. En primer lugar quiero agradecer a mi mujer y mi hija, ya que ellas fueron la razón más importante para continuar cuando los momentos eran adversos, en aquellos momentos donde definitivamente ya no se podía seguir o daba todo por perdido, fueron ellas quienes me dieron esa chispa de energía que se necesita para seguir, pero por sobretodo dar gracias porque supieron esperar y comprendieron que muchas veces no "estuve ahí" por estar en el proyecto de título que hoy culmina, pero que da origen al proyecto de vida que hoy empieza, de verdad gracias.*

*Agradecer también a mi madre, que siempre quiso que fuese "alguien en la vida" y que desde niño me inculcó el hábito por el estudio, agradecer a mi padre que desde el cielo también me supo guiar. A DIOS por ser el guía omnipresente y que siempre me brindó ayuda cuando la necesité.*

*Por último agradecer a mis profesores y compañeros, personas excelentes, que supieron entregarme las herramientas necesarias que hoy me convierten en un PROFESIONAL.*

*Gracias totales.*

*Víctor H. Ortiz Rivero.*

# Índice

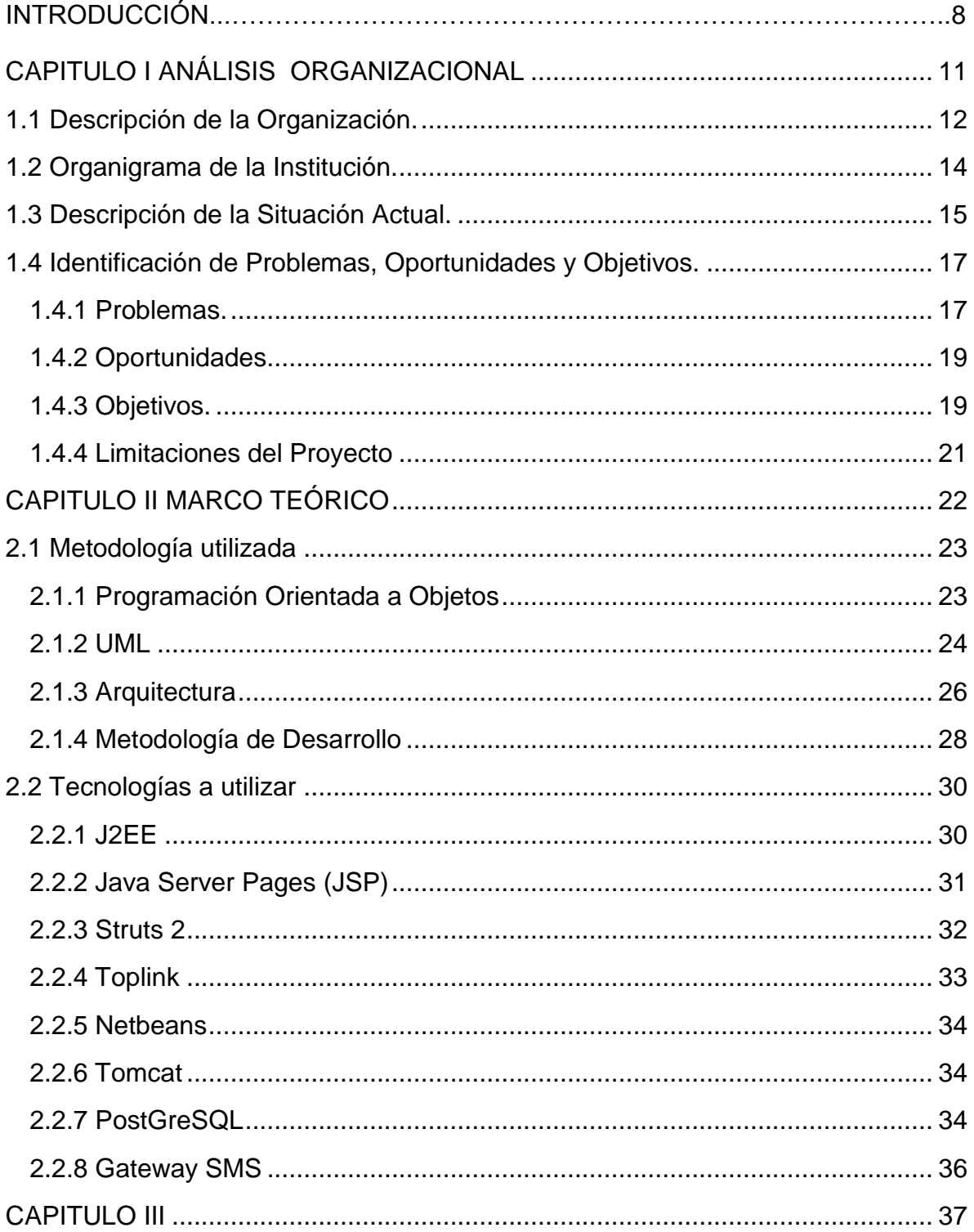

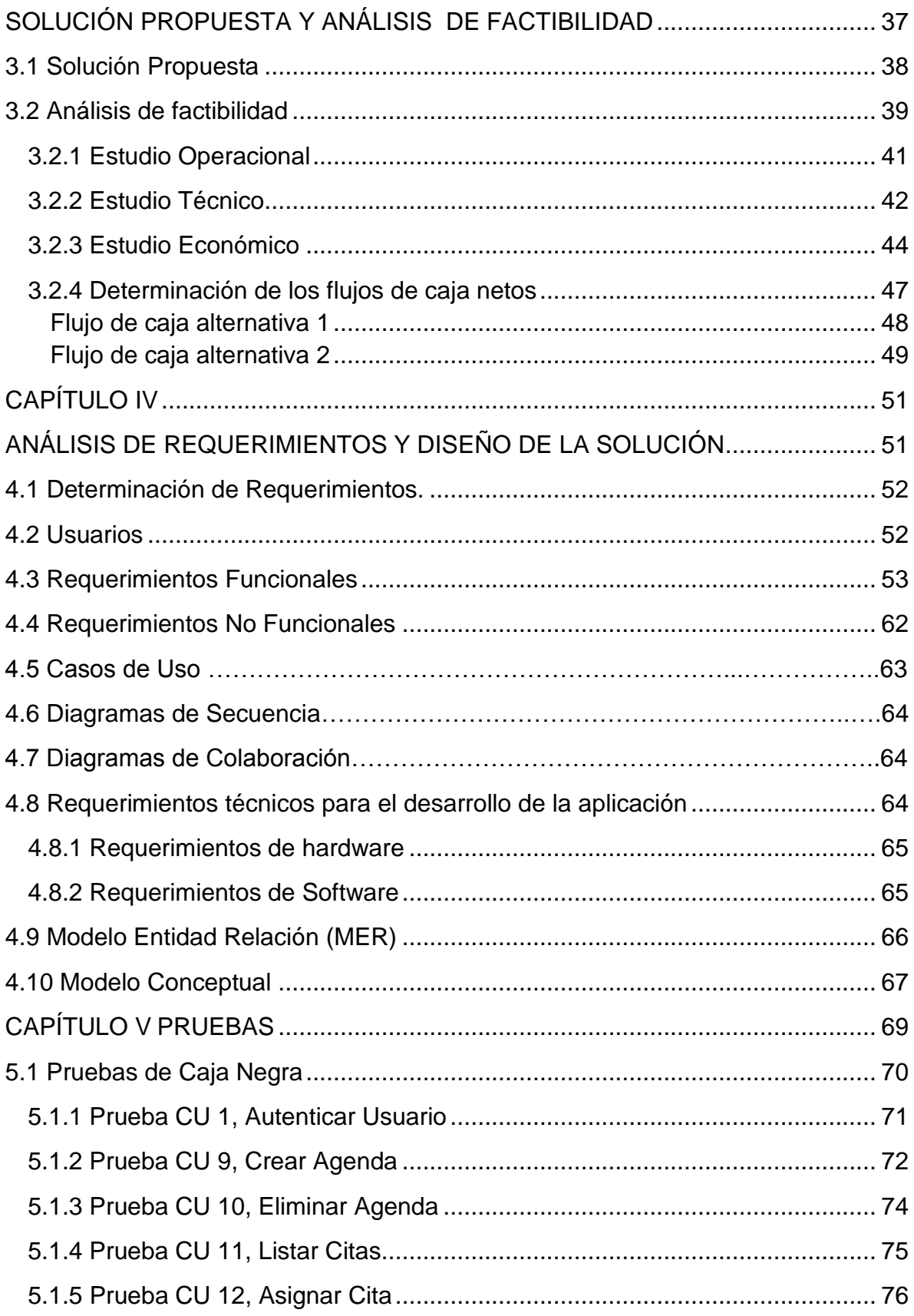

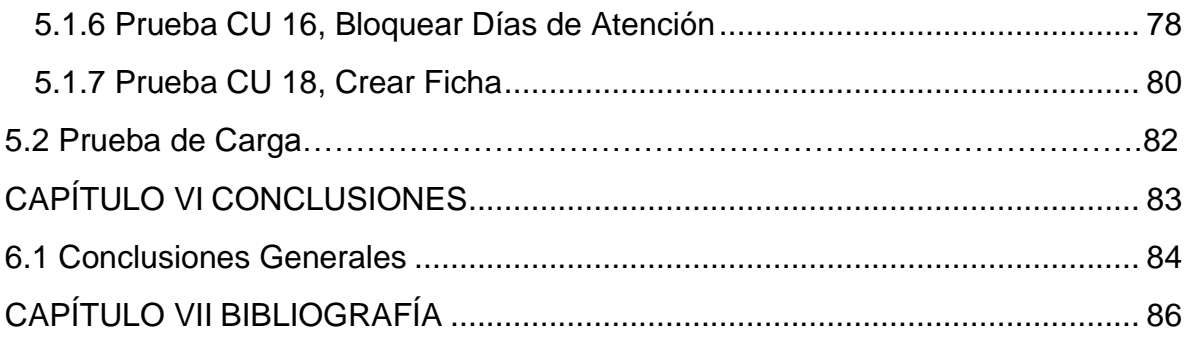

# **Índice de Imágenes**

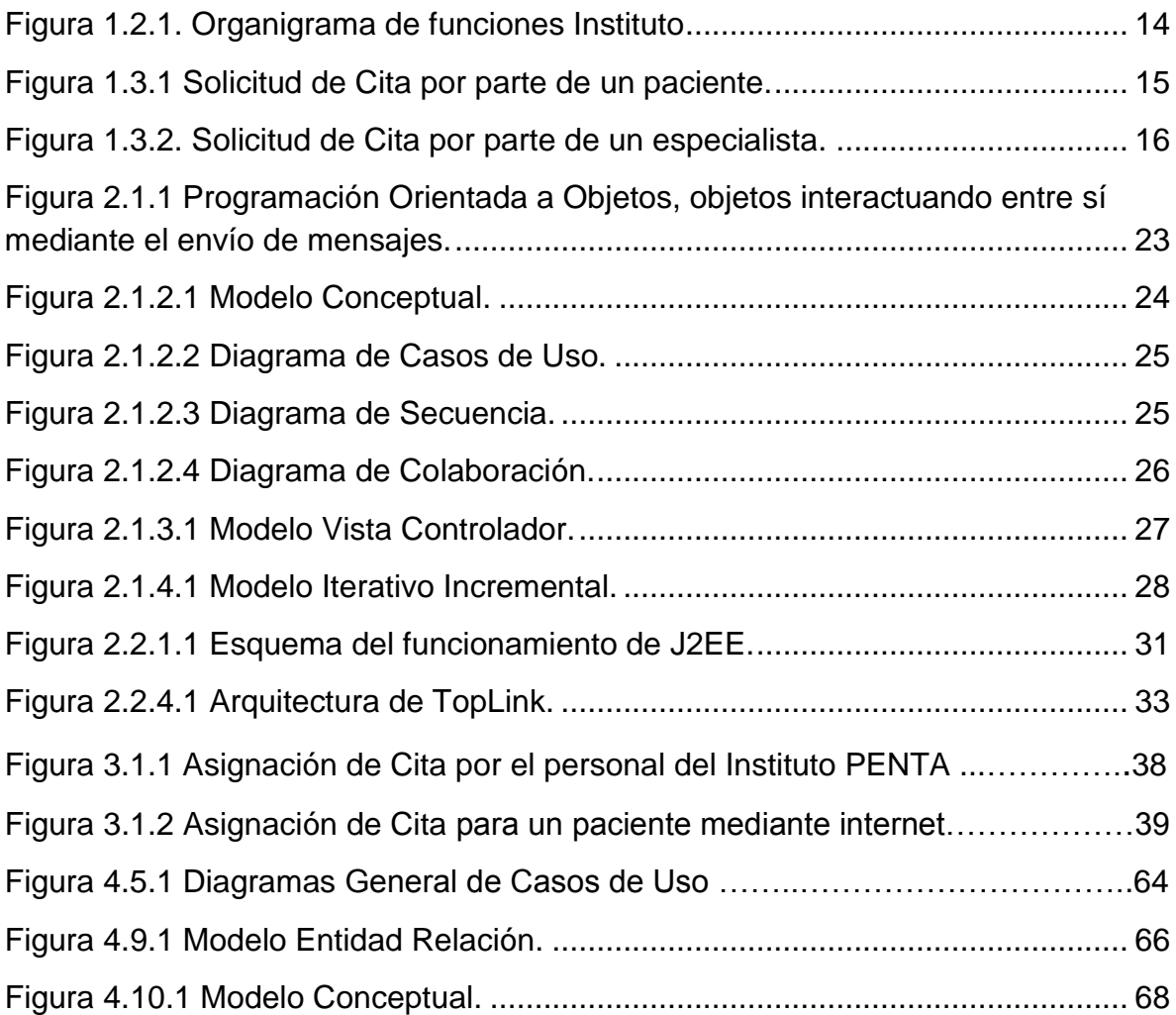

# **Índice de Tablas**

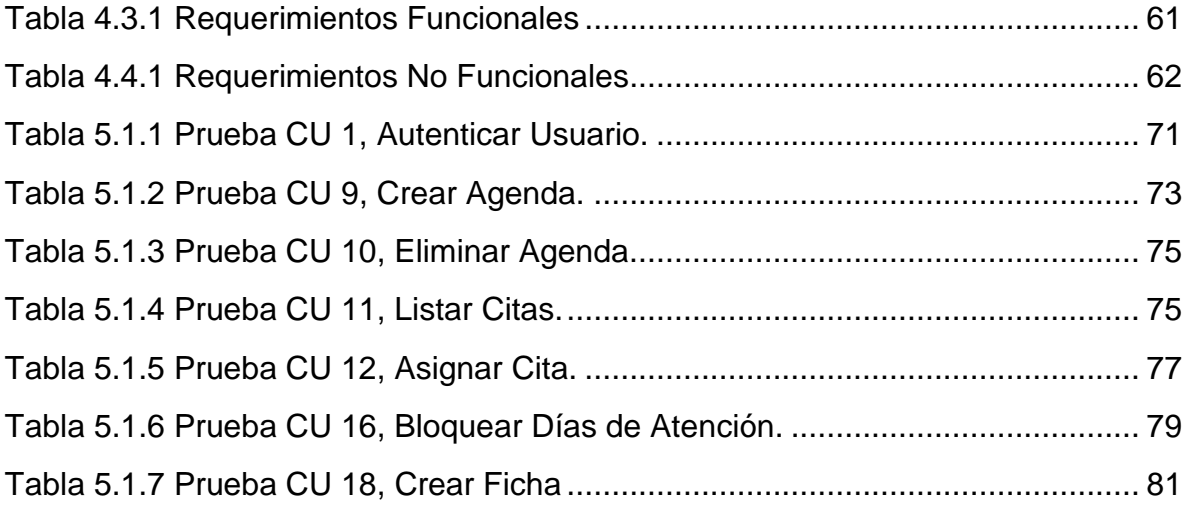

UNIVERSIDAD DEL BIO-BIO  $\overline{A}$  $\overline{\Omega}$ 

# **INTRODUCCIÓN**

### **Introducción General**

Sin duda alguna estamos viviendo en una época donde las aplicaciones web se han convertido en complejos sistemas que apoyan los procesos de negocio de considerable envergadura y estableciéndose sobre ellas requisitos estrictos de accesibilidad y respuesta, incluyendo a la vez interfaces de usuario cada vez más amigables y muy parecidas a las aplicaciones de escritorio. Esto ha exigido considerar cuál es la mejor arquitectura y las técnicas de diseño más adecuadas.

En los últimos años, la rápida expansión de Internet y del uso de intranets corporativas ha supuesto una transformación en las necesidades de información de las organizaciones. En particular, esto afecta a que la información sea accesible y fidedigna desde cualquier lugar dentro de la organización e incluso desde el exterior, y que esta sea compartida entre todas las partes interesadas, de manera que todas tengan acceso a una información completa (o a aquella parte que les corresponda según su función) en cada momento.

Estas necesidades han provocado un movimiento creciente de cambio de las aplicaciones tradicionales de escritorio hacia las aplicaciones web, que por sus características, cumplen a la perfección con las necesidades mencionadas anteriormente. Por tanto, los sitios web tradicionales que se limitaban a mostrar información se han convertido en aplicaciones capaces de interactuar permanente con el usuario.

El Instituto de Especialidades Odontológicas PENTA, solicitó la implementación de un Sistema Web para la Gestión de citas Odontológicas que puedan ser otorgadas tanto desde dentro del Instituto como también puedan ser solicitadas por Internet, permitiendo así de cierto modo descongestionar esta labor de recepción. Para ello se necesitó llevar a cabo algunas etapas que serán detalladas a continuación y que se distribuyeron en los siguientes capítulos:

9

Capítulo I: Análisis de la Organización: Se presenta una descripción de la organización, un análisis de la situación actual, los problemas y una definición del proyecto.

Capítulo II: El Marco Teórico. Se mencionan las metodologías y tecnologías utilizadas para el desarrollo de este proyecto.

Capítulo III: Solución Propuesta y Análisis de Factibilidad: Se plantean dos posibles alternativas de solución a los problemas detectados, se realiza un estudio de factibilidad a cada una de ellas. El estudio de factibilidad considera la evaluación técnica, económica y operativa, a través de las cuales se podrá concluir si el proyecto es factible de implementar.

Capítulo IV: Análisis de Requerimientos y Diseño de la Solución: Se identifican los requerimientos que solucionan los problemas detectados, y se establecen los casos de uso, diagramas de secuencia y modelo conceptual. También se describe la arquitectura utilizada, el diagrama de clase, diagramas de colaboración y el modelo de entidad relación.

Capítulo V: Pruebas: Se realizan las pruebas al sistema para comprobar que cumple con los requerimientos establecidos en la primera etapa de desarrollo y se presentan los resultados de las mismas.

# **DIS-018** UNIVERSIDAD DEL

# <span id="page-10-0"></span>**CAPITULO I ANÁLISIS ORGANIZACIONAL**

### **1.1 Descripción de la Organización.**

<span id="page-11-0"></span>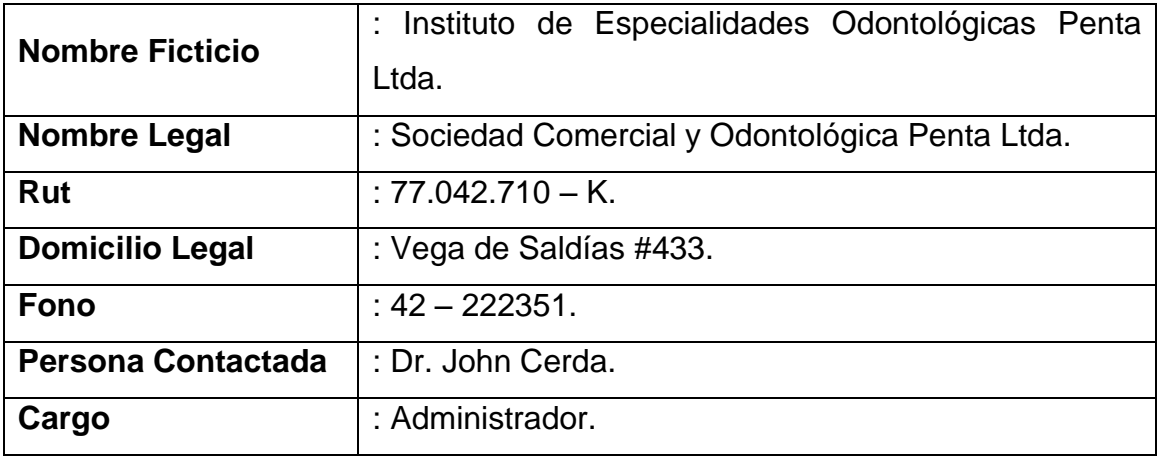

El Instituto de Especialidades Odontológicas PENTA, fue inaugurado el 9 de Diciembre de 1999. Corresponde a una sociedad privada de primera categoría, compuesta por los socios:

- Dr. John Cerda Cerda.
- Dr. Daniel Sepúlveda Pinto.
- Dr. Daniel Torres Llanos.
- Dr. Manuel Henríquez Andreu.

Se encuentra ubicada en calle Vega de Saldías #433, Chillán. Siendo una sociedad ligada al área de la salud es supervisada por el Servicio de Salud Ñuble en temas de salubridad e infraestructura, contando con la certificación correspondiente para su funcionamiento.

Para el correcto desempeño de la organización esta posee dos grupos de funciones, las que se dividen en:

 **Funciones administrativas.** Encargadas de la coordinación y sincronización de las distintas funciones del instituto de manera oportuna y eficiente, dentro de la cual se distinguen los siguientes cargos:

- **1.** *Administrador.* Tiene como finalidad gestionar el buen funcionamiento a nivel general del instituto, es el encargado de la toma de decisiones en la gestión de recursos y procesos. Esta función es desempeñada por el Dr. John Cerda.
- **2.** *Recepcionistas*. Personal encargado de los procesos de registro de ficha clínica, y de prestaciones. También la determinación de presupuestos para los pacientes, recepción y registro de antecedentes, reserva de horas, registro y emisión de comprobantes de pagos. Así como la generación de informes y la atención del público en general.
- **3.** *Contador.* Este cargo es llevado por un asesor externo a la empresa. Dentro de sus funciones se encuentra la determinación de remuneraciones del personal, como también todo el manejo del ámbito tributario.
- **4.** *Director Técnico.* Es el puesto que representa a la organización frente al Servicio de Salud, debe velar por el cumplimiento de los diversos reglamentos sanitarios tanto en el manejo del instrumental, como la eliminación de los desechos y la sanidad de las dependencias. Este cargo es ejercido por uno de los socios del instituto.

 **Funciones clínicas.** El principal objetivo de ésta es otorgar un servicio de alta calidad a todos los pacientes, de acuerdo a los recursos que la organización posee. El equipo médico está formado por profesionales de diferentes especialidades odontológicas con una amplia experiencia en las áreas que a continuación se detallan.

- 1. Odontopediatría.
- 2. Ortodoncia.
- 3. Odontología General.
- 4. Cirugía Máxilo Facial.
- 5. Endodoncia.
- 6. Periodoncia.
- 7. Rehabilitación Oral.
- 8. Radiología.

### **1.2 Organigrama de la Institución. 1.2 Organigrama de la Institución.**

<span id="page-13-1"></span><span id="page-13-0"></span>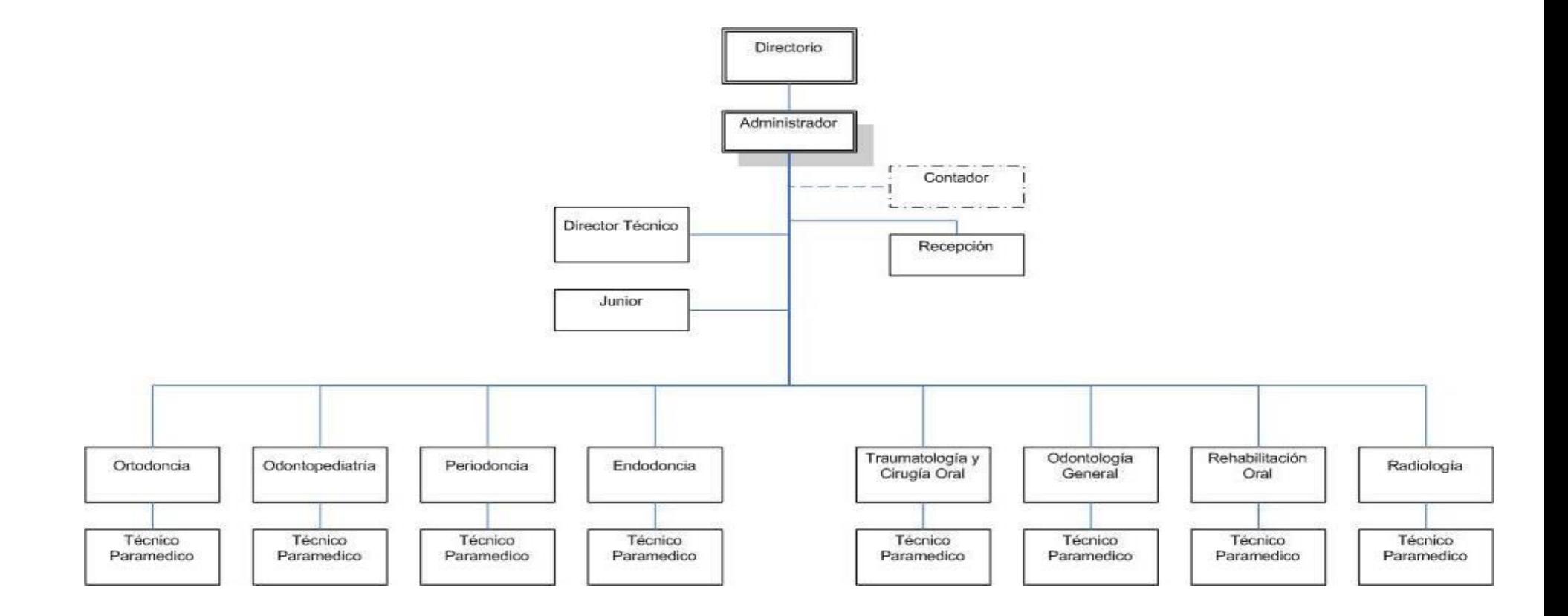

### **1.3 Descripción de la Situación Actual.**

<span id="page-14-0"></span>En la actualidad, PENTA cuenta con un sistema de escritorio en Visual Basic para el agendamiento de horas, pero debido a inconvenientes que se detallarán más adelante la institución continúa la generación de citas con un sistema manual de la siguiente manera:

El paciente solicita una hora en recepción, por lo que la recepcionista debe revisar el cuaderno de citas que corresponda al especialista con el que se atenderá. Así obtiene la información de los horarios de atención libres que éste posee, pudiendo llegar a acordar la hora y fecha de atención, para luego registrar en el cuaderno antes mencionado el nombre del paciente, fecha y hora de la cita, el procedimiento se visualiza en la figura 1.3.1.

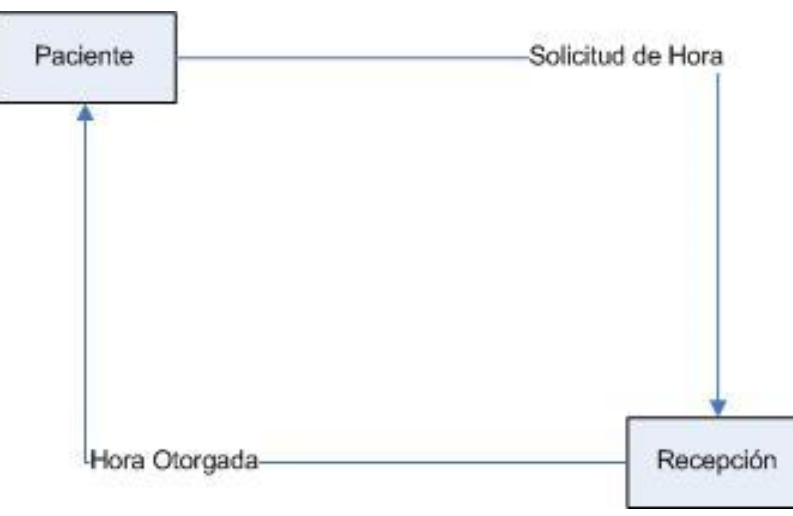

*Figura 1.3.1 Solicitud de Cita por parte de un paciente.*

<span id="page-14-1"></span>En el caso de tratarse de un paciente en tratamiento, éste debe concertar una nueva cita para la continuidad de la atención médica, por lo que el especialista debe dirigirse a la recepción, para verificar su disponibilidad de horario, dentro del plazo en el cual debe volver a tratar al paciente y así generar la reserva de hora, la que será registrada por la recepcionista en el cuaderno de la especialidad, el procedimiento se detalla en la figura 1.3.2.

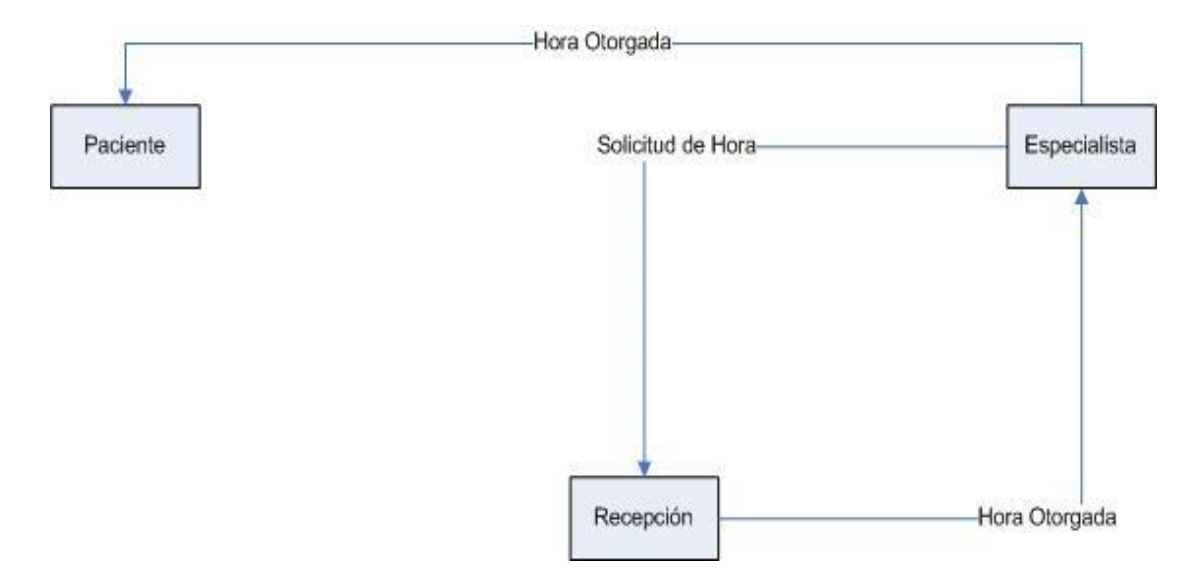

*Figura 1.3.2. Solicitud de Cita por parte de un especialista.*

<span id="page-15-0"></span>Dependiendo del tipo de tratamiento, el paciente puede necesitar ser derivado a otra especialidad, por lo que el especialista para acordar una cita de su paciente con algún colega, deberá hacer un proceso parecido al anterior, sólo que ahora tendrá que revisar la disponibilidad de horas con que cuente su colega.

Debido a esto, se genera una gran dificultad en la administración del horario por parte de cada especialista, por lo cual éstos deben estar en contacto permanente con la recepción para así tener una moderada coordinación en este aspecto, lo que provoca cuellos de botella sobre todo si la recepcionista está atendiendo a algún paciente por teléfono o realiza alguna otra actividad. Actualmente se atienden aproximadamente 70 personas diarias en el Instituto PENTA.

### <span id="page-16-0"></span>**1.4 Identificación de Problemas, Oportunidades y Objetivos.**

La revisión de la situación actual de la institución, permitirá detectar los problemas existentes. Esto hace que sea la parte más crítica del desarrollo del proyecto ya que la mala identificación haría perder tiempo al tratar de resolver problemas mal identificados.

Finalizada esta etapa, se está en condiciones de determinar las oportunidades de mejoras, a través de un sistema informático.

Para concluir con esta etapa y teniendo identificados los problemas y las oportunidades, se generan las condiciones para establecer los objetivos que el Instituto espera que el sistema pueda llegar a satisfacer.

### <span id="page-16-1"></span>**1.4.1 Problemas.**

Una vez analizada la situación actual en que se encuentra el instituto, se identificaron algunas problemáticas desde dos perspectivas, la primera de ellas en relación al programa de agendamiento de citas el cual no es utilizado por lo siguiente:

- Posee una base de datos en Access, la cual al ser compartida en una red LAN se duplica, por lo que muchos cambios no se ven reflejados en el instante lo que provoca inconvenientes a los especialistas, además es necesario la configuración de la base de datos en cada uno de los equipos que deseen utilizarla.
- Solo se puede instalar en equipos que posean como Sistema Operativo Windows.
- Acceso solo local.

La segunda perspectiva corresponde a que el instituto continúa con el proceso de registro de cita de forma manual debido a los problemas antes

mencionados, esta es registrada en un cuaderno individual para cada especialidad, por lo que se encuentra sujeta a borrones en caso de equivocaciones o cancelaciones de citas, lo que provoca que la información contenida llegue a ser mal interpretada, o simplemente no sea legible. Además, también es altamente manipulado por muchos usuarios que tienen privilegios de modificar y eliminar información que en muchos casos no les corresponde hacer, por lo cual la posibilidad de pérdida es muy factible.

Otro factor importante en este proceso es que al tratarse de un cuaderno, éste no tiene disponibilidad inmediata en todas las áreas que lo requieran, haciendo complejo el proceso de otorgar horas directamente en el box de atención a un paciente en tratamiento, o que requiera coordinar horas con otras especialidades.

Cabe mencionar que dentro del manejo del tiempo, este proceso es muy lento por lo cual genera grandes pérdidas de este recurso, ya sea en el momento de buscar una cita específica. Como al momento que un doctor desea asignar horas a un paciente en tratamiento, como fue mencionado en la descripción de la situación actual, el profesional debe salir del box y dirigirse a recepción para verificar la disponibilidad de horarios, registrando el mismo proceso al momento de querer derivar a otro especialista el paciente en tratamiento.

Dada la manera de llevar la información de las citas, tampoco se puede hacer una fácil gestión y análisis de la información contenida en el cuaderno

Finalmente, se puede deducir que la manera actual en que la información es tratada produce una gran dificultad para administrar, por parte de cada especialista, sus propios horarios.

### **1.4.2 Oportunidades.**

<span id="page-18-0"></span>En cuanto a las oportunidades de mejoras encontradas, se puede mencionar lo siguiente:

Del Instituto nace la necesidad de la creación del sistema para llevar de mejor forma el otorgamiento de las citas a los diversos pacientes, incluyendo que sea el mismo paciente capaz de gestionar una cita por internet. Se busca obtener una disminución en los tiempos de respuesta al momento de realizar alguna búsqueda u otorgamiento de citas, como así también mejorar considerablemente el manejo de esta información.

Se cuenta con el equipamiento computacional y recursos tanto Hardware y Software, suficientes para la implementación del sistema.

Es importante además señalar que estas oportunidades sólo representan posibles mejoras de cambio y que deben ser analizadas mediante un estudio de factibilidad, con lo que realmente se verá si es viable su implementación.

### <span id="page-18-1"></span>**1.4.3 Objetivos.**

### **Objetivo General:**

 El proyecto consiste en el diseño, construcción e implementación de un sistema web para la gestión de citas odontológicas.

### **Objetivos Específicos:**

- Mejorar los niveles de seguridad de la base de datos que actualmente utilizan.
- Crear un sistema que permita otorgar ciclos de tiempo para cada paciente en base a criterios generados por información ingresada al sistema.
- Definir la disponibilidad horaria de cada especialista para un tiempo determinado.
- Agendar una cita a un paciente desde el especialista o recepción.
- Derivar la hora de un paciente hacia otro profesional.
- Permitir a los pacientes reservar una hora vía internet.
- Recordar de forma automática la cita a cada paciente.
- Generar reportes de gestión.
- Permitir la reserva de ciclos entre especialistas de la clínica.
- Facilitar las actualizaciones de citas y sus motivos.
- Visualizar las distintas citas programadas para un día determinado, con su respectivo motivo.
- Montar un servidor web donde quedará implementado el sistema para su uso tanto del interior como desde el exterior de la clínica.

### **1.4.4 Limitaciones del Proyecto**

<span id="page-20-0"></span>El sistema realizará las siguientes transacciones con el sistema de administración de fichas de pacientes que actualmente posee la institución.

- NO eliminará ni modificará las fichas de los pacientes.
- El sistema consultará por la existencia de la ficha de un paciente, y de existir mostrará los datos del paciente.
- El sistema al registrar pacientes nuevos asignándoles un número de ficha registrará el Rut, nombres, apellidos, teléfono, celular y correo electrónico.
- Al insertar una ficha nueva NO validará si el paciente existe previamente, debido a la base de datos que posee la institución es inconsistente y permite la duplicidad de RUT de los pacientes. (Este es un problema que está fuera del alcance de este proyecto)

# **DI8-018** UNIVERSIDAD DEL

# <span id="page-21-1"></span><span id="page-21-0"></span>**CAPITULO II MARCO TEÓRICO**

### **2.1 Metodología utilizada**

### <span id="page-22-0"></span>**2.1.1 Programación Orientada a Objetos**

<span id="page-22-1"></span>La orientación a objetos es un paradigma de programación, que realiza una abstracción de elementos de la problemática del mundo real transformándolos en objetos, los cuales hace interactuar entre sí mediante el envío y recepción de mensajes, esto permite definir las bases de la construcción de un programa. Este paradigma nos entrega buenas bases para mantener, ampliar y reutilizar el código programado.

*"El paradigma de la Orientación a Objetos facilita el diseño, desarrollo y mantención del software, entregando soluciones a largo plazo. Posee características que refuerzan el desarrollo del software: abstracción, herencia, encapsulamiento y polimorfismo."*[LARMAN, 2003]. En la figura 2.1.1 se muestra un ejemplo de Programación orientada a objetos.

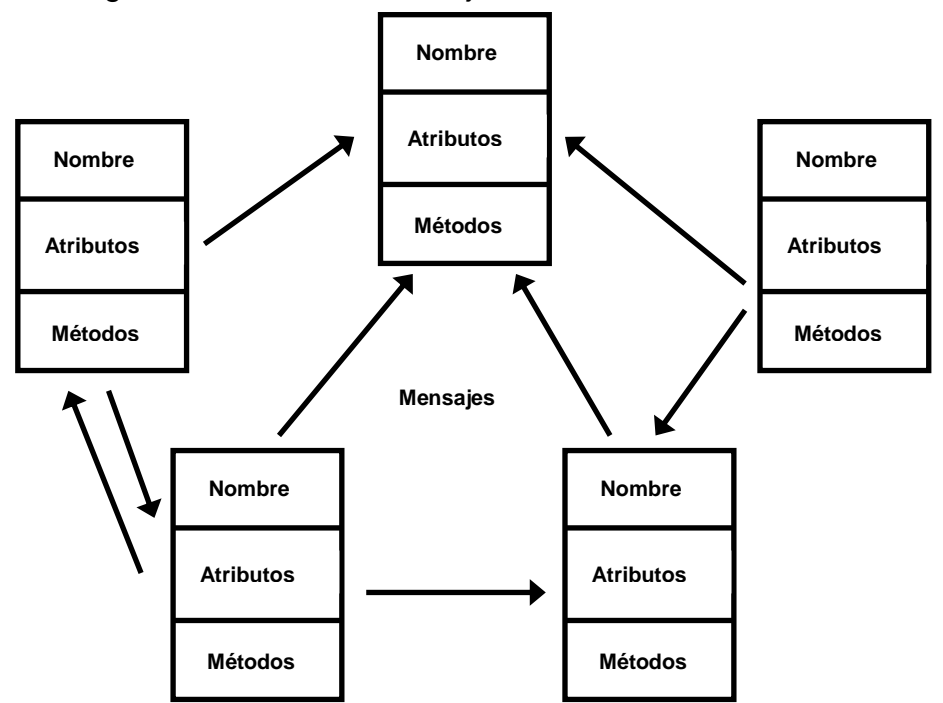

<span id="page-22-2"></span>*Figura 2.1.1 Programación Orientada a Objetos, objetos interactuando entre sí mediante el envío de mensajes.*

### **2.1.2 UML**

<span id="page-23-0"></span>**U**nified **M**odeling **L**anguage o Lenguaje Unificado de Modelado, será utilizado para describir el sistema debido a que es el lenguaje estándar para ello.

*"UML ofrece un estándar para describir el modelo del sistema, incluyendo aspectos conceptuales, tales como procesos de negocios y funciones del sistema, y aspectos concretos como expresiones de lenguajes de programación, esquemas de bases de datos y componentes de software reutilizables."* [LARMAN, 2003]

Los diagramas UML que se utilizarán serán: Diagramas de Clases, Diagramas de Casos de Uso, Diagramas de Secuencia y Diagramas de Colaboración. A continuación se mostrará un ejemplo de cada uno de ellos.

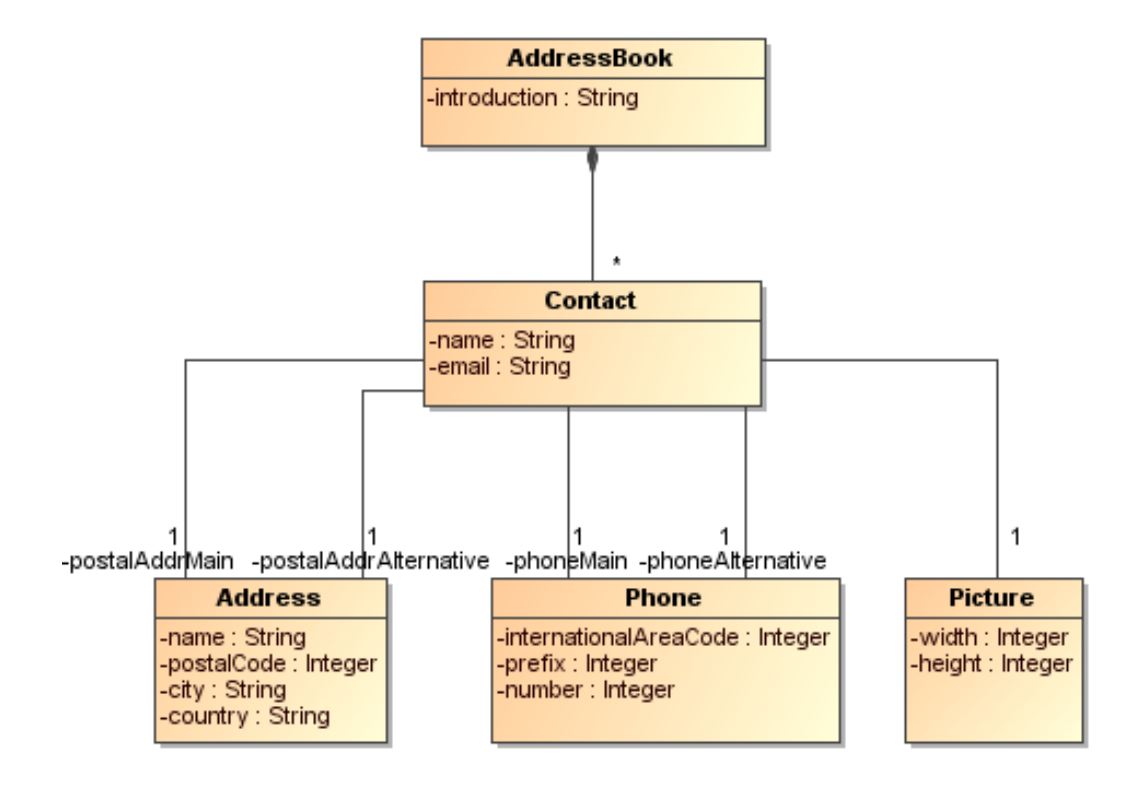

<span id="page-23-1"></span>*Figura 2.1.2.1 Diagrama de Clases.*

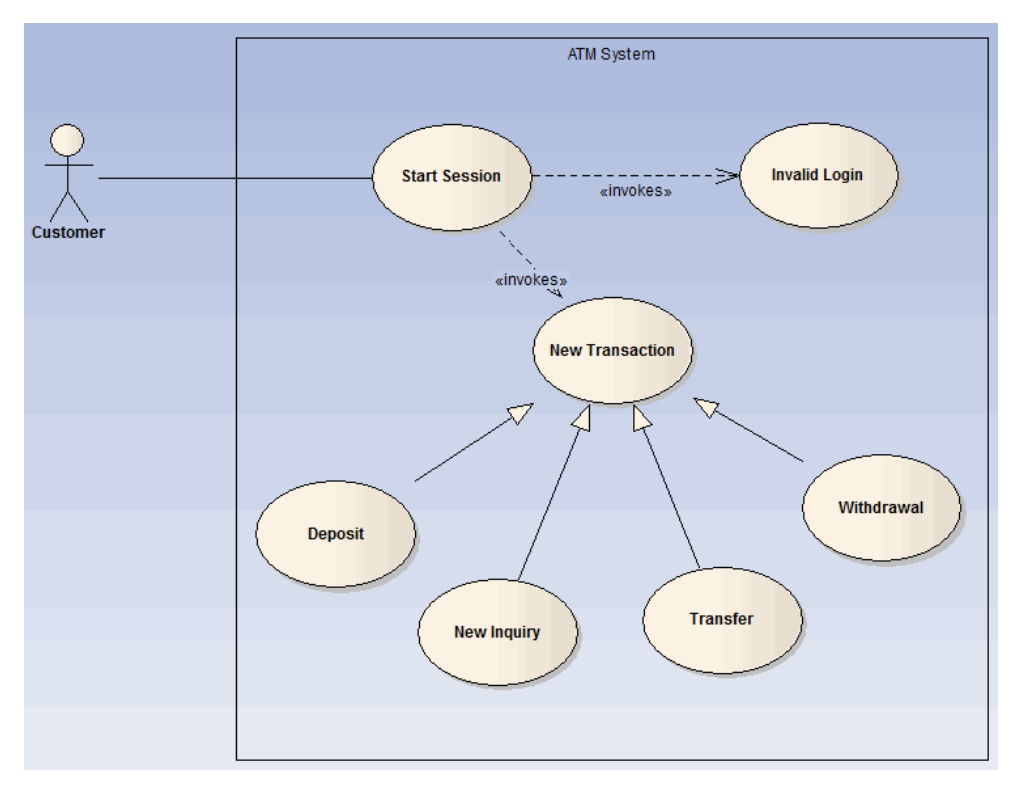

*Figura 2.1.2.2 Diagrama de Casos de Uso.*

<span id="page-24-1"></span><span id="page-24-0"></span>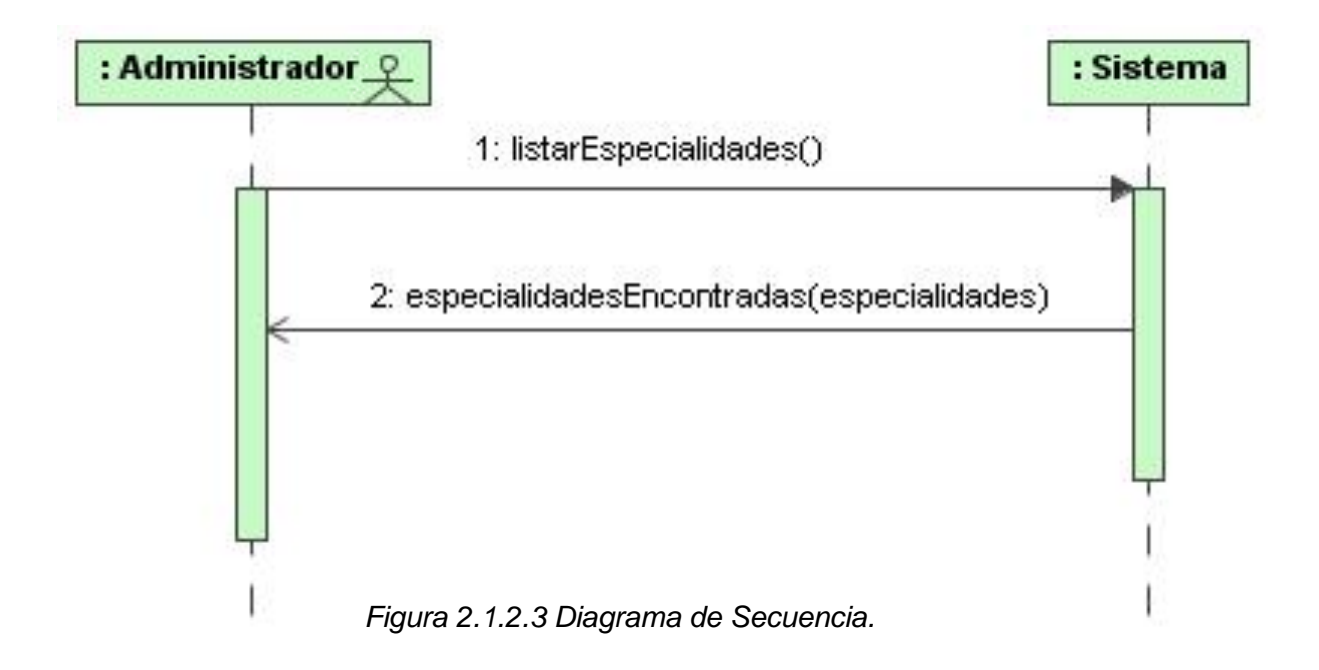

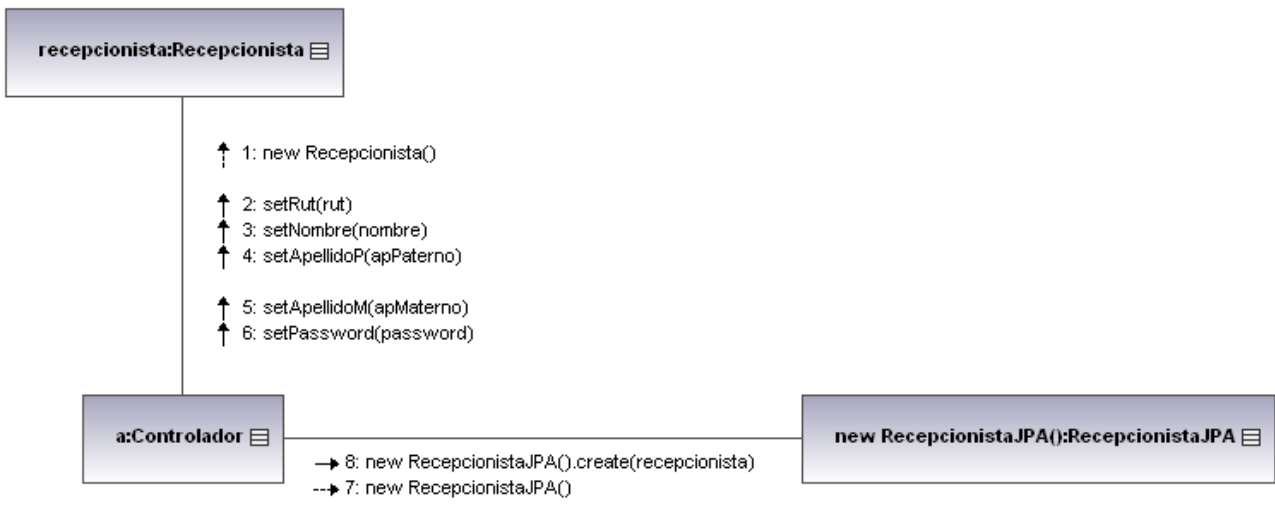

*Figura 2.1.2.4 Diagrama de Colaboración.*

### <span id="page-25-1"></span>**2.1.3 Arquitectura**

<span id="page-25-0"></span>El modelo MVC (Modelo - Vista - Controlador) es un patrón de arquitectura de software que separa los datos de una aplicación, la interfaz de usuario, y la lógica de control en tres componentes o capas distintas. Dicho patrón tiene una amplia utilización en aplicaciones web, donde la vista es la página en HTML o en el caso de este sistema en JSP y el Modelo será toda la lógica del problema puesta en el código que provee de datos dinámicos a la página, la figura 2.1.3.1 ejemplificará el funcionamiento de este patrón.

Las ventajas de la utilización de esta arquitectura son:

- **Confiabilidad:** Las capas de presentación y transacción (lógica) tienen clara separación, permitiendo cambiar la vista, sin modificar el código del Modelo o del Controlador.
- **Alta reutilización y adaptabilidad:** El MVC permite usar múltiples tipos de vistas, accediendo a los mismos servicios en el lado servidor. Esto incluye, por ejemplo, desde Web Browsers (HTTP) a Wireless Browsers (WAP).
- **Bajos costos de desarrollo y ciclos de vida:** Permite que programadores a bajo nivel mantengan las interfaces de usuario.
- **Rápido desarrollo:** El tiempo de desarrollo se ve considerablemente reducido ya que los programadores del Controlador (desarrolladores en Java) se enfocan solamente en las transacciones y los programadores de la Vista (programadores en HTML y JSP) lo hacen en la presentación.
- **Mantención:** La separación de las capas de presentación y negocio hace más fácil mantener y modificar las aplicaciones Web basadas en este patrón.

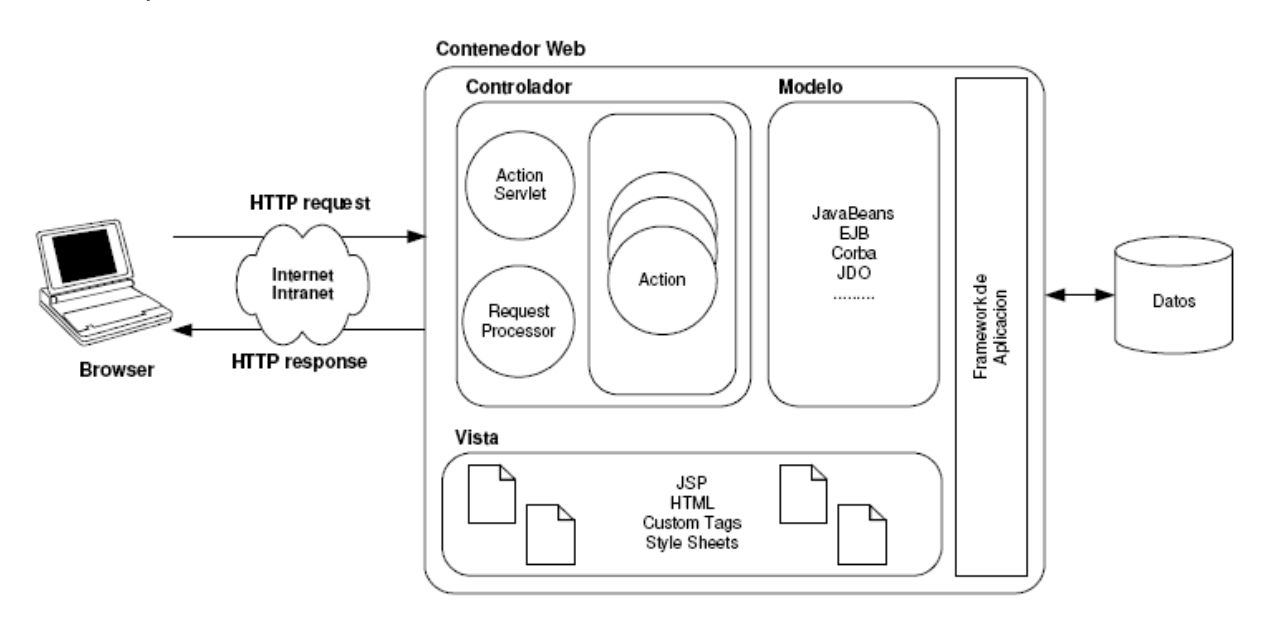

<span id="page-26-0"></span>*Figura 2.1.3.1 Modelo Vista Controlador.*

### **2.1.4 Metodología de Desarrollo**

<span id="page-27-0"></span>El ciclo de vida en el desarrollo de software está compuesto por una serie de etapas que comprenden todas las actividades, desde el momento en que surge la idea de crear un nuevo producto software, pasando por la toma de requerimientos, análisis, diseño, desarrollo, pruebas, integración, operación y por último hasta aquel en que el producto deja definitivamente de ser utilizado por el último de sus usuarios. El modelo iterativo incremental será el modelo a seguir para el desarrollo de este proyecto debido a que abarca todas las etapas antes mencionadas. El desarrollo iterativo incremental es útil cuando los proyectos de software son largos, por ello se divide el trabajo en iteraciones, en donde en cada iteración se produce un incremento, es decir, un pedacito funcional del producto final. Las iteraciones se refieren a pasos en el flujo de trabajo, y los incrementos a un crecimiento en el producto. La figura 2.1.4.1 muestra la esencia de este

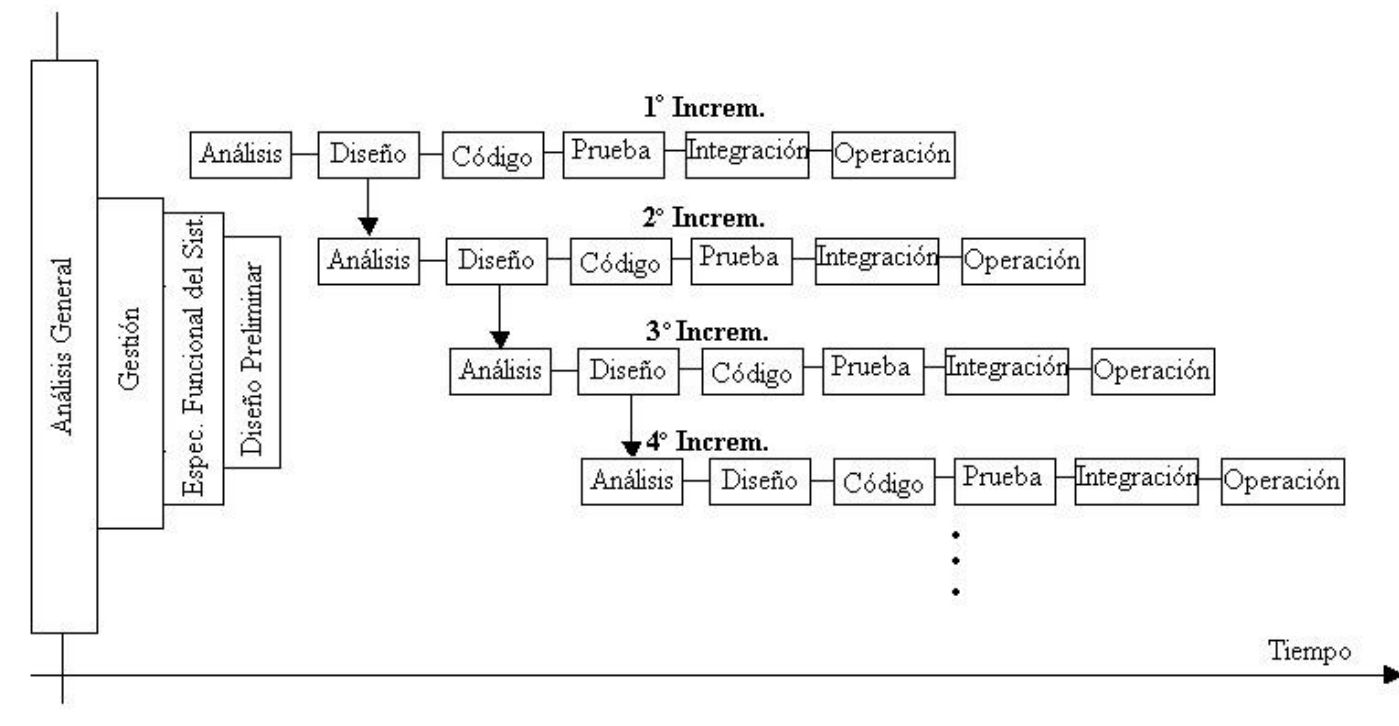

<span id="page-27-1"></span>modelo.

*Figura 2.1.4.1 Modelo Iterativo Incremental.*

### **Beneficios del proceso iterativo incremental**

- La iteración controlada reduce los riesgos de costo a los de una iteración. Si es necesario repetir una iteración solo se pierde el esfuerzo asociado y no el valor del producto completo.
- Reduce el riesgo de no tener el producto en el mercado en la fecha de entrega pactada al comienzo del proyecto. Mediante la planificación de los riesgos más altos en las primeras fases del desarrollo, el tiempo consumido en resolverlos se invierte al principio del proceso cuando el equipo está menos apresurado que cerca de la fecha de entrega.
- Acelera el ritmo del esfuerzo de desarrollo global ya que los desarrolladores trabajan de forma más eficiente cuando ven objetivos a corto plazo.
- No se definen las necesidades de los usuarios desde el principio, sino que son refinadas en iteraciones sucesivas. Un enfoque iterativo es fácilmente adaptable a cambios en el entorno.

### **2.2 Tecnologías a utilizar**

### <span id="page-29-0"></span>**2.2.1 J2EE**

<span id="page-29-1"></span>J2EE son las siglas de Java 2 Enterprise Edition que es la edición empresarial del paquete Java creada por Sun y actualmente distribuida por Oracle. Es una plataforma libre de programación para desarrollar y ejecutar software de aplicaciones en lenguaje Java, habilita soluciones para desarrollo, uso efectivo y manejo de multicapas en aplicaciones centralizadas en el servidor. J2EE es actualmente muy utiliza en el desarrollo de aplicaciones orientadas a la web debido a la escalabilidad que entrega en el tiempo, además es una completa, estable, segura, y rápida plataforma Java en el ámbito de la empresa como la muestra la figura 2.2.1.1. Permite ahorrar a la compañía, porque habilita una plataforma que reduce de manera significativa los costos y la complejidad de desarrollo de soluciones multicapas, dando como resultado servicios que pueden ser desarrollados rápidamente y ampliados fácilmente.

### **Algunas de sus funcionalidades más importantes son:**

- Acceso a base de datos mediante controladores JDBC.
- Utilizado por BEA, IBM, Oracle, y Apache Tomcat entre otros.
- Funciones de correo electrónico mediante la librería JavaMail.
- Desarrollo de aplicaciones web con JSP.
- Uso de Beans, etc.

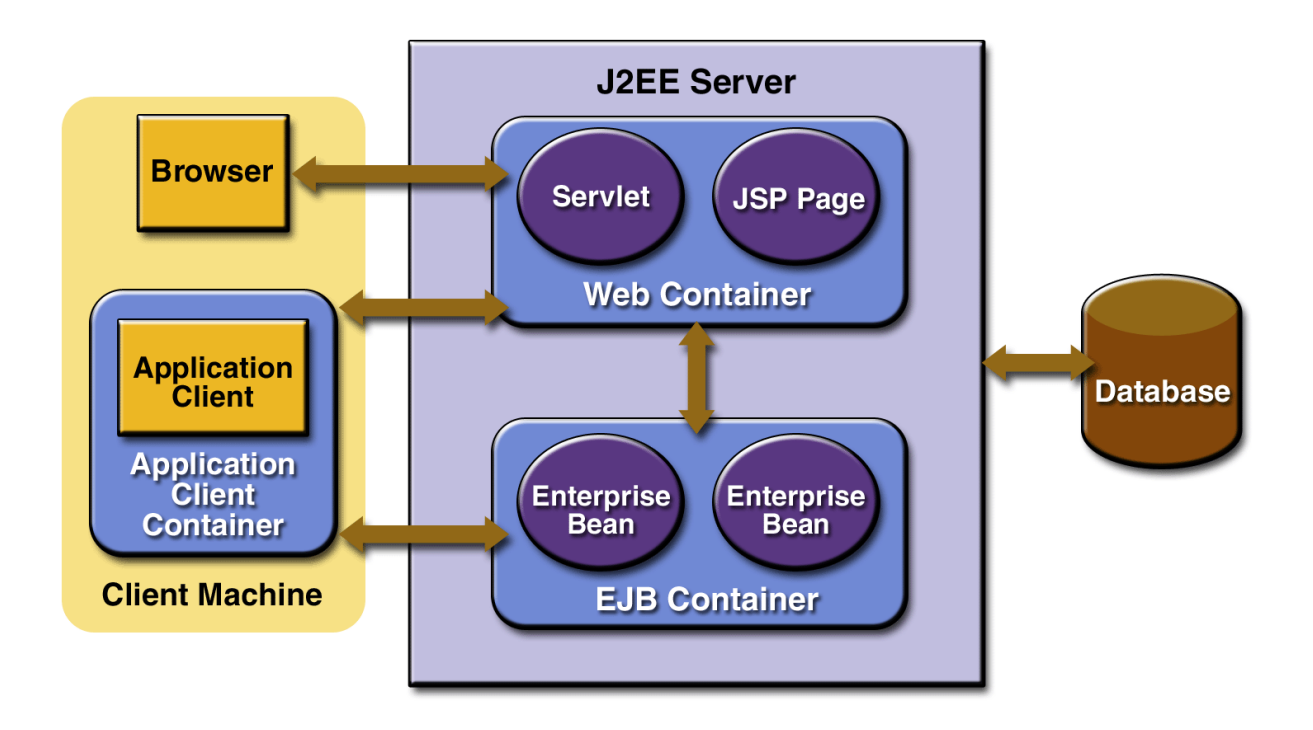

*Figura 2.2.1.1 Esquema del funcionamiento de J2EE.*

### <span id="page-30-1"></span>**2.2.2 Java Server Pages (JSP)**

<span id="page-30-0"></span>JSP es la sigla en inglés de Java Server Pages, tecnología para crear aplicaciones web. Fue desarrollada por la compañía Sun Microsystems, su funcionamiento se basa en scripts, que utilizan una variante del lenguaje java. JSP, es una tecnología Java que permite a los programadores generar contenido dinámico para web, en forma de documentos HTML, XML, o de otro tipo. Las JSP's permiten al código Java y a algunas acciones predefinidas ser incrustadas en el contenido estático del documento web. En las JSP, se escribe el texto que va a ser devuelto en la salida (normalmente código HTML) incluyendo código java dentro de él para poder modificar o generar contenido dinámicamente. El código java se incluye dentro de las marcas de etiqueta <% y %>, a esto se le denomina scriplet. La asociación de las etiquetas con las clases java se declara en archivos de configuración en XML. La principal ventaja de JSP frente a otros lenguajes es

que permite integrarse con clases Java (.class) lo que permite separar en niveles las aplicaciones web, almacenando en clases java las partes que consumen más recursos así como las que requieren más seguridad, y dejando la parte encargada de formatear el documento html en el archivo jsp.

### **2.2.3 Struts 2**

<span id="page-31-0"></span>Struts 2 es un framework de desarrollo web creado en java y distribuido por apache software fundation. Struts 2 nace de la evolución de struts 1.x y la integración de otro framework de desarrollo web en java llamado WebWork. Struts 2 se basa en la arquitectura MVC (Modelo – Vista – Controlador), la cual permite reducir el acoplamiento diferenciando claramente 3 capas:

- **El modelo**, que hace referencia a los datos que maneja la aplicación y las reglas de negocio que operan sobre ellos y que se traducen en Struts 2 en los actions.
- **La vista**, encargada de generar la interfaz con la que la aplicación interacciona con el usuario. En Struts 2 equivale a los resultados presentados en las páginas jsp.
- **El controlador**, que comunica la vista y el modelo respondiendo a eventos generados por el usuario en la vista, invocando cambios en el modelo, y devolviendo a la vista la información del modelo necesaria para que pueda generar la respuesta adecuada para el usuario. El controlador se implementa en Struts 2 mediante el filtro FilterDispatcher.

Struts 2 permite que el desarrollador se concentre en el diseño de aplicaciones complejas como una serie simple de componentes del modelo y de la vista, intercomunicados por un control centralizado. Diseñando de esta manera se debe obtener una aplicación más consistente y más fácil de mantener.

### **2.2.4 Toplink**

<span id="page-32-0"></span>Toplink es un framework desarrollado en java por Oracle que provee un mecanismo flexible y fácil de mantener para almacenar objetos java y Enterprise Java Bean (EJB) en tablas de base de datos relacionales, además facilita el mapeo a objetos relacional desde una base de datos relacional. El uso de TopLink es adecuado para el manejo de la persistencia en aplicaciones de la gama de Java 2 Enterprise Edition (J2EE) y arquitecturas de aplicaciones Java. TopLink es utilizado para diseñar, implementar, desplegar y optimizar, las capas objetospersistencia y transformación-objeto soportando una variedad de fuentes de datos y formatos. Toplink posee un conjunto de características que a los desarrolladores java les permite desarrollar aplicaciones que son ampliamente escalables y fáciles de mantener en la empresas.

Algunas de las características principales que TopLink incluye son:

- Soporte avanzado de mapeo.
- Consultas flexibles.
- Muchas opciones de ajuste del rendimiento.

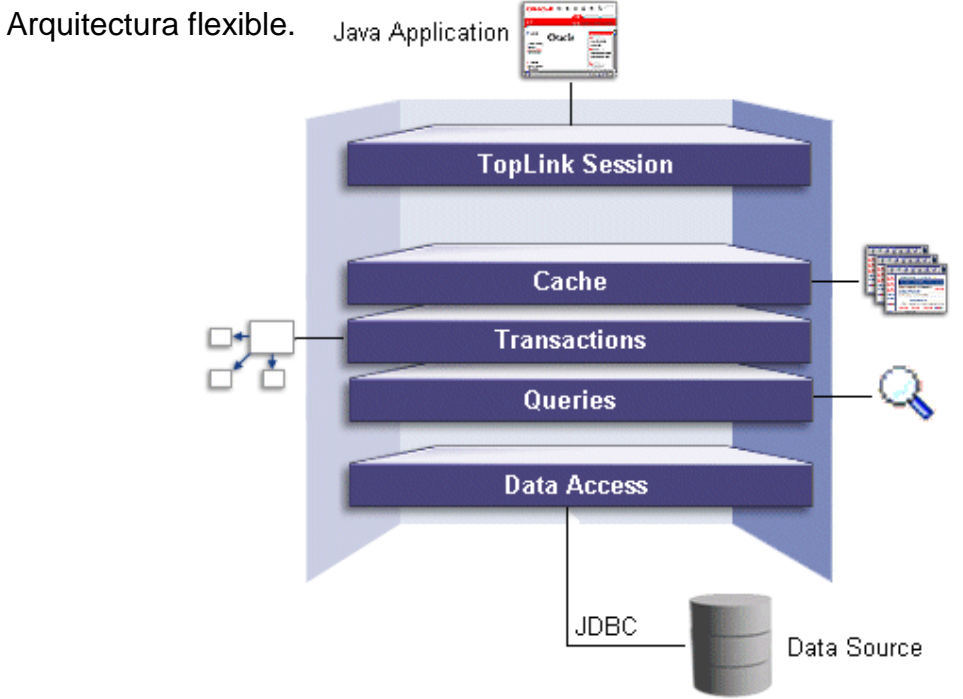

<span id="page-32-1"></span>*Figura 2.2.4.1 Arquitectura de TopLink.*

### **2.2.5 Netbeans**

<span id="page-33-0"></span>NetBeans es un IDE (Entorno de desarrollo integrado), una herramienta muy útil para que los programadores puedan escribir, compilar, depurar y ejecutar programas. Está escrito en Java pero puede servir para cualquier otro lenguaje de programación. Existe además un número importante de módulos para extender NetBeans mediante el uso de plugins los que permiten la fácil integración con frameworks como Struts 2 y Toplink entre otros.

NetBeans es un producto libre y gratuito sin restricciones de uso tanto comercial como no comercial. El código fuente está disponible para su reutilización de acuerdo con la [Common Development and Distribution License \(CDDL\) v1.0 and](http://netbeans.org/cddl-gplv2.html)  [the GNU General Public License \(GPL\) v2.](http://netbeans.org/cddl-gplv2.html)

### **2.2.6 Tomcat**

<span id="page-33-1"></span>Tomcat funciona como un contenedor de servlets desarrollado bajo el proyecto Jakarta en la Apache Software Foundation. Tomcat implementa las especificaciones de los servlets y de JavaServer Pages (JSP) de Sun Microsystems. Se le considera un servidor de aplicaciones, es decir, es un servidor web con soporte de servlets y JSPs. Incluye el compilador Jasper, que compila JSPs convirtiéndolas en servlets. El motor de servlets de Tomcat a menudo se presenta en combinación con el servidor web Apache. Dado que Tomcat fue escrito en Java, funciona en cualquier sistema operativo que disponga de la máquina virtual.

### **2.2.7 PostGreSQL**

<span id="page-33-2"></span>PostGreSQL es un sistema de gestión de bases de datos objeto-relacional (ORDBMS) basado en el proyecto POSTGRES, de la universidad de Berkeley.

PostGreSQL es una derivación libre (OpenSource) de este proyecto, y utiliza el lenguaje SQL92/SQL99. Fue el pionero en muchos de los conceptos existentes en el sistema objeto-relacional actual, incluido, más tarde en otros sistemas de gestión comerciales. PostGreSQL es un sistema objeto-relacional, ya que incluye características de la orientación a objetos, como puede ser la herencia, tipos de datos, funciones, restricciones, triggers, reglas e integridad transaccional. A pesar de esto, PostGreSQL no es un sistema de gestión de bases de datos puramente orientado a objetos.

A continuación se enumeran las principales características de este gestor de bases de datos:

- 1. Implementación del estándar SQL92/SQL99.
- 2. Soporta distintos tipos de datos: además del soporte para los tipos base, también soporta datos de tipo fecha, monetarios, elementos gráficos, datos sobre redes (MAC, IP, etc.), cadenas de bits, etc. También permite la creación de tipos propios.
- 3. Incorpora una estructura de datos array.
- 4. Incorpora funciones de diversa índole: manejo de fechas, geométricas, orientadas a operaciones con redes, etc.
- 5. Permite la declaración de funciones propias, así como la definición de triggers.
- 6. Soporta el uso de índices, reglas y vistas.
- 7. Incluye herencia entre tablas (aunque no entre objetos, ya que no existen), por lo que a este gestor de bases de datos se le incluye entre los gestores objeto-relacionales.
- 8. Permite la gestión de diferentes usuarios, como también los permisos asignados a cada uno de ellos.

### <span id="page-35-0"></span>**2.2.8 Gateway SMS**

Un Gateway SMS es una manera de enviar SMS mediante un servidor en internet a un teléfono celular a cualquier parte del mundo. Para este proyecto se utilizará el Gateway de clickatell<sup>1</sup> el cual es un servicio pagado, este se encargará de enviar el recordatorio de las citas al teléfono celular del paciente.

 1 http://www.clickatell.com
# **BIO-BIO** DEL **UNIVERSIDAD**

# **CAPITULO III SOLUCIÓN PROPUESTA Y ANÁLISIS DE FACTIBILIDAD**

### **3.1 Solución Propuesta**

Con la creación de un sistema web para la gestión de citas odontológicas se espera permitir tanto la visualización del horario como el otorgamiento y cancelación de citas por parte de la recepción y de los diversos especialistas, además el propio paciente podrá solicitar, confirmar y cancelar sus citas vía web logrando así un mejor proceso de asignación de horas. Otro aporte de la aplicación es el envío automático de correos y SMS para recordar la cita al paciente, delegando de esta responsabilidad a la recepcionista de realizar una llamada telefónica, ya que es aquí donde muchas veces se producen cuellos de botella, sobre todo cuando debe atender a varios pacientes a la vez. De manera gráfica se presenta en la figura 3.1.1 como se realizará la asignación de una cita dentro del Instituto PENTA, siendo ésta asignada por un especialista desde su oficina o por la recepcionista en recepción y en la figura 3.1.2 como lo realizará un paciente a través de la web.

Además ahora se almacenarán datos como el teléfono celular y correo electrónico del paciente, lo que permitirá informar de forma automática los datos de su cita vía correo electrónico y mensaje de texto para que este confirme su asistencia.

Como se aprecia en la figuras, existe una clara descongestión hacia la labor de la recepcionista en la asignación de citas, ya que la solicitud de la cita se realizará de manera distribuida entre especialistas, recepcionista y el paciente.

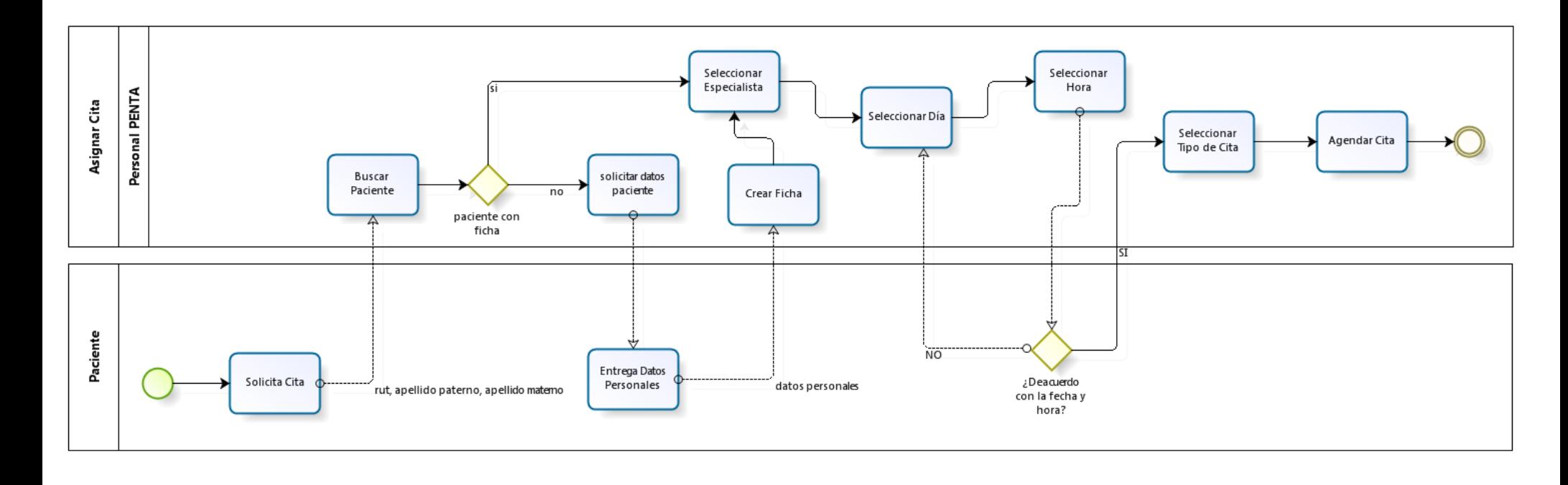

Modeler

Powered by

*Figura 3.1.1 Asignación de Cita por el personal del Instituto PENTA.*

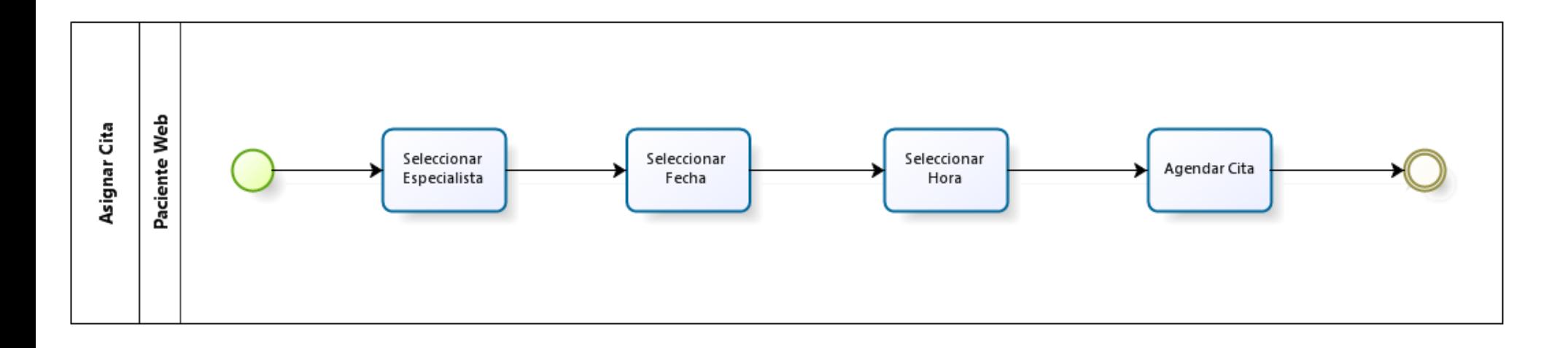

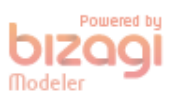

*Figura 3.1.2 Asignación de Cita para un paciente mediante internet.*

### **3.2 Análisis de factibilidad**

Como todo proyecto a desarrollar es necesario realizar una evaluación para determinar si el proyecto es viable o no. Para ello es necesario la realización de un estudio de factibilidad que tiene por objetivo recopilar datos relevantes sobre el desarrollo de un proyecto y en base a ellos tomar la mejor decisión. El estudio de factibilidad incluye tres aspectos básicos:

- Estudio operacional
- Estudio técnico
- Estudio económico.

Estos tres aspectos entregarán información que permitirá determinar la realización o rechazo al proyecto.

### **3.2.1 Estudio Operacional**

La factibilidad operacional permite demostrar si el sistema a desarrollar será utilizado en la empresa y si la recepción por parte de los empleados es buena. A continuación se enumerarán los puntos que indican si es factible operacionalmente implementar el sistema en el Instituto PENTA.

- 1. El personal del Instituto PENTA, tanto el administrador, especialistas y recepcionista han expresado un gran entusiasmo por la implementación del sistema a desarrollar.
- 2. La aplicación tiene como uno de sus objetivos el desarrollar interfaces simples, intuitivas y fáciles de operar, dado que también será utilizada por pacientes desde internet.
- 3. No existe temor por parte de los trabajadores en ser desplazados por la implantación del sistema, sino más bien será un aporte que mejorará el método de trabajo utilizado hasta ahora.
- 4. El personal que opere el sistema será capacitado, lo que dará mayor seguridad a los trabajadores.

De esto se desprende que es factible operacionalmente implantar el sistema en la empresa, ya que el personal que labora en la organización está comprometido con el proyecto y hará un uso permanente de él.

### **3.2.2 Estudio Técnico**

El estudio técnico consiste en determinar si técnicamente es factible desarrollar el proyecto y si en el mercado existen los elementos necesarios para su implementación.

Para dicho estudio se considerarán 2 alternativas:

- 1. Adquirir un servidor propio.
- 2. Contratar un servicio de Hosting.

### *Alternativa 1: Adquirir un servidor propio.*

La primera alternativa consiste en adquirir un equipo que actuará como un servidor web, aquí se pueda hospedar y subir el sistema a Internet, en la actualidad existe en el mercado una gran variedad de servidores a diversos precios según las características de hardware que éstos poseen.

### **Requerimientos de Hardware y Software**

A continuación se detalla las características técnicas que deben tener el hardware y software necesario para la puesta en marcha del proyecto.

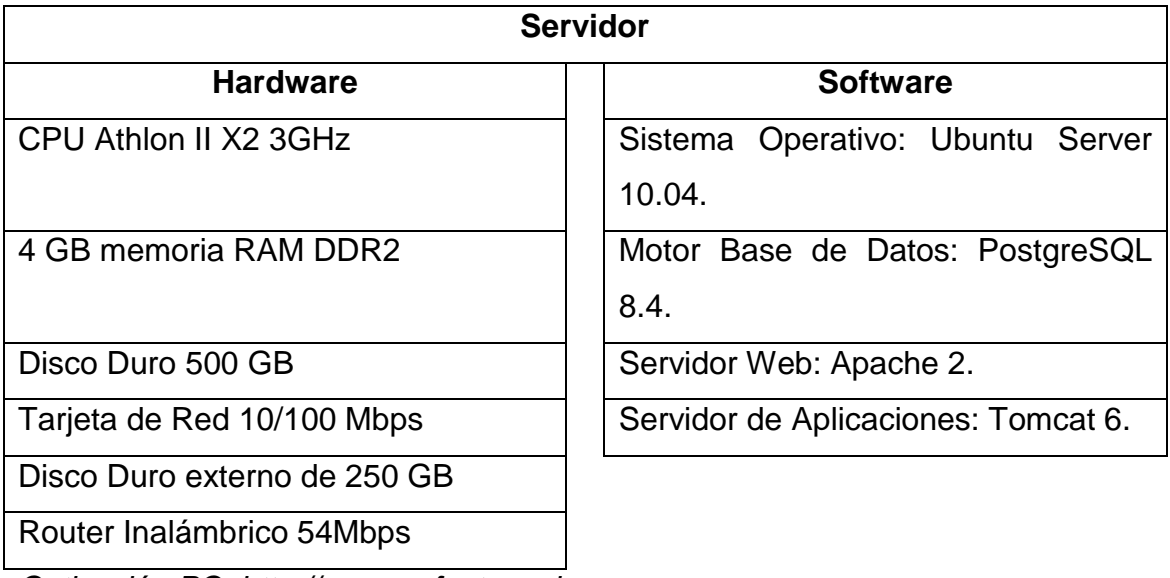

*Cotización PC: http://www.pcfactory.cl*

### *Alternativa 2: "Contratar servicio Hosting".*

La segunda alternativa consiste en contratar un servicio Hosting o alojamiento que permita hospedar la aplicación. A continuación se describen el servicio Hosting que ofrece las características técnicas necesarias para soportar el proyecto.

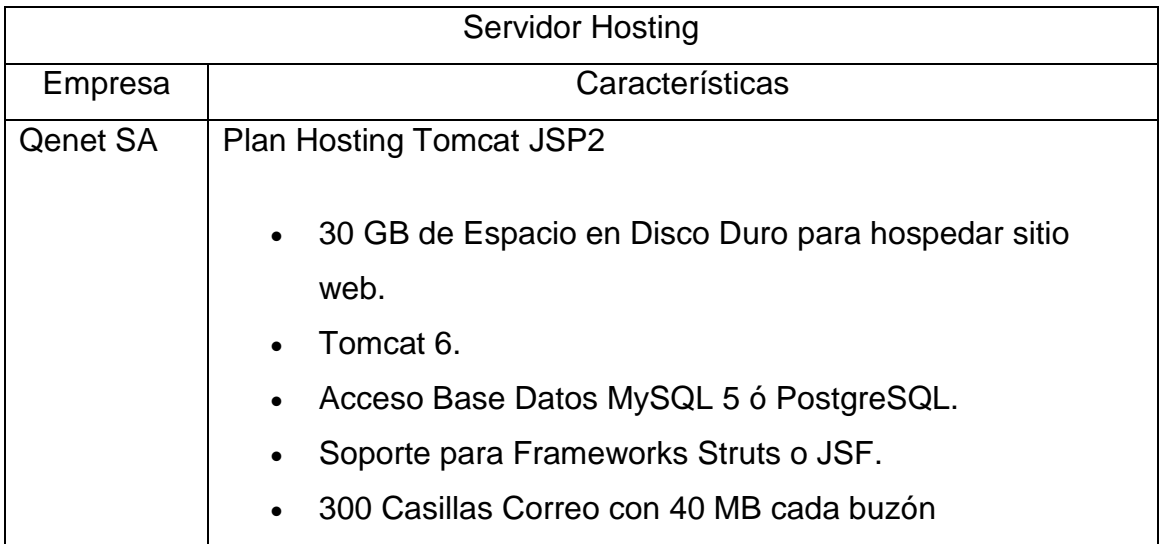

| • Interfaz WebMail (correo web)              |
|----------------------------------------------|
| • Antispam y Antivirus                       |
| • Acceso correo vía POP3/IMAP4.              |
| • Panel Control Base Datos phpMyAdmin        |
| Reporte de visitas al sitio web<br>$\bullet$ |
| Soporte por e-mail<br>$\bullet$              |
|                                              |

*Sitio: http://www.qenet.cl/plnjsp.asp*

En conclusión la tecnología necesaria tanto en materia de Hardware como de Software existe en el mercado, por lo tanto el proyecto desde el punto de vista técnico es factible.

### **3.2.3 Estudio Económico**

El estudio económico mediante los costos y beneficios determinar si es factible económicamente y financieramente llevar a cabo el proyecto. A continuación se detallan los costos dada las características técnicas de los elementos necesarios para la puesta en marcha del proyecto, y así determinar a través del indicador VAN cual de las alternativas planteadas es la más indicada.

### **Primera alternativa:** "Adquirir un servidor"

El valor del hardware del servidor descrito en el estudio técnico es de \$275.000. Por su parte el costo del software para el proyecto se reduce a \$ 0, debido a que se utilizará Software Libre.

El único costo fijo detectado para esta alternativa es la de un profesional que realice la mantención al servidor cada 3 meses con una duración de 3 horas cada visita, a un valor de \$ 15.000 la hora.

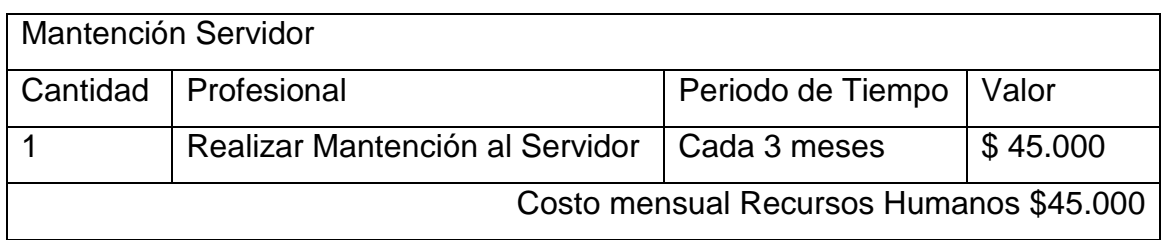

La siguiente tabla muestra los costos fijos en el periodo de 5 años en que se evaluará el proyecto.

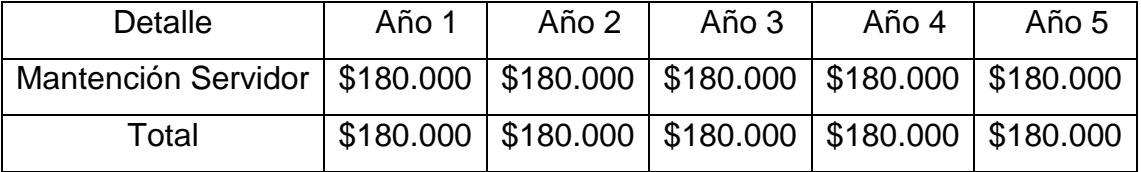

**Segunda alternativa:** "Contratar un servicio de Hosting".

El servicio de Hosting a contratar tiene el siguiente valor:

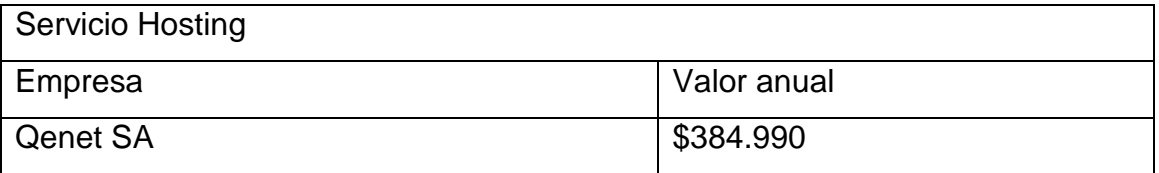

*Sitio: http://www.qenet.cl/plnjsp.asp*

La siguiente tabla muestra los costos fijos en el periodo de 5 años en que se evaluará el proyecto.

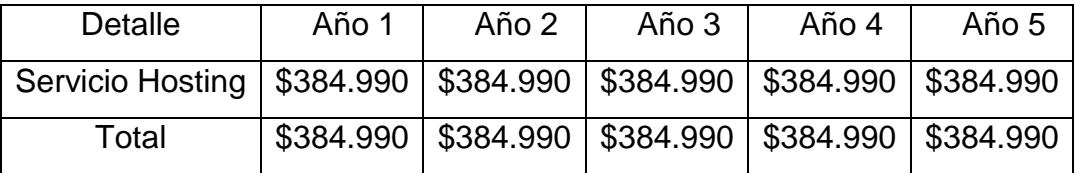

### **Otros Costos**

### Este costo es independiente de la alternativa que se escoja

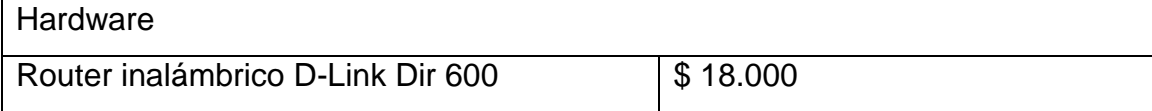

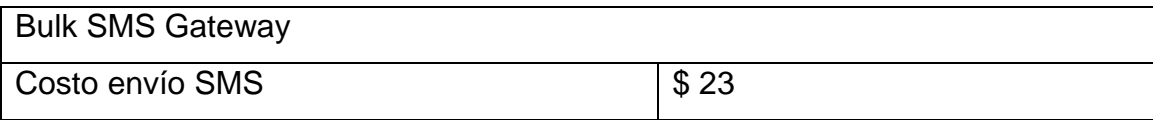

### **Ahorros**

Como se menciona en la descripción de la empresa, el Instituto Penta atiende alrededor de 70 personas diarias, a las cuales llama telefónicamente (al celular del paciente) para confirmar la cita, donde cada llamada dura alrededor de 1 minuto. Si se multiplica la cantidad de personas diarias atendidas por los días de atención por la duración de la llamada se obtiene la cantidad de minutos necesarios para un plan de voz, lo que da origen a la siguiente ecuación.

Plan Minutos = Cantidad Pacientes Diarios \* Dias al mes \* Duración llamada (min) \* Valor minuto (\$ pesos):

Plan Minutos = 70 \* 22 \* 1\*54.

Plan Minutos = 1540 Minutos, lo que se traduce en un total de \$83.160<sup>2</sup>, que la empresa ahorraría al enviar los recordatorios vía correo electrónico.

 2 Fuente : http://www.entelpcsempresas.cl/planes/

### **3.2.4 Determinación de los flujos de caja netos**

Para determinar la factibilidad económica para ambas alternativas se utilizará el indicador económico del Valor Actual Neto (VAN), que permitirá tomar la mejor decisión en base a los costos de cada una de ellas.

Para este análisis se considerará lo siguiente:

- El horizonte de evaluación serán 5 años.
- El proyecto se evaluará con una tasa de descuento del 12%.
- Se utilizará el flujo de caja incremental para decidir sobre cuál de las 2 alternativas es la más conveniente.
- La depreciación de los activos fijos tiene como valor residual \$ 0 y 5 años de vida útil.

El cálculo del VAN se realizará mediante la siguiente fórmula:

$$
\sum_{i=1}^n \frac{FC_i}{(1+K)^i} - I_0
$$

Donde:

- n, es el horizonte de evaluación, para este caso 5 años.
- i, representa el año correspondiente.
- $\bullet$   $FC_i$  son cada uno de los flujos de caja netos.
- K, es la tasa de interés, en este caso 12%.
- $\bullet$   $I_0$  es la inversión inicial, hecha en el año 0.

Un proyecto es viable para un inversionista si el VAN es mayor que cero.

- VAN > 0, Proyecto rentable.
- VAN < 0, Proyecto NO rentable.
- VAN  $≈$  0, Proyecto indiferente.

*Para este proyecto en particular, la alternativa a realizar será aquella cuyo VAN es menos negativo y más cercano a cero.*

### **Flujo de caja alternativa 1**

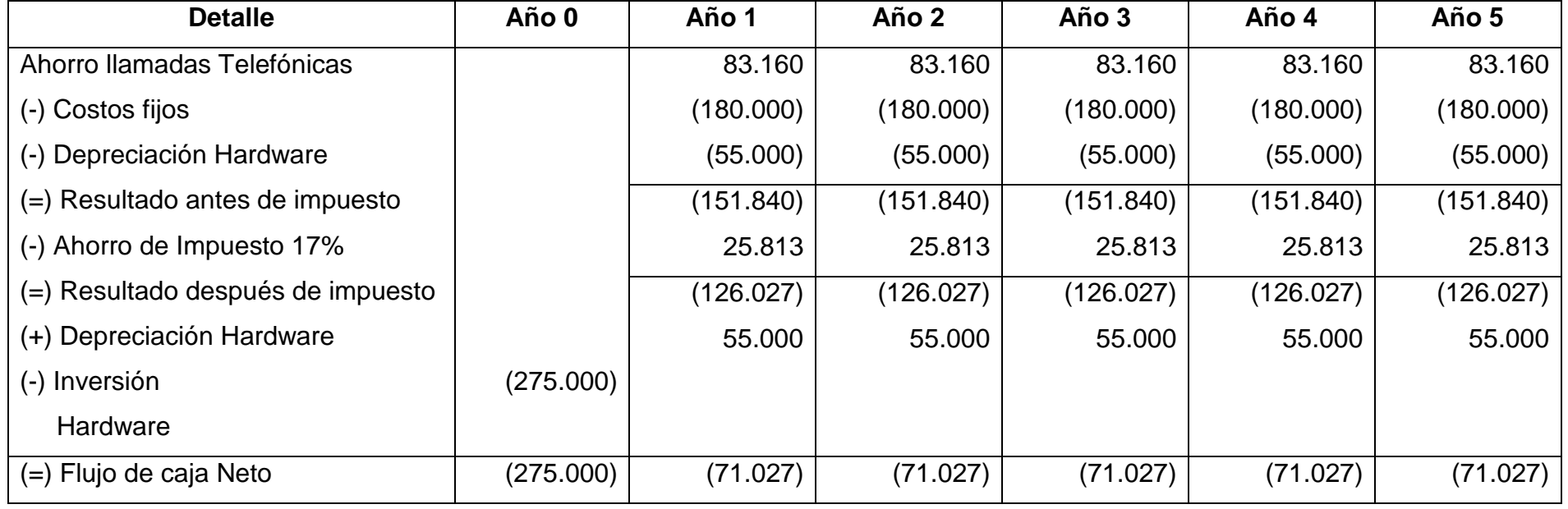

 $VAN = -474.140$ 

### **Flujo de caja alternativa 2**

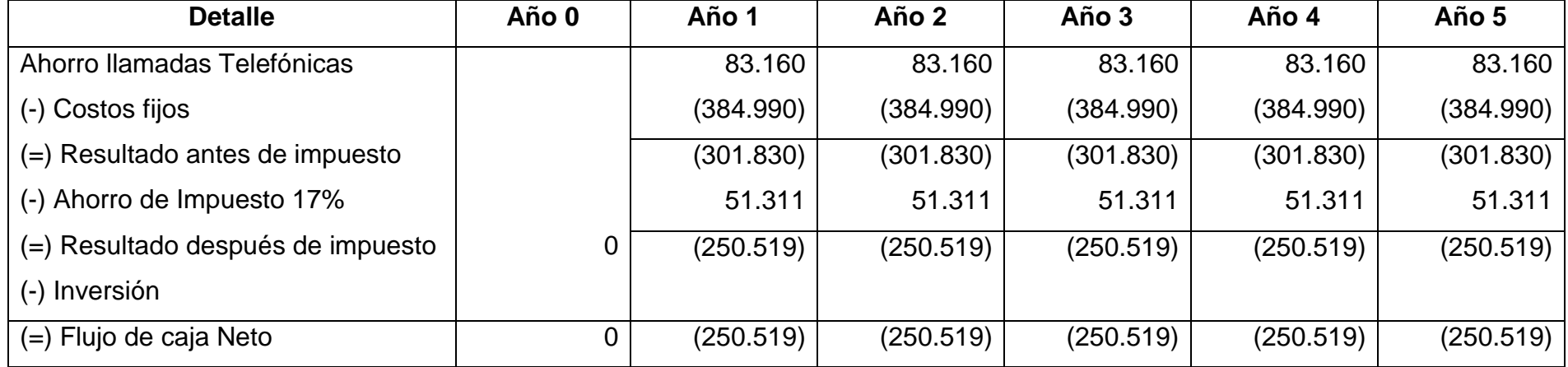

**VAN =** -806.308

Como se puede apreciar de las tablas anteriores se desprende que la alternativa de comprar un servidor tiene un VAN menor que la alternativa de contratar un hosting, como los VAN son ambos negativos, se escoge aquel que sea menor, por lo tanto la alternativa 1 de comprar un servidor es la más conveniente para este proyecto.

Si bien el proyecto no muestra una utilidad económica global, se ganará tiempo, se mejorará el flujo de información, se solucionarán los cuellos de botellas que se generan en recepción y se ganará prestigio entre los pacientes al incorporar este tipo de tecnologías para que ellos puedan solicitar citas a través de internet.

Finalmente, se concluye que este proyecto es viable desde el punto de vista técnico, económico y operacional.

# UNIVERSIDAD DEL BIO-BIO

# **CAPÍTULO IV ANÁLISIS DE REQUERIMIENTOS Y DISEÑO DE LA SOLUCIÓN**

### **4.1 Determinación de Requerimientos.**

*"Los requerimientos son capacidades y condiciones con las cuales debe ser conformado el sistema y más ampliamente, el proyecto. La especificación de requerimientos es encontrar, comunicar y recordar lo que se necesita realmente, de manera que tenga un significado claro para el cliente y los miembros del equipo de desarrollo"* [Larman, 2003]. Esta información se obtuvo a través de reuniones con los especialistas y recepcionista, quienes serán los principales usuarios del sistema.

### **4.2 Usuarios**

Con el análisis de requerimientos se identificaron los perfiles de Administrador, Especialista, Recepcionista, Paciente, estos serán los usuarios del sistema.

**Administrador:** Corresponde al Administrador del Instituto, posee las mismas opciones de un especialista además de poder detener y reactivar el envío de notificaciones de citas hacia los pacientes, gestionar usuarios, gestionar todas las citas de todos los especialistas, cambiar el estado a una cita, crear fichas de pacientes, gestionar pacientes registrados online, gestionar especialistas y recepcionistas, gestionar su agenda, gestionar sus tipos de citas, gestionar sus bloqueos y gestionar especialidades. Solo existirá un usuario administrador.

**Especialista:** Corresponde a un especialista del Instituto en particular, este tipo de usuario podrá crear y listar citas con todos los especialistas, pero solo podrá cancelar y cambiar el estado a las citas propias, también tiene la opción de crear fichas de pacientes, gestionar su agenda, gestionar sus tipos de citas y gestionar sus bloqueos.

**Recepcionista:** Corresponde al usuario ubicado en recepción y quién tiene el primer acercamiento con el cliente, sus opciones serán el gestionar todas las citas de todos los especialistas, cambiar el estado a una cita y crear fichas de pacientes.

**Paciente:** Es el usuario más básico, es quién se registra en la página para solicitar una consulta con un especialista. Sus opciones serán crear y cancelar sus citas.

*Observación: Entiéndase por "gestionar" la acción de crear, listar y eliminar.* 

### **4.3 Requerimientos Funcionales**

En la tabla 4.3.1 se presentan los requerimientos funcionales para la agenda de citas:

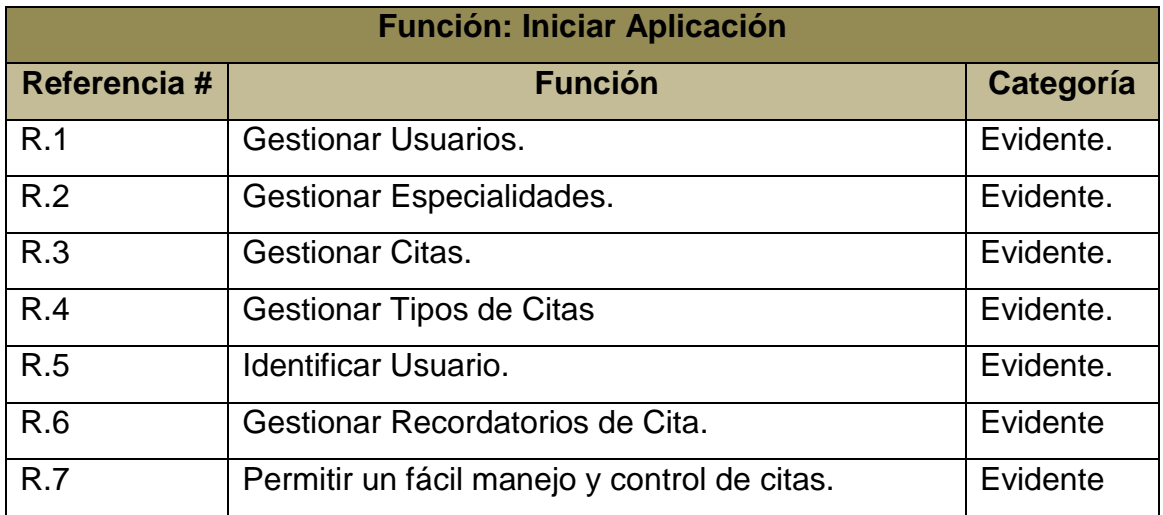

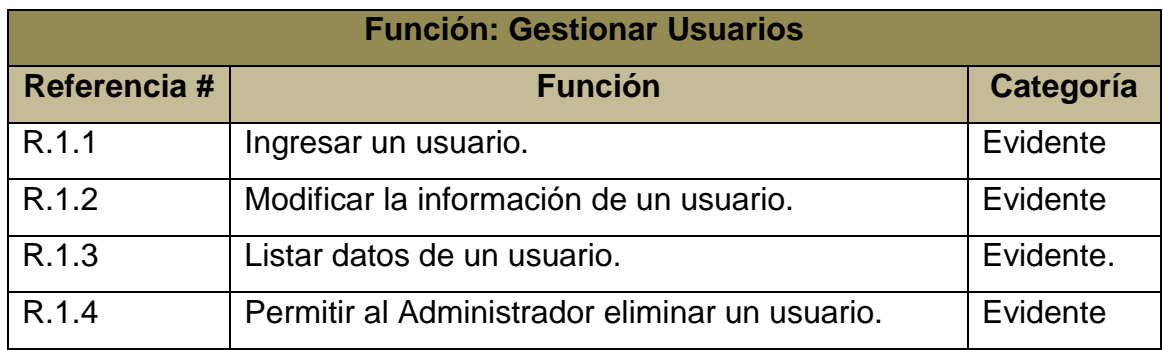

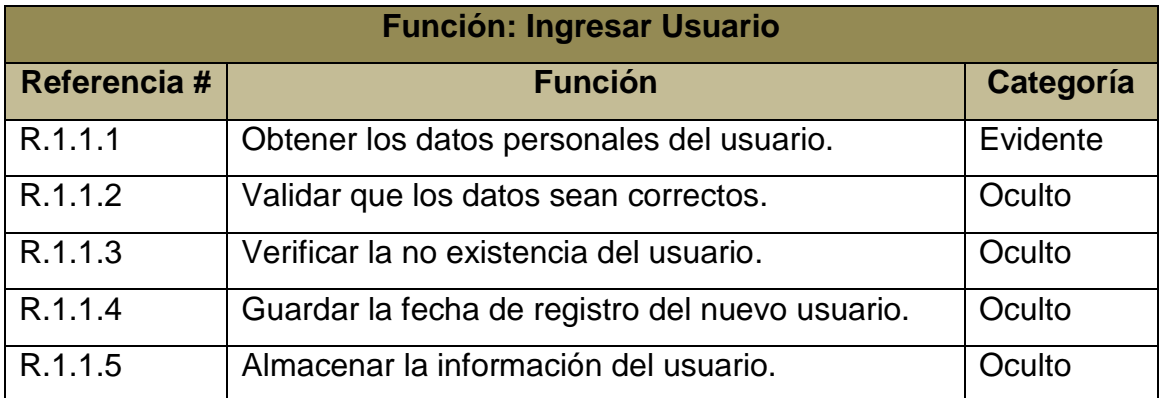

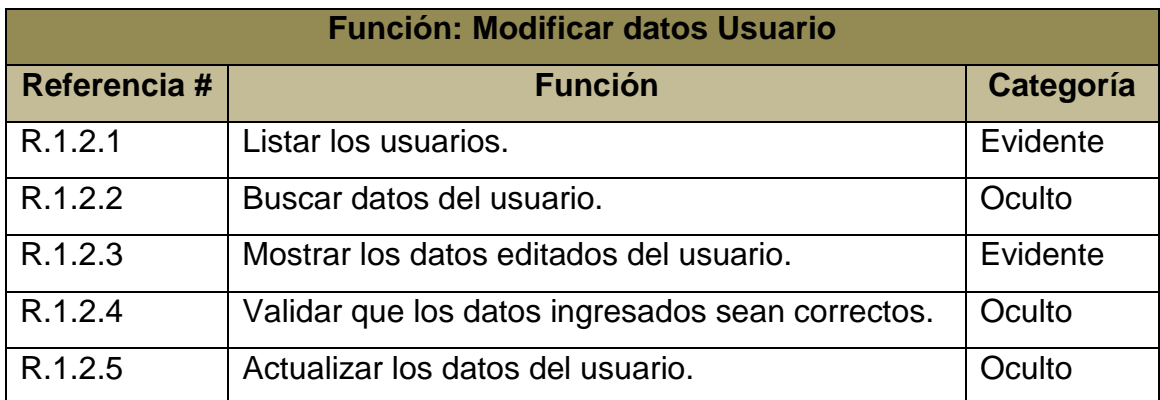

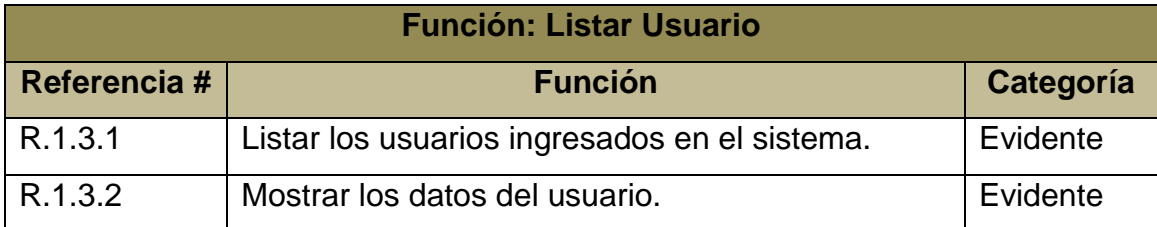

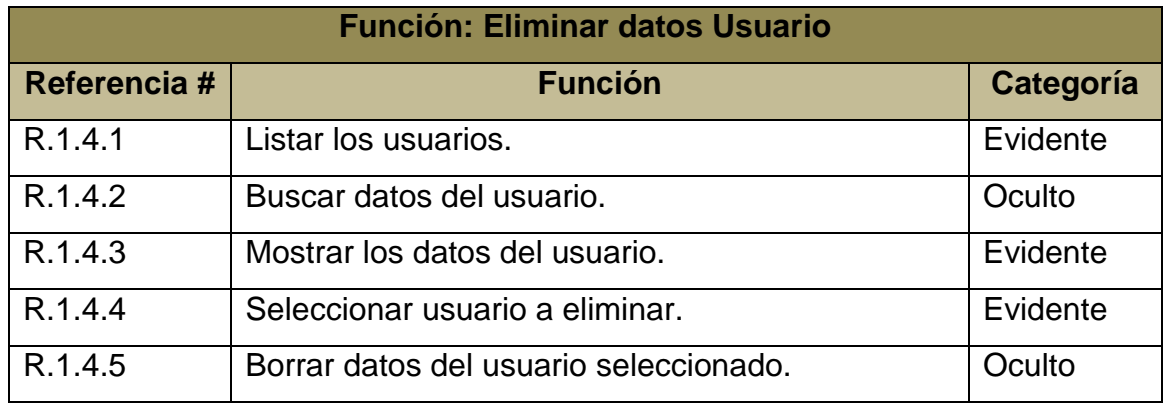

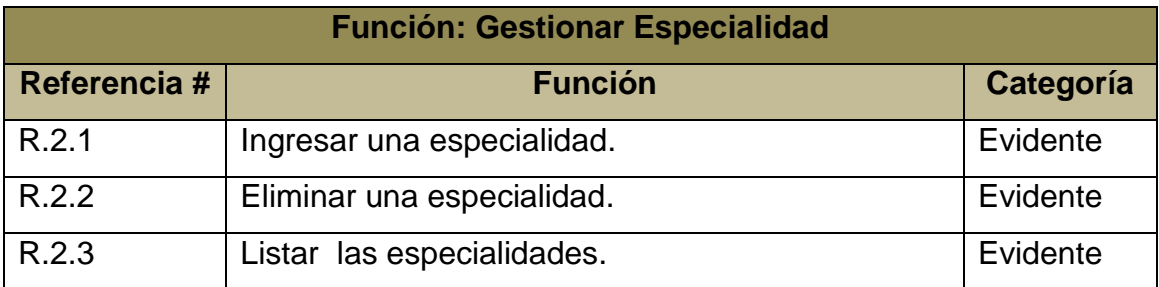

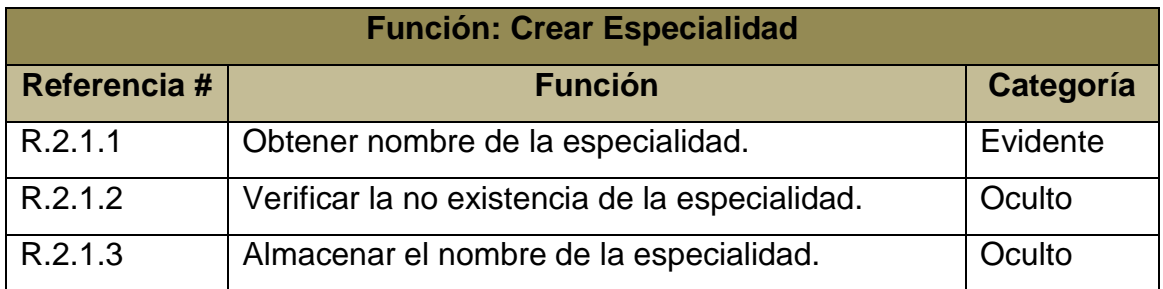

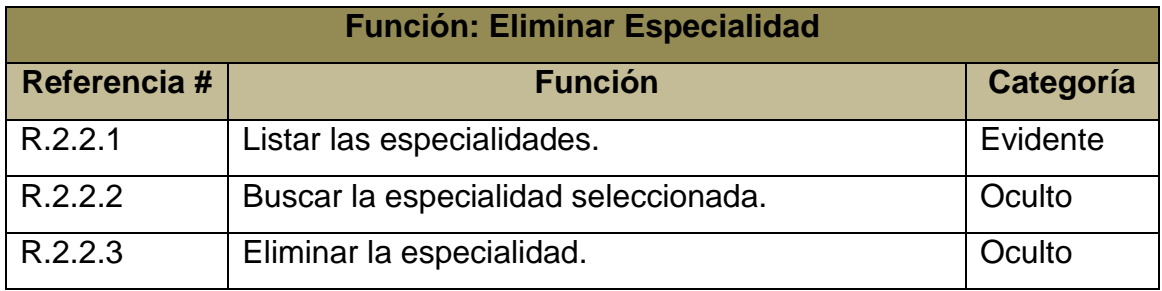

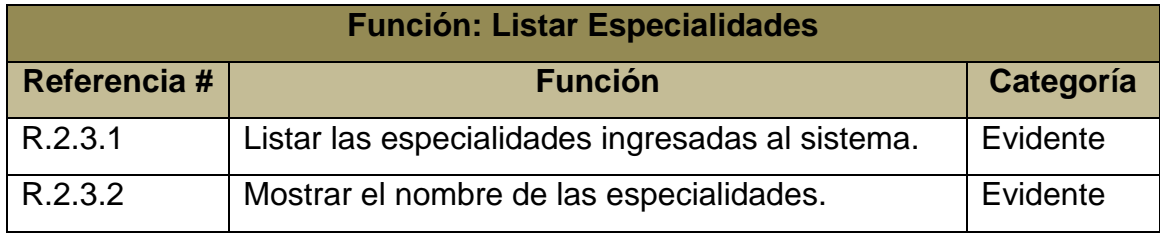

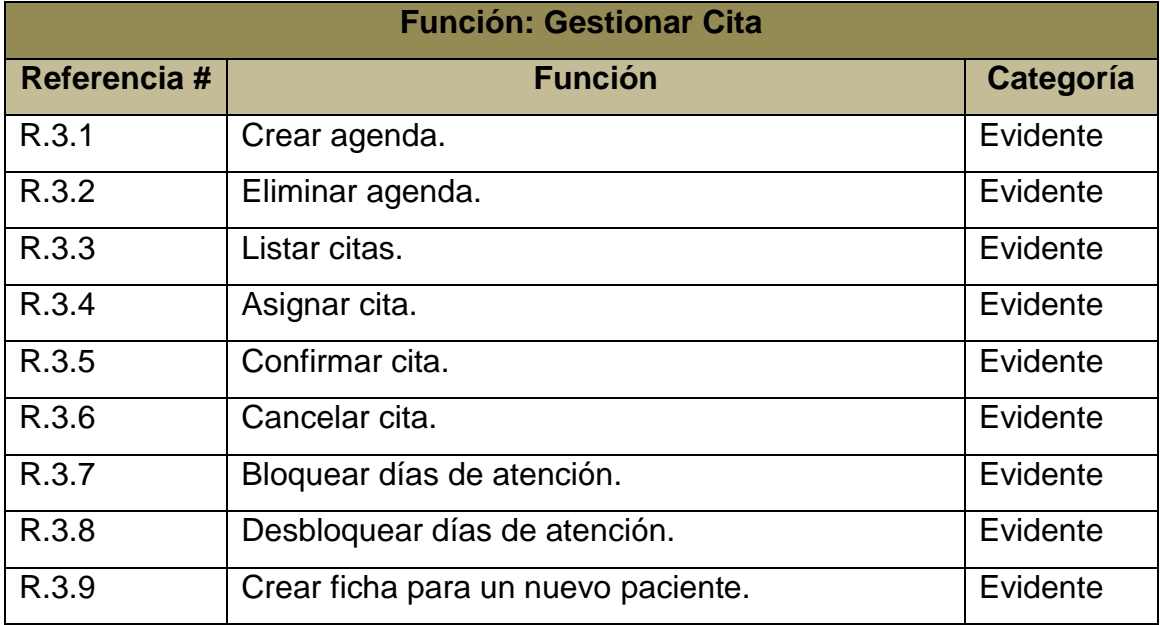

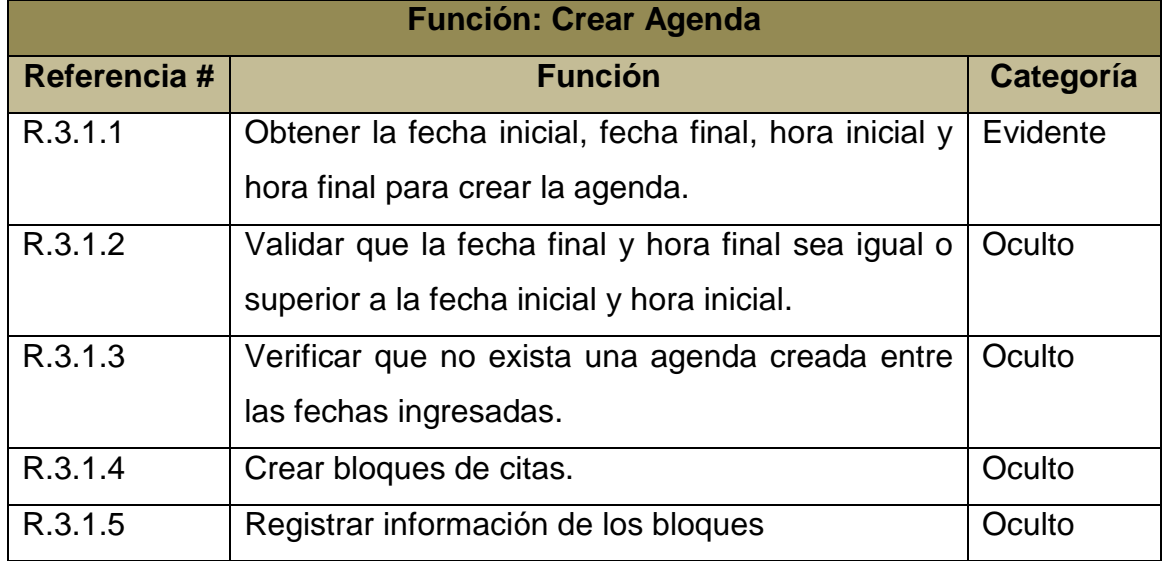

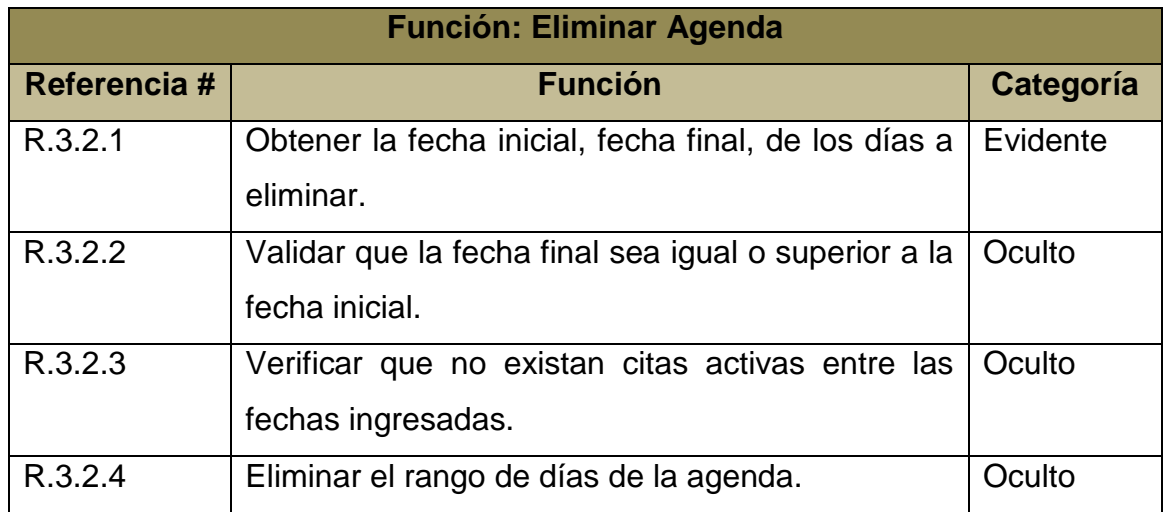

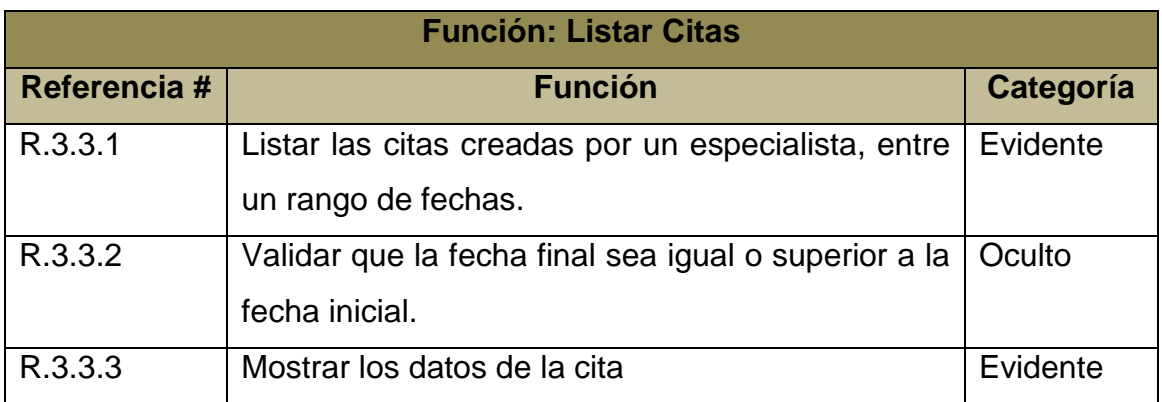

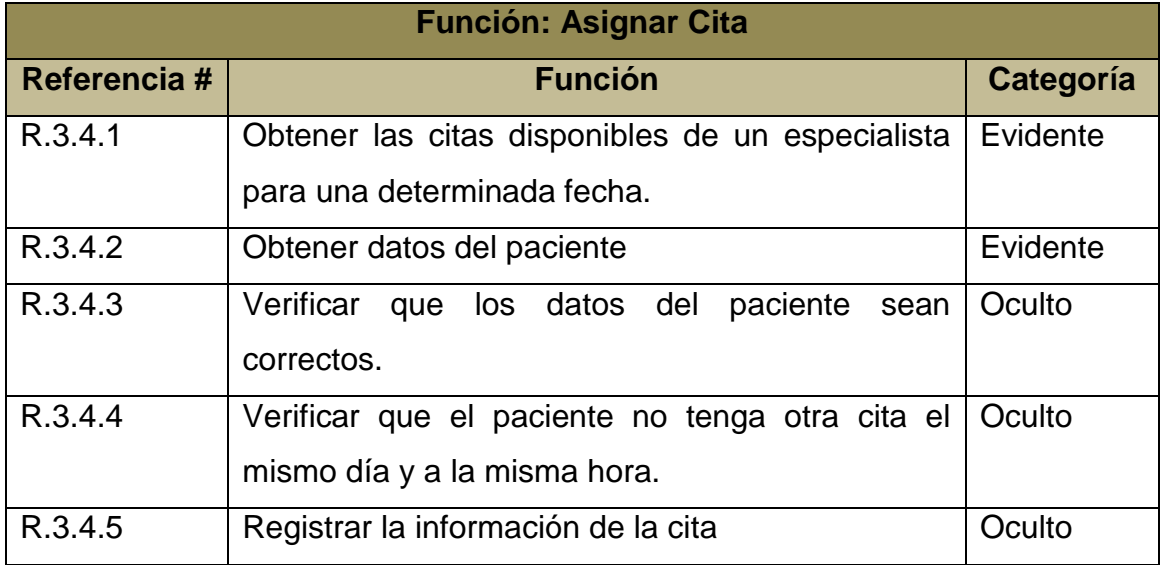

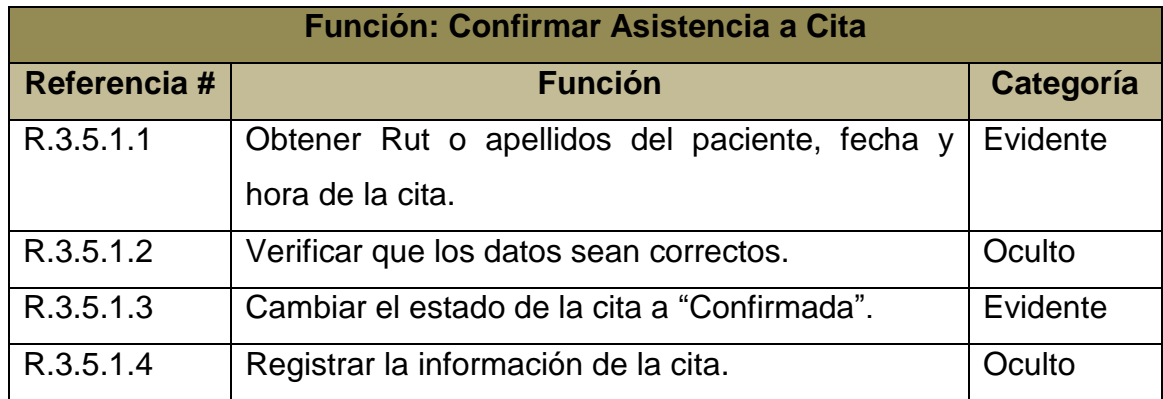

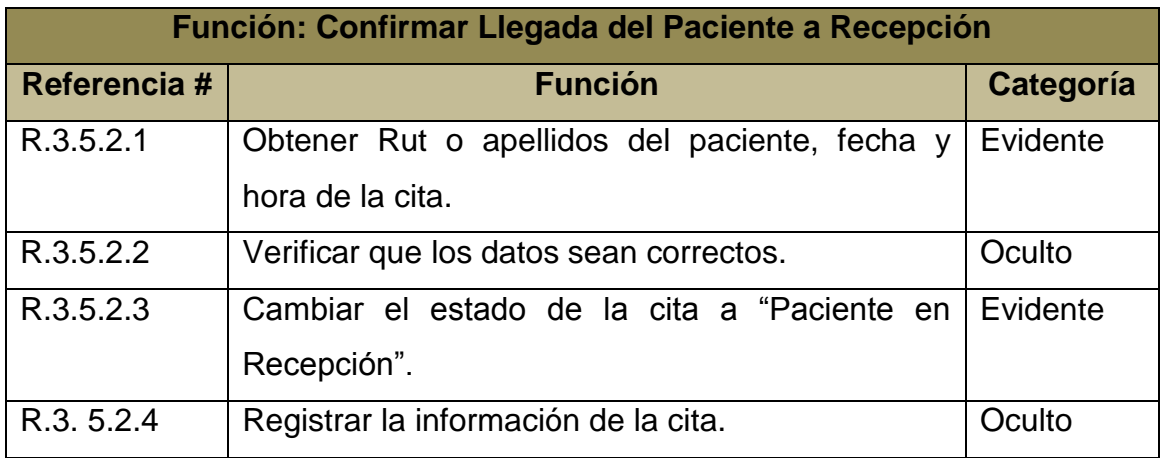

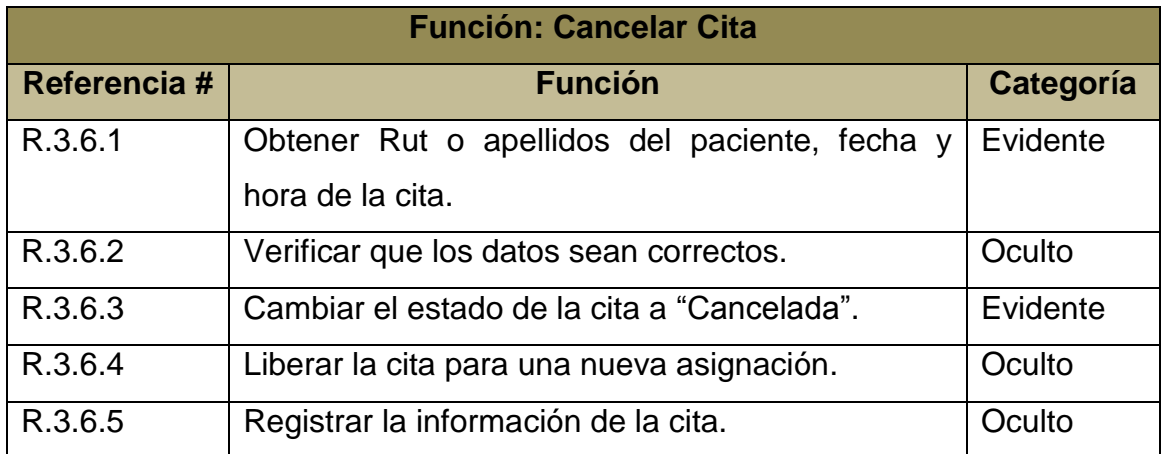

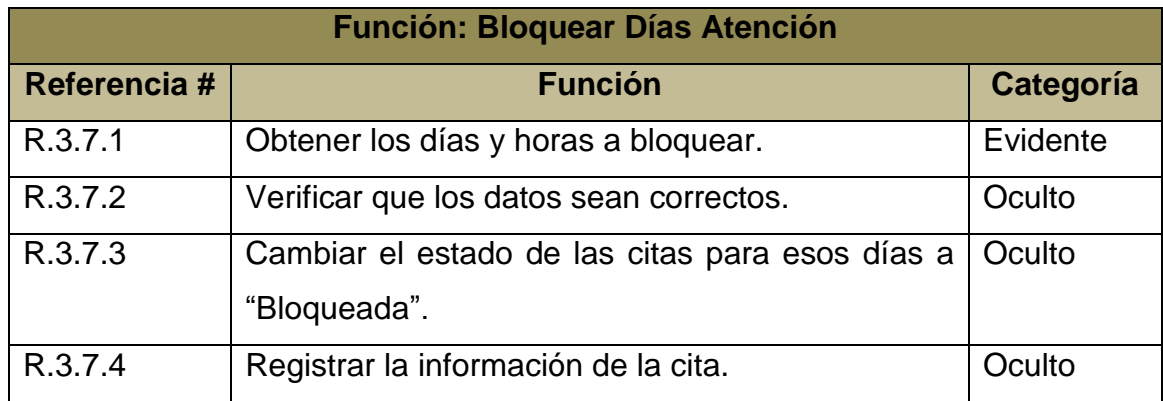

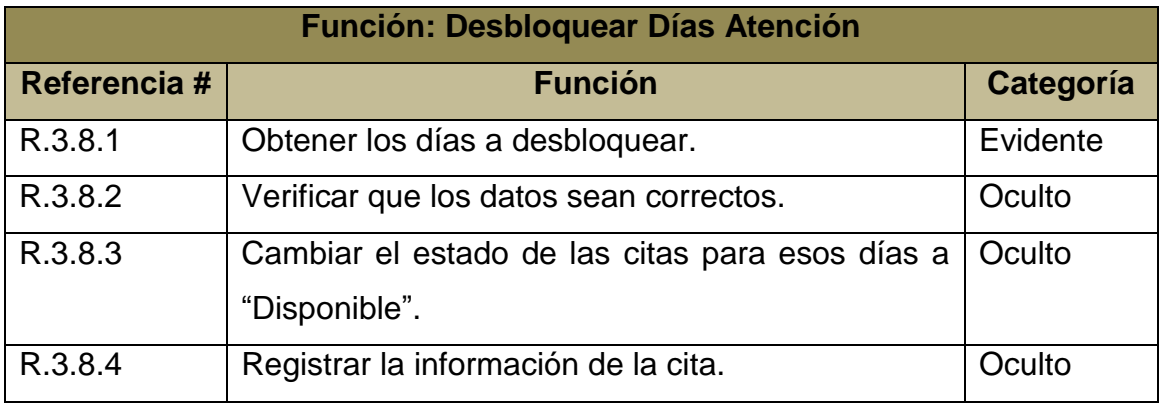

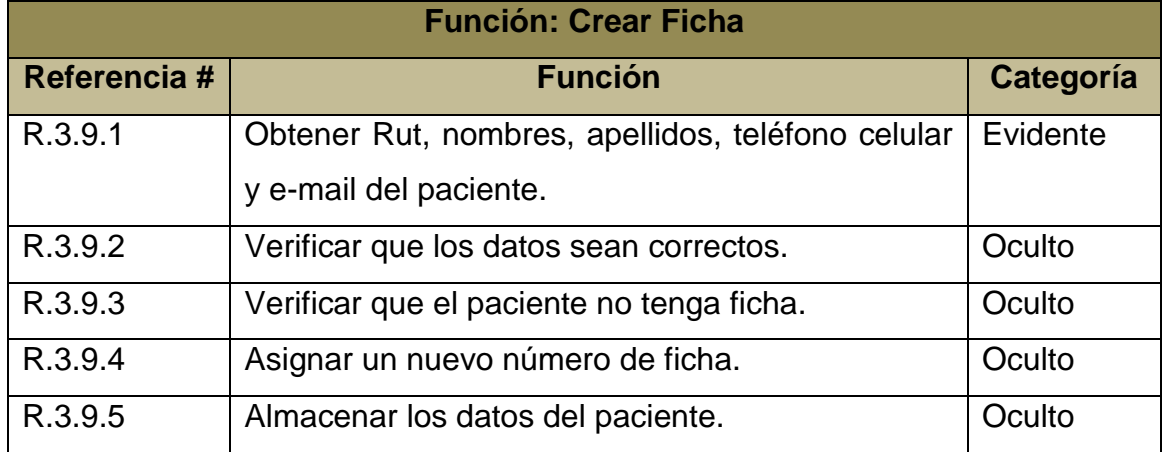

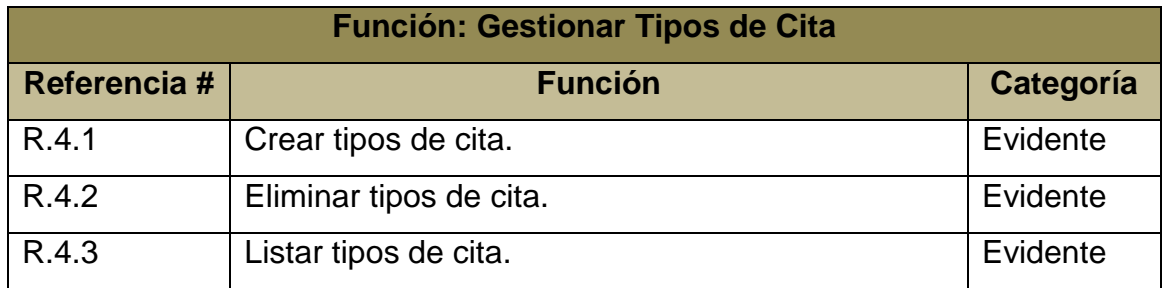

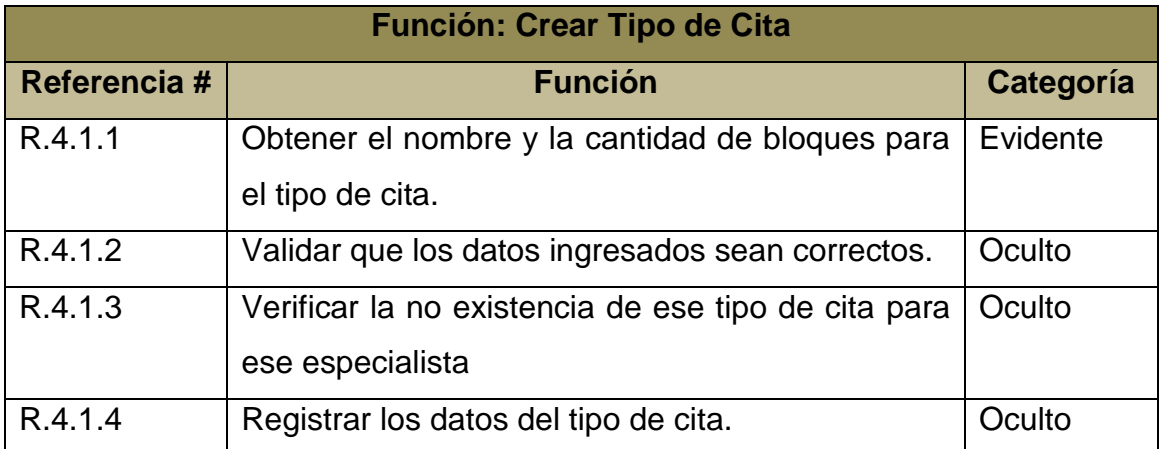

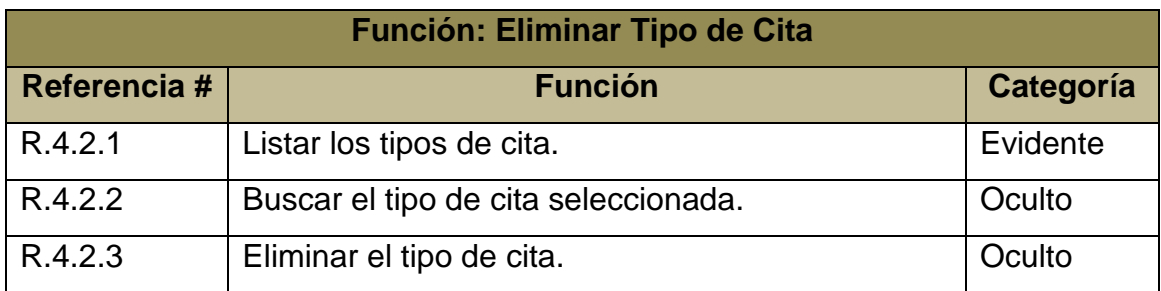

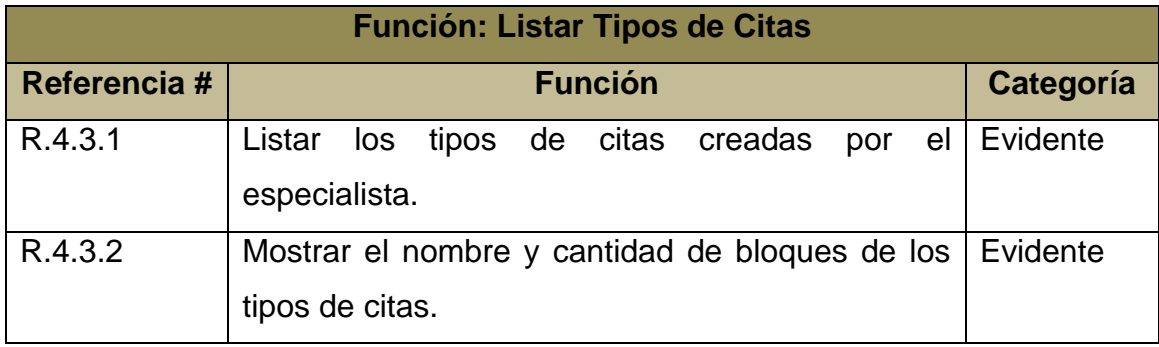

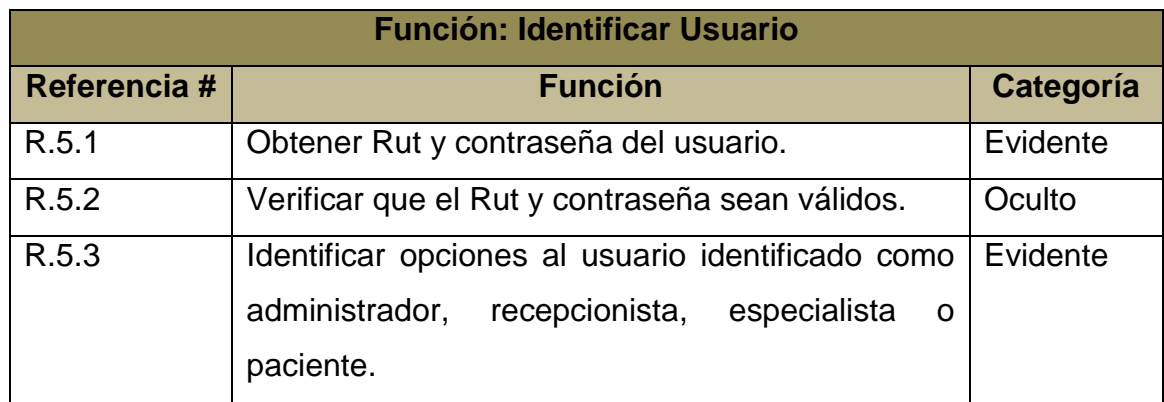

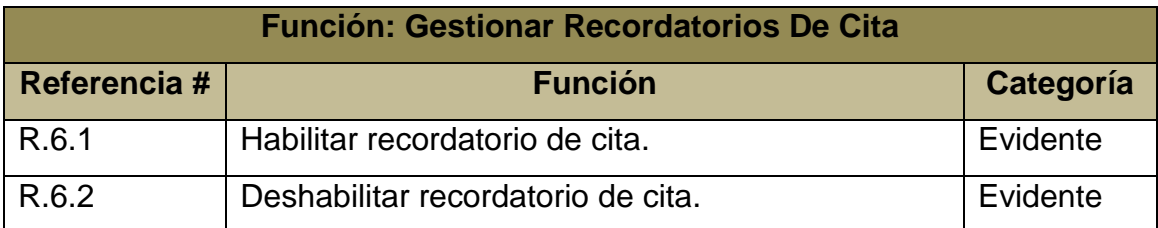

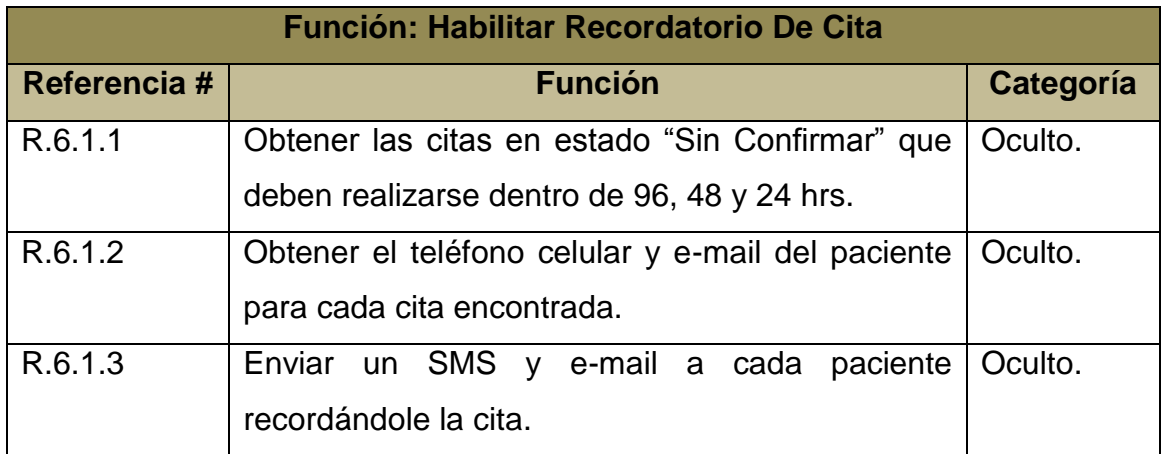

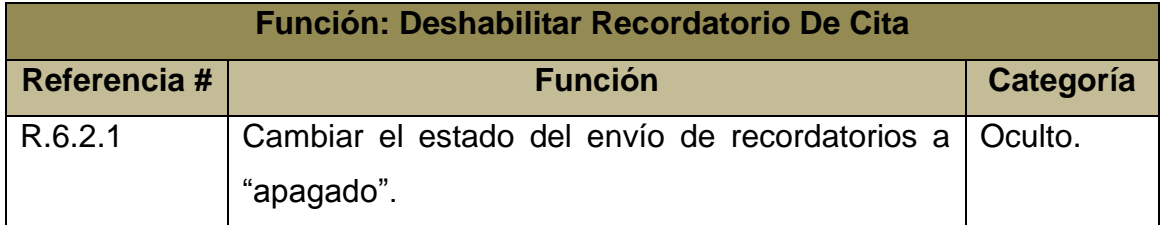

*Tabla 4.3.1 Requerimientos Funcionales*

### **4.4 Requerimientos No Funcionales**

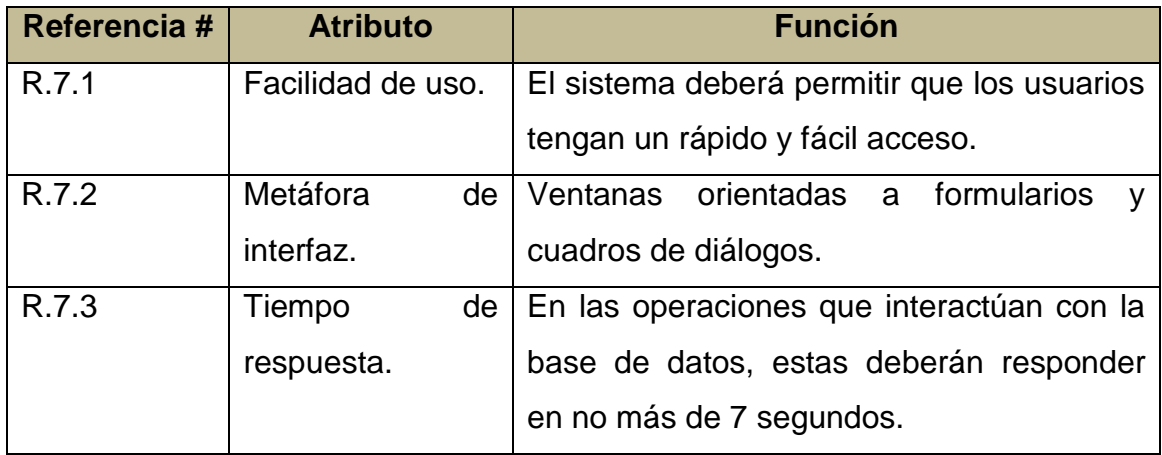

*Tabla 4.4.1 Requerimientos No Funcionales*

### **4.5 Casos de Uso**

Producto del análisis de los requerimientos se obtuvo el siguiente diagrama general de casos de uso que se presenta en la figura 4.5.1, para mayor detalle sobre la descripción detallada de los casos de uso véase el Anexo A.

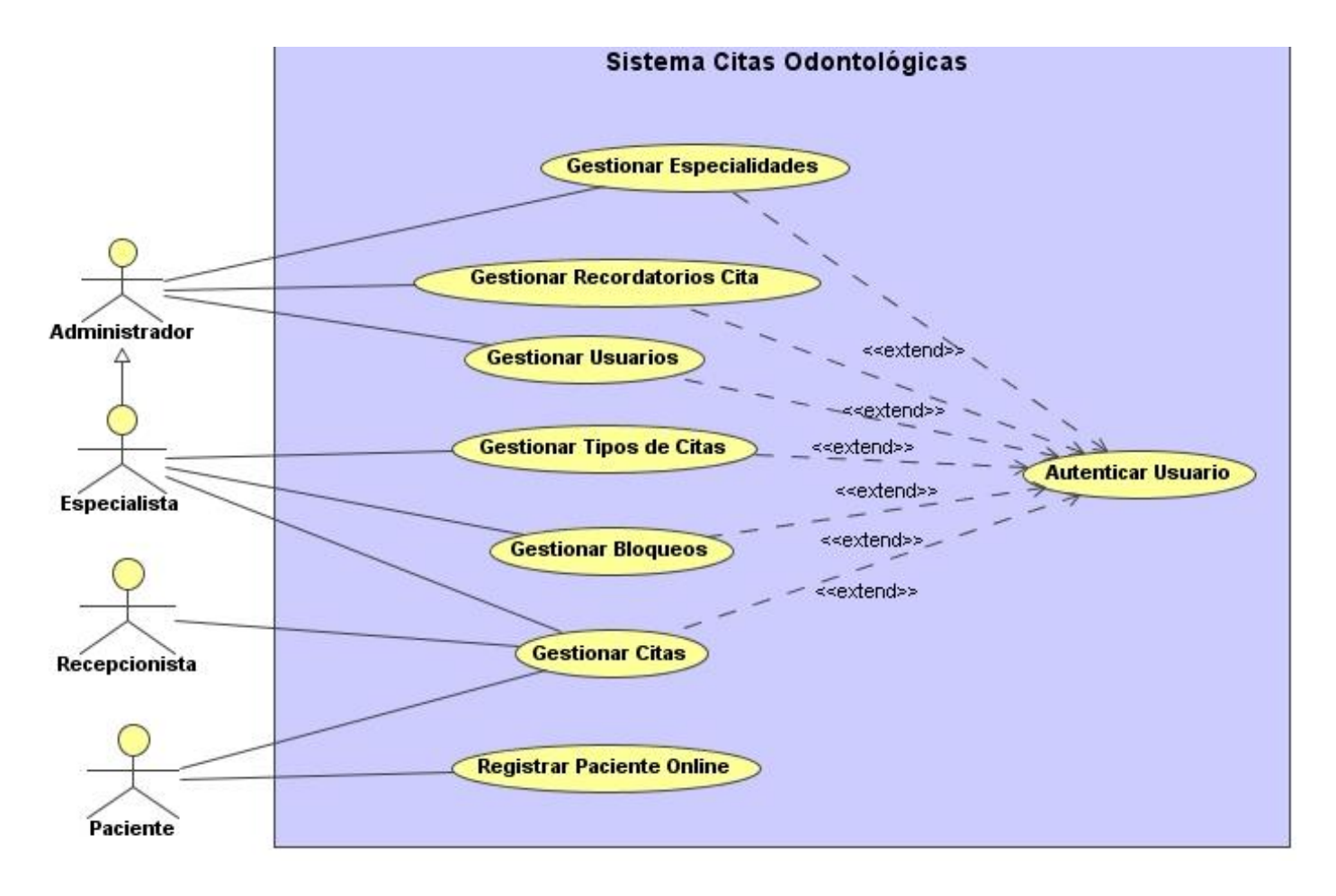

*Figura 4.5.1 Diagrama General de Casos de Uso*

### **4.6 Diagramas de Secuencia**

Los diagramas de secuencia de un sistema son una representación que muestra el comportamiento del sistema en un determinado caso de uso, en este caso el comportamiento del sistema, se entenderá como una descripción de lo que hace el sistema sin explicar cómo lo hace. Los diagramas muestran los eventos generados por los actores externos, su orden y los eventos del sistema tratados como una caja negra. En el diagrama los eventos están ordenados cronológicamente hacia abajo lo que permite seguir los eventos que realizan los actores y la respuesta del sistema a esos eventos (Larman, 2003).

Para ver la descripción detallada de los Diagramas de Secuencia véase el Anexo B.

### **4.7 Diagramas de Colaboración**

Los diagramas de colaboración describen las interacciones entre las instancias (y las clases) del modelo. El punto de partida de las interacciones es el cumplimiento de las postcondiciones de los contratos de operación. Estos diagramas describen las interacciones mediante un formato de grafo o red.

Estos diagramas muestran de forma gráfica la comunicación de las diferentes instancias de clases para la ejecución de un método.

Para conocer el detalle de los Diagramas de Colaboración véase Anexo C.

### **4.8 Requerimientos técnicos para el desarrollo de la aplicación**

### **4.8.1 Requerimientos de hardware**

El equipo que se utilizará para el desarrollo será un notebook Dell Inspiron 1545, con procesador Core 2 Duo T5450 1.66Ghz, 2 GB RAM y Disco Duro 160 GB.

### **4.8.2 Requerimientos de Software**

El software necesario para el desarrollo de la aplicación será:

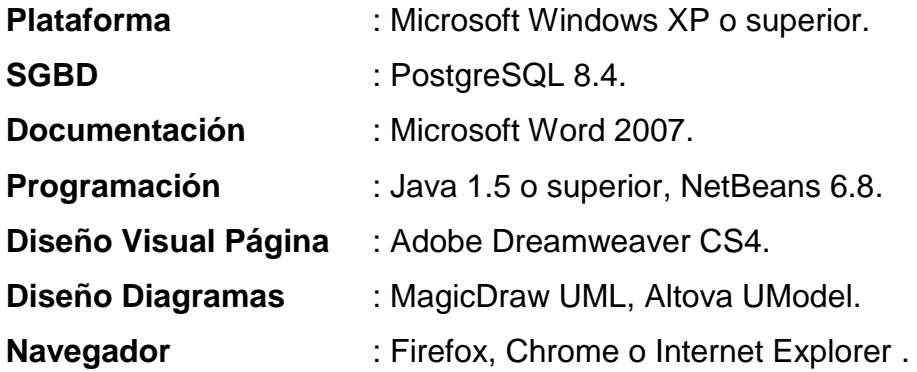

### **4.9 Modelo Entidad Relación (MER)**

El modelo Entidad-Relación es un modelo de datos conceptual de alto nivel empleado en el diseño conceptual de aplicaciones de Bases de Datos, y muchas herramientas de diseño de Base de Datos utilizan sus conceptos [Elmasri, 1997].

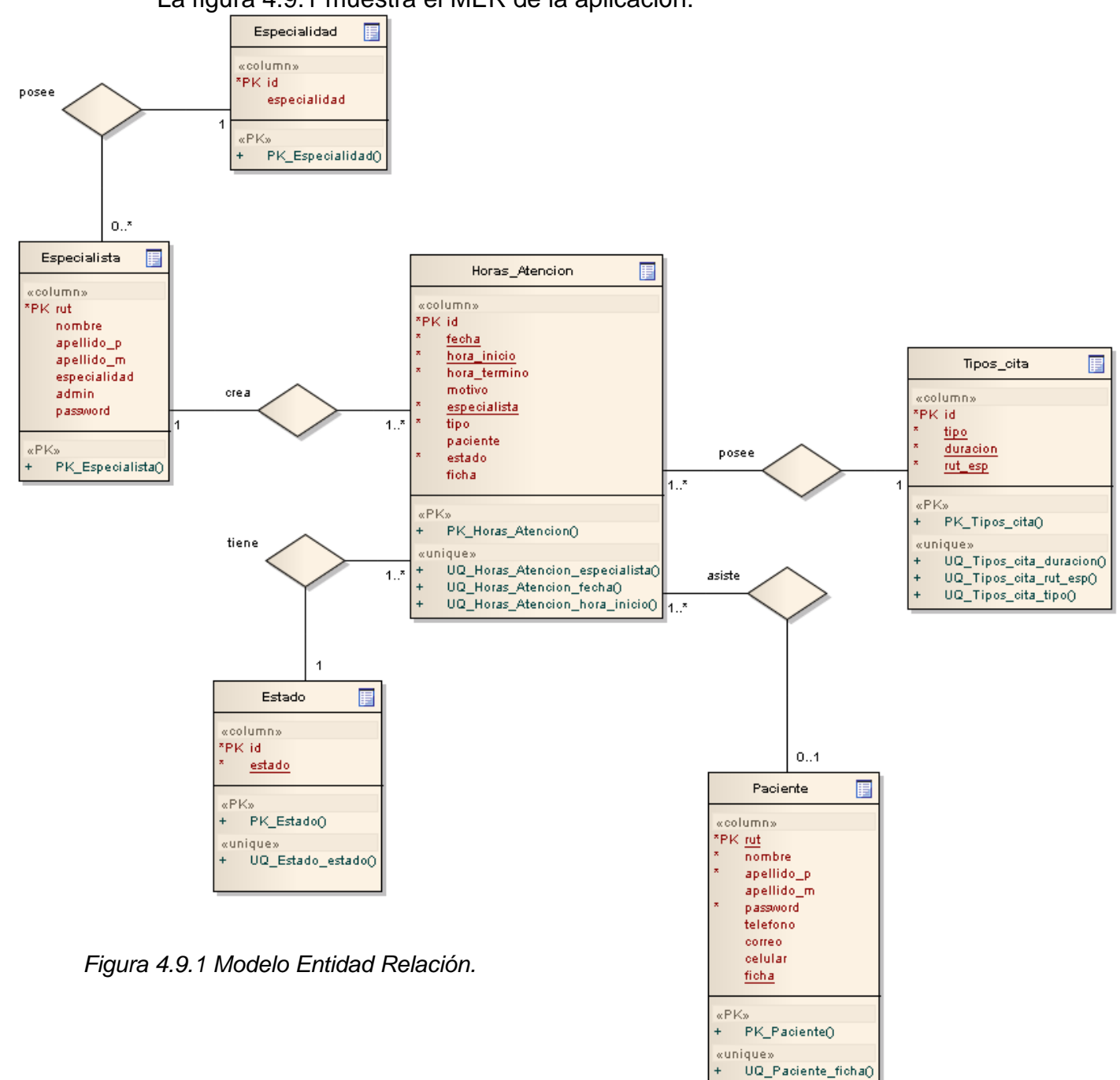

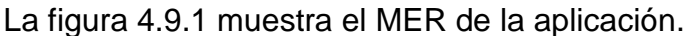

UQ\_Paciente\_rut()

### **4.10 Modelo Conceptual**

Un modelo conceptual es una representación de conceptos en el dominio del problema. En UML se ilustra como un grupo de diagramas de estructura estática donde no se define ninguna operación [Larman, 1999]. Básicamente lo que en un modelo conceptual se representa es:

- Conceptos.
- Asociaciones entre conceptos.
- Atributos de conceptos.

La figura 4.10.1 muestra el modelo conceptual de la aplicación.

*Universidad del Bío-Bío. Red de Bibliotecas - Chile*

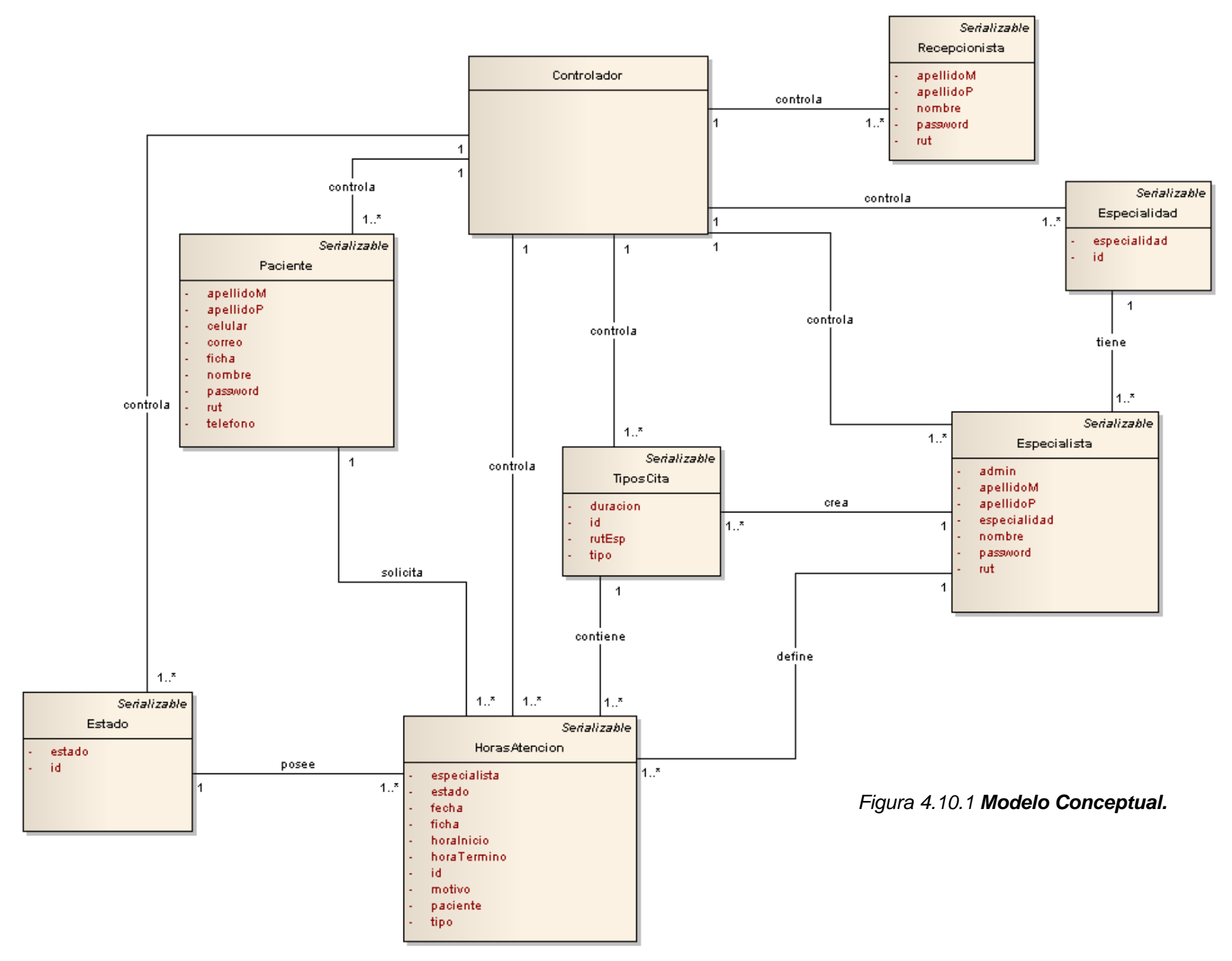

# **BIO-BIO** UNIVERSIDAD DEL  $\widehat{A \Omega}$

# **CAPÍTULO V PRUEBAS**

### **5.1 Pruebas de Caja Negra**

Este tipo de prueba consiste en ingresar datos de prueba correctos, erróneos e inexistentes con el objetivo de evaluar el comportamiento del sistema frente a estos ambientes, que puede arrojar resultados correctos o erróneos. Para llevar a cabo este tipo de pruebas se utilizó la siguiente metodología:

- Definir el propósito de la prueba.
- Definir los prerrequisitos para poder acceder a la instancia que se probará.
- Definir claramente los datos con los cuales se llevará a cabo la prueba.
- Definir los pasos de cómo se llevó a cabo la prueba.
- Definir los resultados que se esperan previo a la realización de la prueba.
- Determinar cuáles fueron los resultados obtenidos con el desarrollo.
- Finalmente, evaluar la prueba describiendo si se detectaron errores y las medidas a adoptar para la corrección.

Las Pruebas de Caja Negra se realizaron al 100% de los casos de uso, los que muestran a continuación son los más relevantes ya que los demás son similares:

- Autenticar Usuario.
- Crear Agenda.
- Eliminar Agenda.
- Listar Citas.
- Asignar Cita.
- Bloquear Días de Atención.
- Crear Ficha.

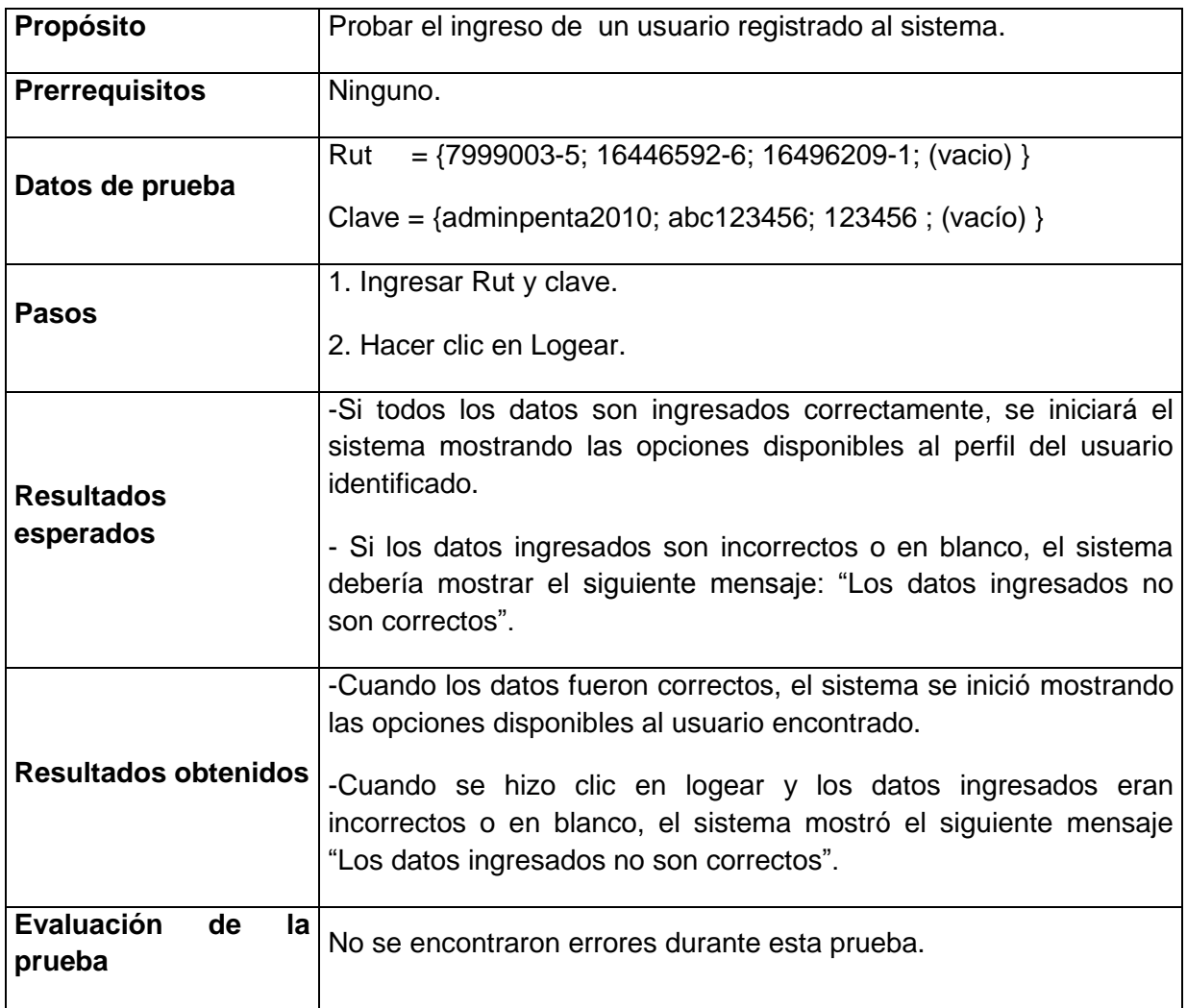

### **5.1.1 Prueba CU 1, Autenticar Usuario**

*Tabla 5.1.1 Prueba CU 1, Autenticar Usuario.*

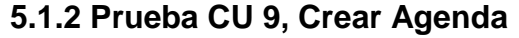

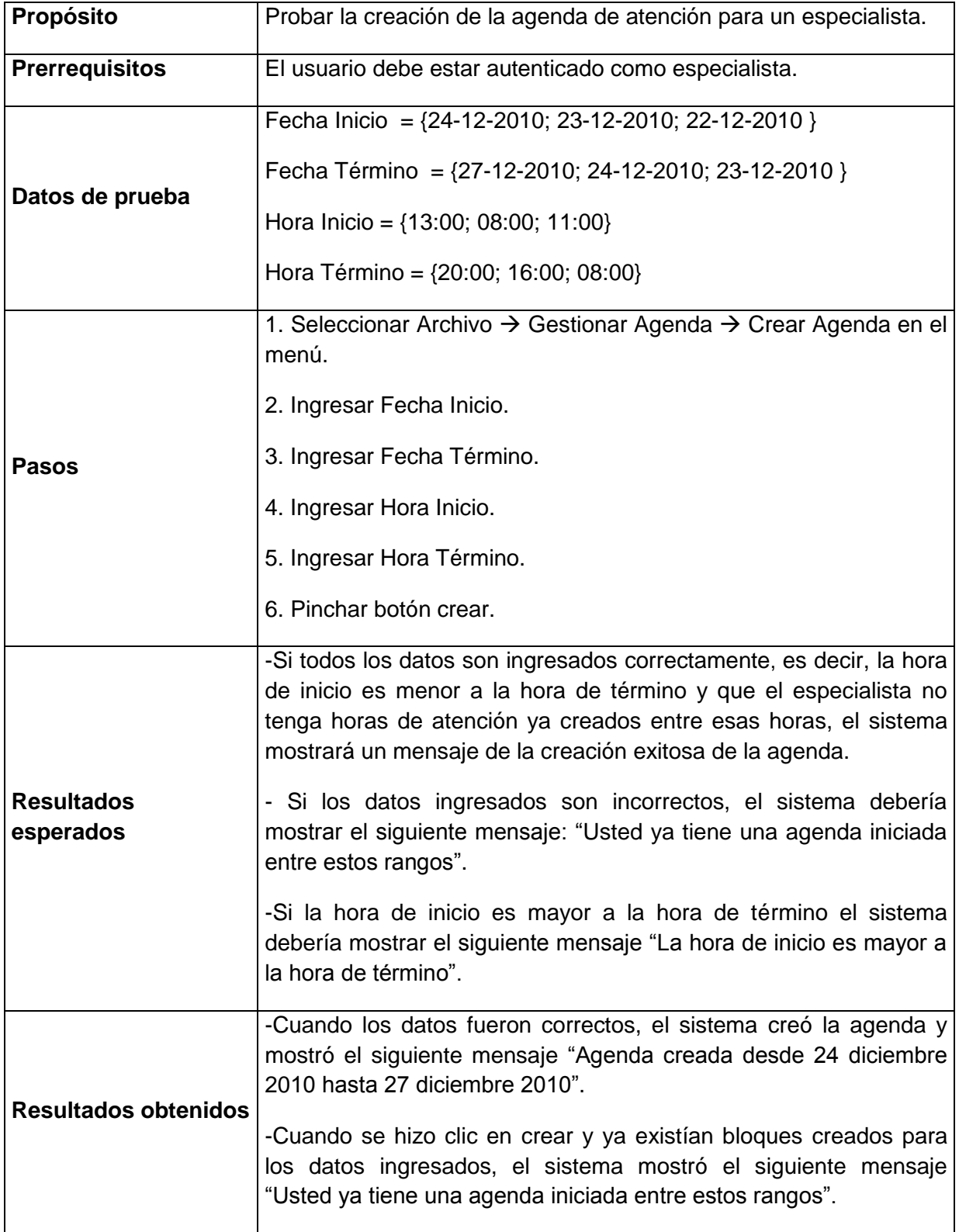
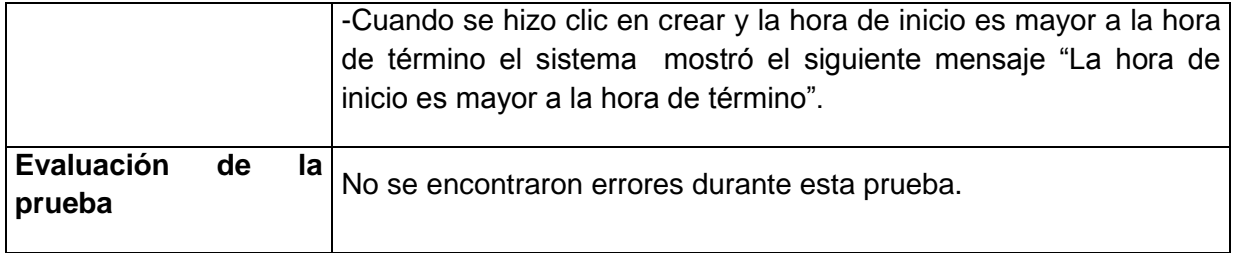

*Tabla 5.1.2 Prueba CU 9, Crear Agenda.*

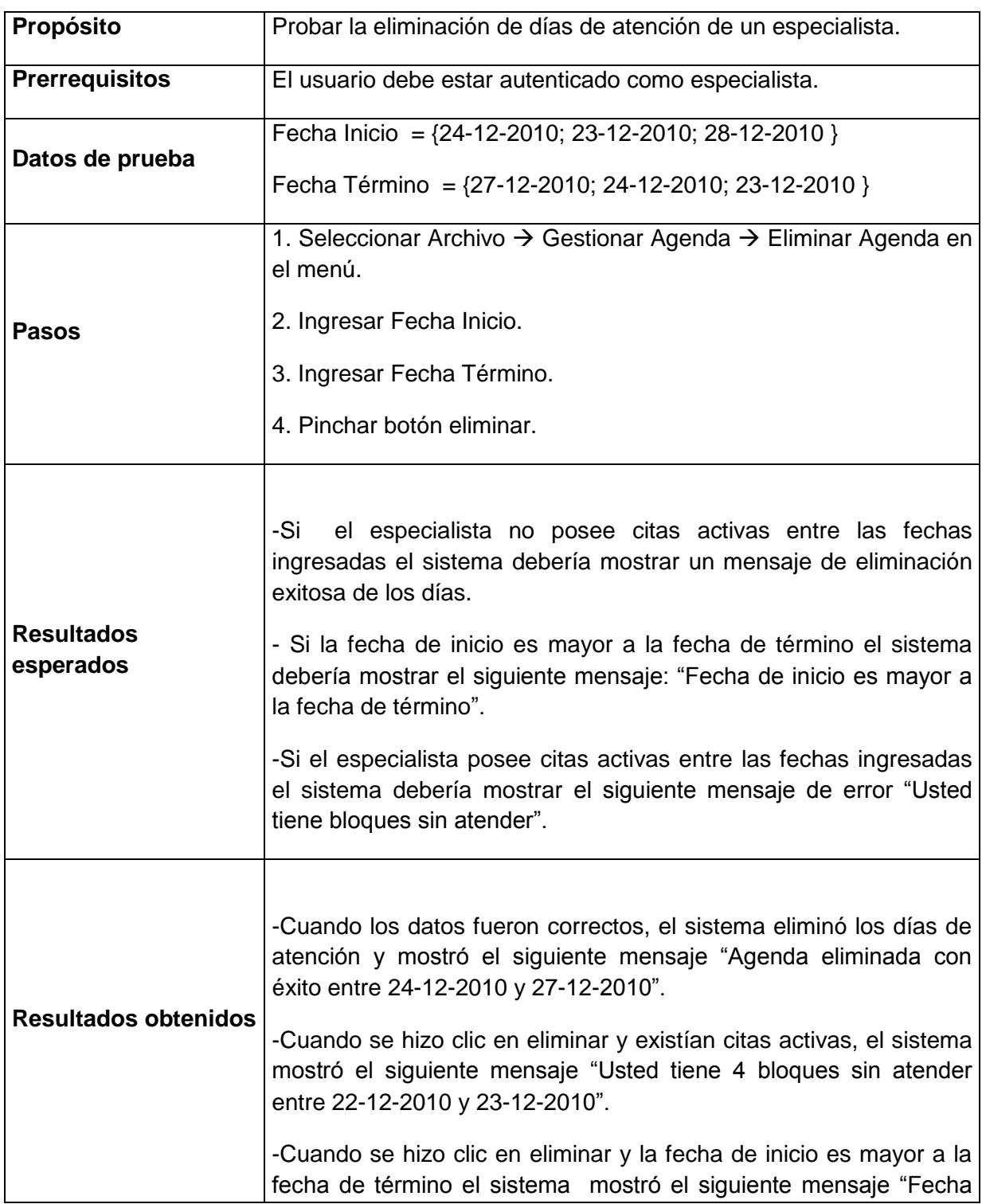

### **5.1.3 Prueba CU 10, Eliminar Agenda**

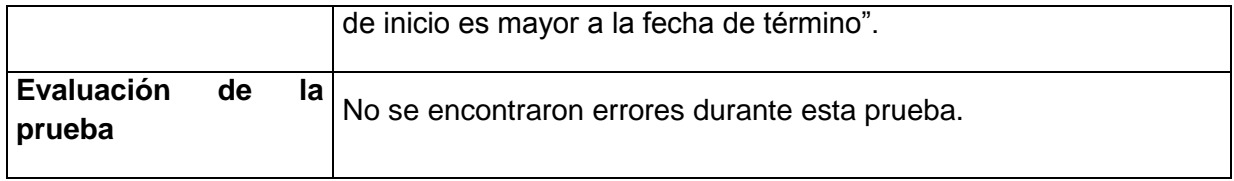

*Tabla 5.1.3 Prueba CU 10, Eliminar Agenda.*

### **5.1.4 Prueba CU 11, Listar Citas**

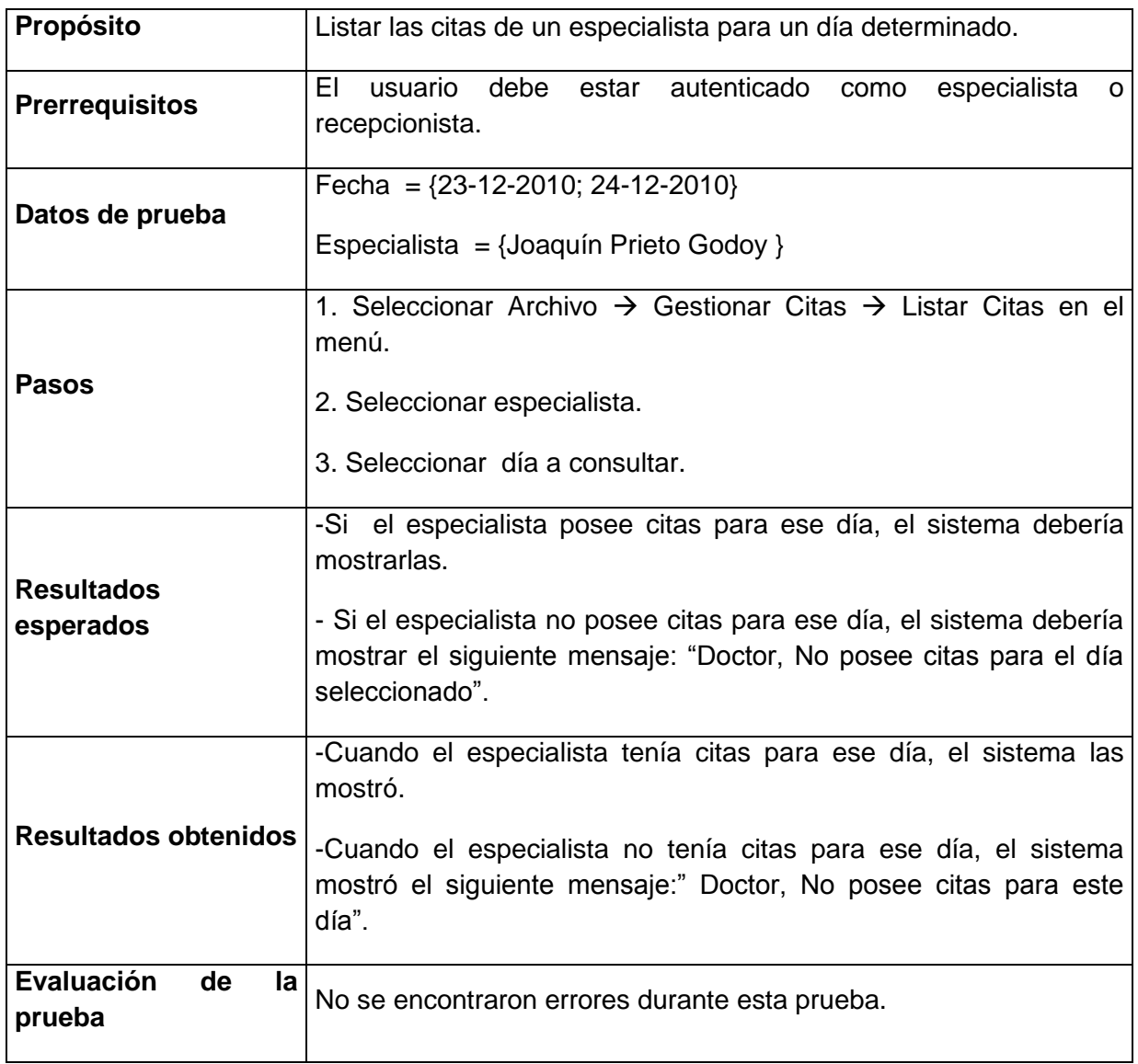

*Tabla 5.1.4 Prueba CU 11, Listar Citas.*

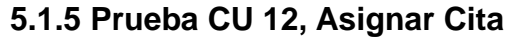

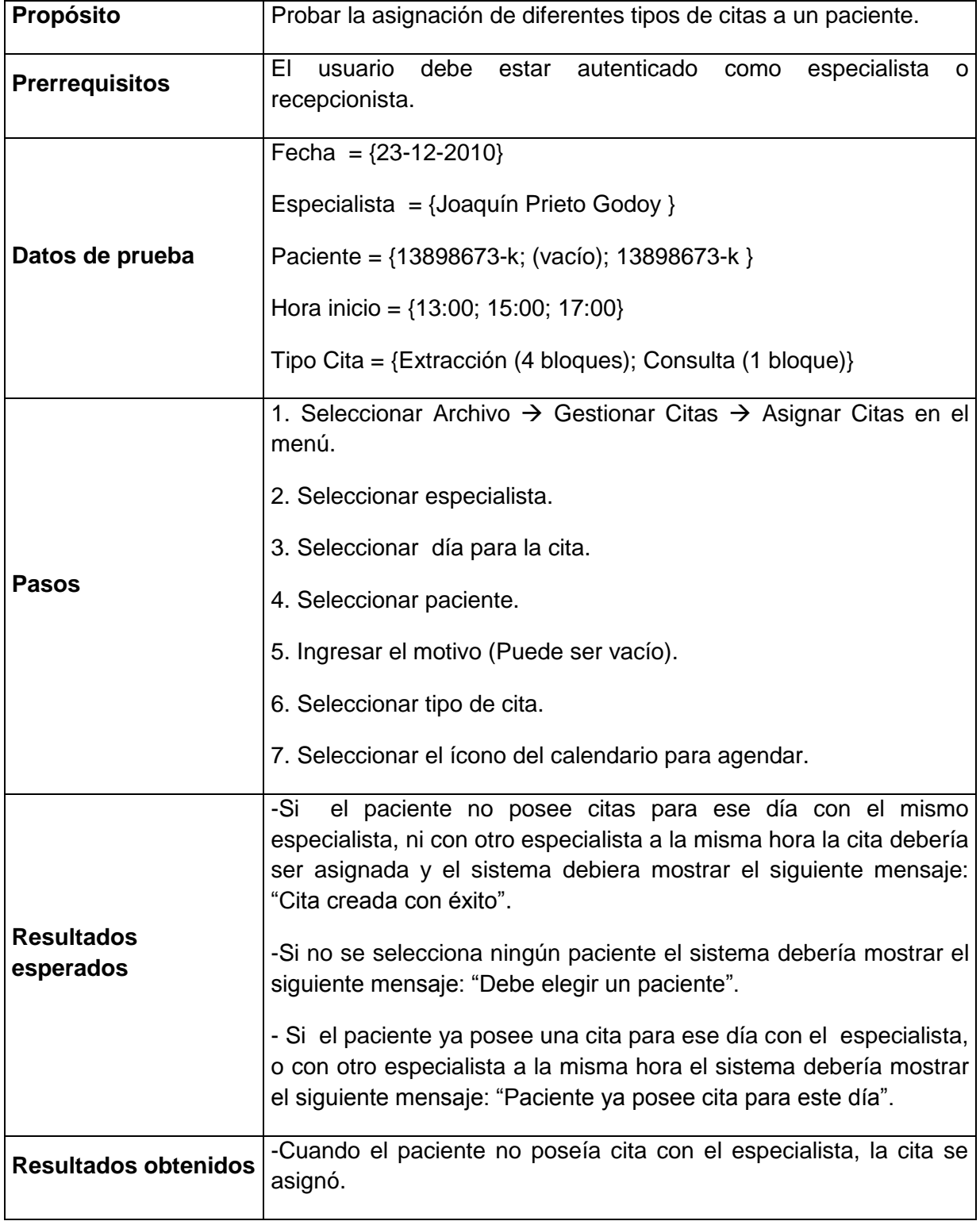

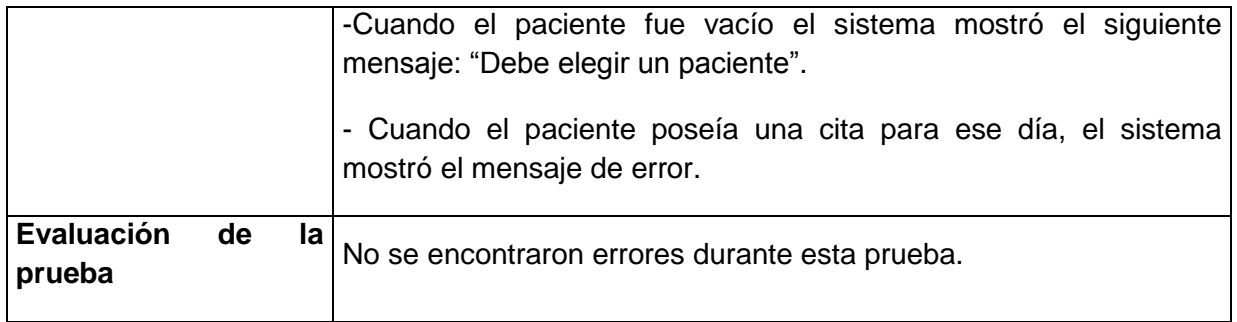

*Tabla 5.1.5 Prueba CU 12, Asignar Cita.*

### **5.1.6 Prueba CU 16, Bloquear Días de Atención**

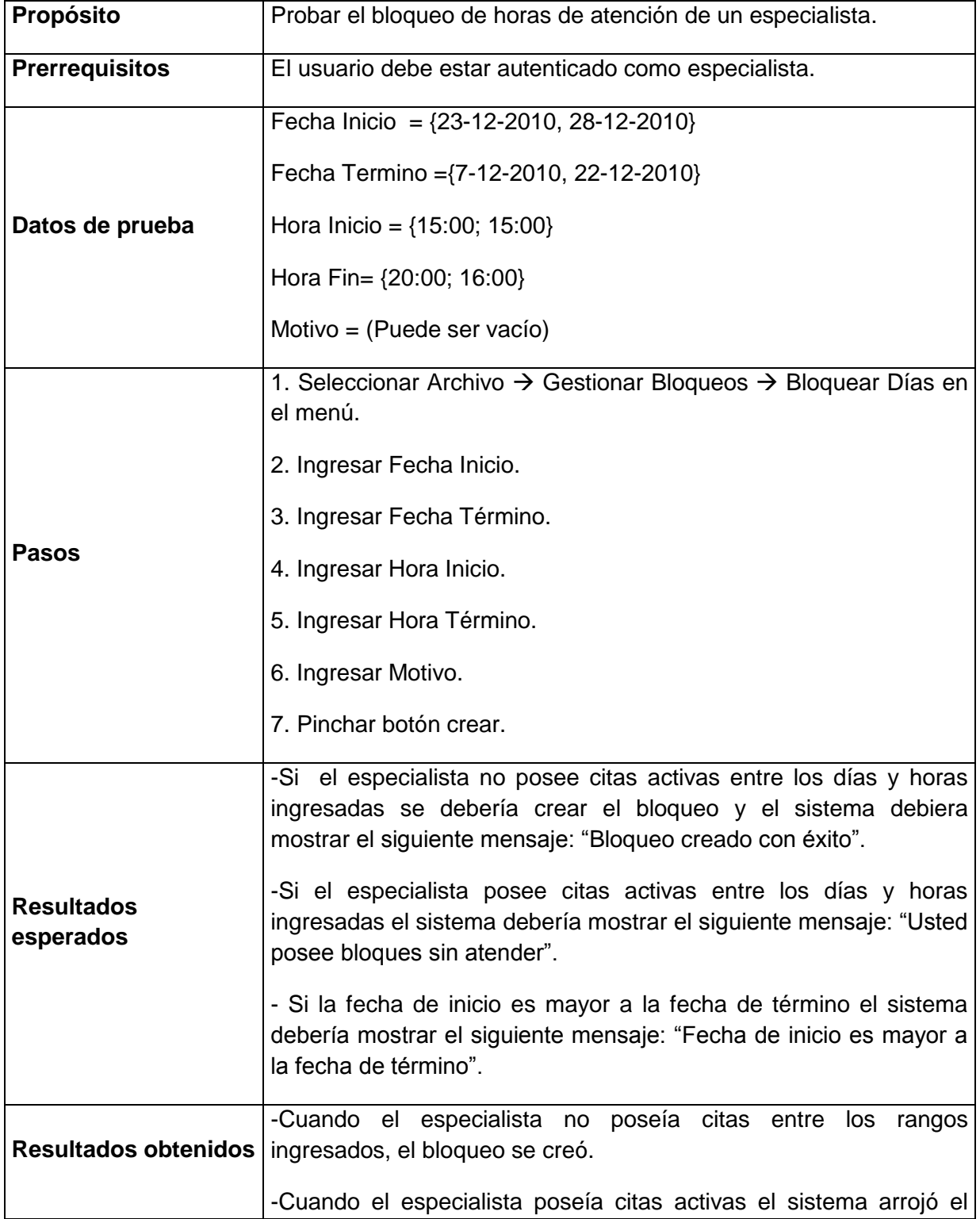

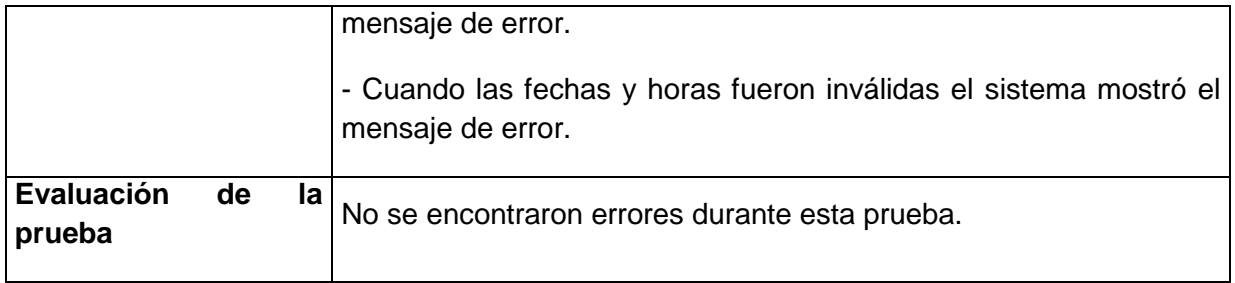

*Tabla 5.1.6 Prueba CU 16, Bloquear Días de Atención.*

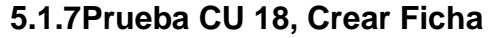

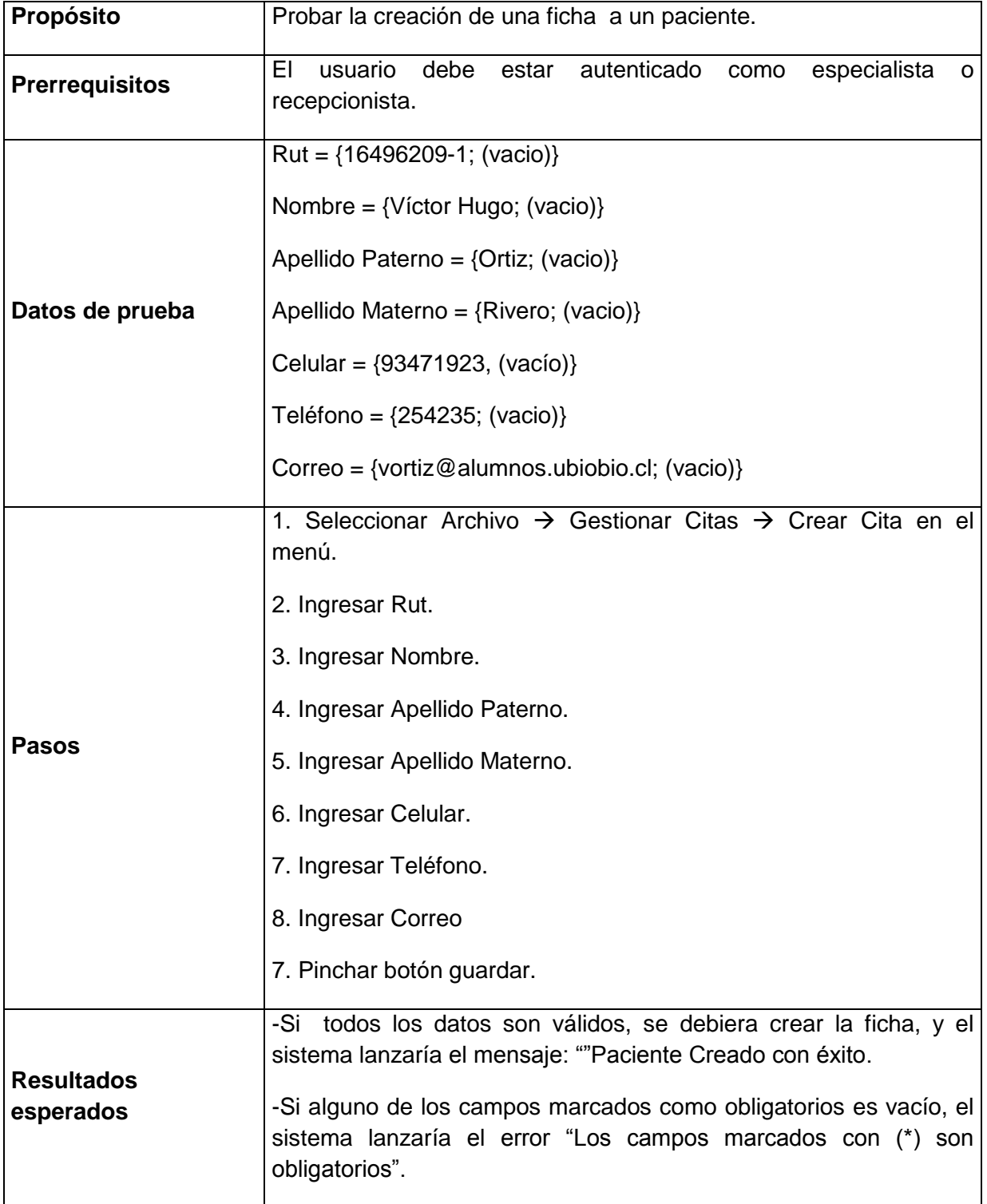

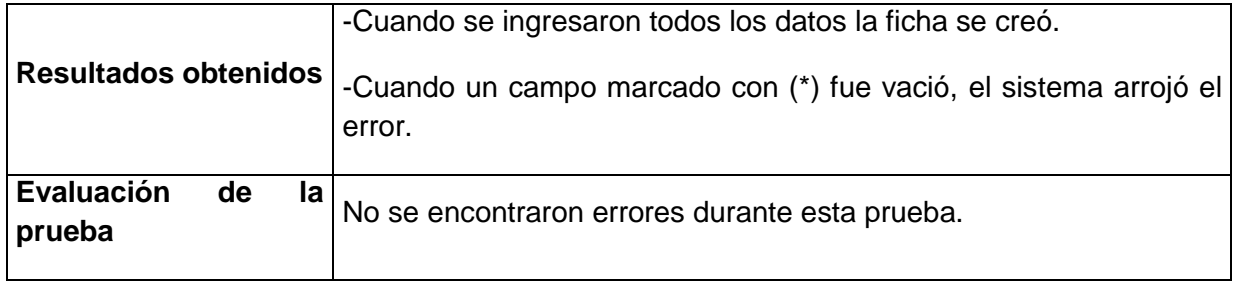

*Tabla 5.1.7 Prueba CU 18, Crear Ficha*

### **5.2 Prueba de Carga**

Una prueba de carga se realiza generalmente para observar el comportamiento de una aplicación bajo una cantidad de peticiones esperada. Esta carga puede ser el número esperado de usuarios concurrentes utilizando la aplicación y que realizan un número específico de transacciones durante el tiempo que dura la carga.

La prueba de carga realizada fue el asignar una cita con especialista, fecha y hora iguales a 5 pacientes diferentes al mismo tiempo (mediante diferentes perfiles como especialistas, recepcionista o paciente) quienes estaban logeados en equipos diferentes. El resultado obtenido fue que la cita se asignó a la cita que primero se registró en la Base de Datos, es decir, a aquel usuario que por milisegundos presionó primero el ícono de agendar; las otras 4 peticiones fallaron por lo cual el sistema mostró el mensaje "La hora seleccionada tiene bloques ya ocupados" junto con la actualización de las horas disponibles donde ahora aparece la hora que se había seleccionado previamente con el estado de "ocupada".

# UNIVERSIDAD DEL BIO-BIO  $\widehat{A \Omega}$

## **CAPÍTULO VI CONCLUSIONES**

### **6.1 Conclusiones Generales**

En el presente proyecto de título se ha planificado, diseñado y controlado una solución, que satisface en gran medida los problemas que existían en el Instituto de Especialidades Odontológicas PENTA. Con la realización de este trabajo el Instituto PENTA ha comenzado con la ardua tarea de migración y reingeniería de los sistemas que apoyan su labor, los cuales mejorarán sin duda el quehacer diario.

El sistema fue concebido con el propósito de mejorar el proceso de otorgamiento de citas, permitiendo que estos puedan solicitar y confirmar horas odontológicas por la web y que los recordatorios de citas sean enviados de forma automática hacia los pacientes desligando de esta labor de la recepcionista, logrando mejorar los flujos de información y optimización del tiempo, el cual es el recurso más escaso con el cual se cuenta.

Tanto el usuario como el entorno son factores que determinan cómo abarcar la problemática existente en una organización. Ciertamente es el entorno, el cual nos da a conocer la forma en que están concebidos los procesos y los diversos tipos de información que fluyen entre éstos. Por su parte, los usuarios fueron quienes entregaron una visión cabal de los problemas existentes en el proceso de otorgamiento de las citas, y en la información que deriva de éste.

El sistema cuenta con una interfaz simple e intuitiva debido a que personas con diferentes conocimientos sobre la web lo utilizarán para solicitar citas.

Con respecto al lenguaje de programación utilizado, se puede rescatar la facilidad en la revisión del código fuente, ya que éste permitió que éste fuese observado en medio de la ejecución, con lo cual se hizo más fácil la tarea de detección de errores como la solución de los mismos. Además, con la ayuda de los framework utilizados hicieron que se abstrajera en gran medida el problema, logrando así una solución de una calidad bastante aceptable, digo aceptable ya que siempre se puede mejorar la calidad.

Considerando los requisitos definidos en un comienzo del proyecto y objetivos planteados en base a los mismos, se destaca que no todos los requisitos eran posibles concretar en el periodo dado para el desarrollo del proyecto, por lo tanto los reportes que en un comienzo solicitó el usuario no fueron considerados relevantes para la aplicación y en común acuerdo con el usuario fueron descartados.

Por último las dificultades que abordaron el desarrollo del proyecto fueron en un comienzo un mal uso de la tecnología a utilizar debido a su desconocimiento en algunas funcionalidades lo que conllevó a la pérdida de valioso tiempo; otra dificultad fue también el investigar e implementar el Gateway para el envío de los mensajes de texto, además como el Instituto Penta ya contaba con un sistema de fichas clínicas, la solución a desarrollar debía interactuar con dicho sistema para la obtención de los datos de los pacientes, este fue un serio problema ya que la base de datos del sistema de fichas no está normalizada, existen pacientes repetidos y se encuentra alojada en otro servidor, por lo que se tuvo que implementar además la comunicación entre el servidor del sistema de fichas y el que aloja el sistema de citas .

También cabe mencionar que el desarrollo de un proyecto de esta envergadura con la carga académica que poseía fue la dificultad más grande debido a que se tuvo que organizar el recurso tiempo al máximo para lograr todos los objetivos del proyecto además de cumplir en todas las otras asignaturas que cursaba en el semestre.

85

# **BIO-BIO** UNIVERSIDAD DEL  $\overline{A \Omega}$

# **CAPÍTULO VII BIBLIOGRAFÍA**

- PRESSMAN ROGER. 2005. "Ingeniería del Software, un enfoque práctico". Editorial McGraw Hill. México, 6ta edición.
- LARMAN CRAIG. 1999. "UML y patrones: Introducción al análisis y diseño orientado a objetos". Editorial Prentice-Hall. México, 1ra edición.
- FIELDS DUANE, KOLB MARK. 2000. "Web Development with JavaServer Pages". Editorial Manning Publications Co. Estados Unidos.
- BROWN DONALD, DAVIS CHAD, STANLINK SCOTT. 2008. "Struts 2 In Action". Editorial Manning Publications Co. Estados Unidos.
- GONZALEZ JAIME, Autentificación Web usando Interceptor de Struts 2. [en línea] <http://www.masterdlabs.es/autentificacion-web-usandointerceptor-de-struts-2> [Consulta: 15 noviembre 2010].
- DEVASIA MIDHUN, jQuery UI DatePicker Enable/Disable Specified Dates. [en línea] <http://articles.tutorboy.com/jquery/jquery-ui-datepicker-disablespecified-dates.html> [Consulta: 20 octubre 2010].

# **BIO-BIO** UNIVERSIDAD DEL  $\overline{A}$   $\Omega$

## **ANEXO A CASOS DE USO**

### **Casos De Uso**

Un caso de uso es un documento narrativo que describe la secuencia de eventos de un actor (agente externo) que utiliza el sistema para completar un proceso. Es decir son historias que representan como el sistema debe interactuar con el actor para cumplir un objetivo. Un caso de uso no representa exactamente un requisito del sistema, si no que narra el comportamiento del sistema. Los casos de uso ayudan a que tanto el desarrollador y el usuario comprendan de igual manera el comportamiento del sistema dado que se encuentran escritos en un lenguaje coloquial (Larman, 2003).

### *A.1 Diagrama de Casos de Uso*

El diagrama de casos de uso explica gráficamente un conjunto de casos de uso de un sistema, los actores y las relaciones entres éstos y los casos de uso. Los diagramas tienen por objeto ofrecer una clase de diagrama conceptual que nos permite reconocer inmediatamente los actores externos al sistema y las funciones que el sistema debe cumplir (Larman, 2003).

En las siguientes figuras se muestra el detalle de los casos de uso.

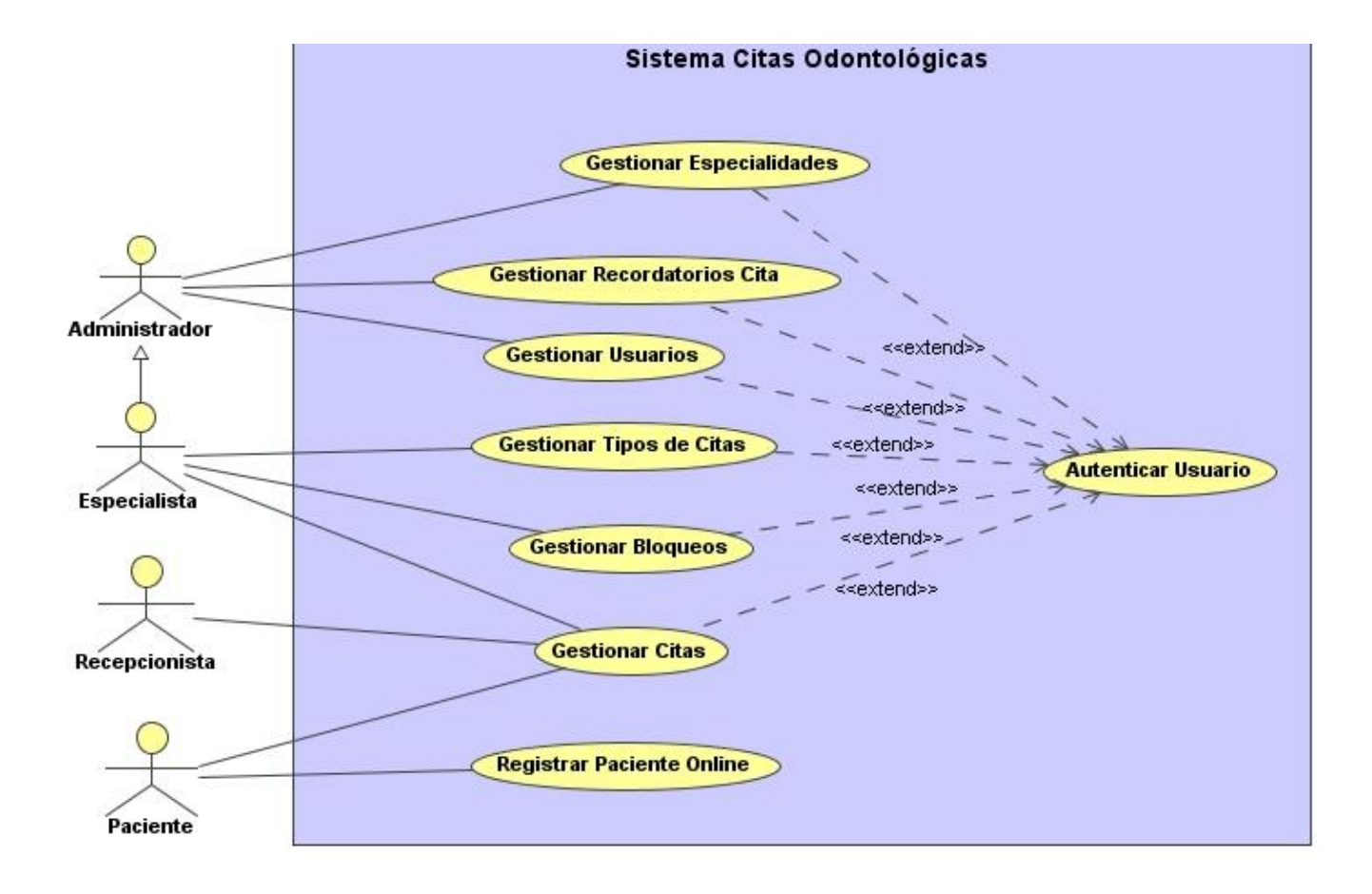

*Figura A.1.1 Diagrama de Casos de Uso Sistema Citas Odontológicas.*

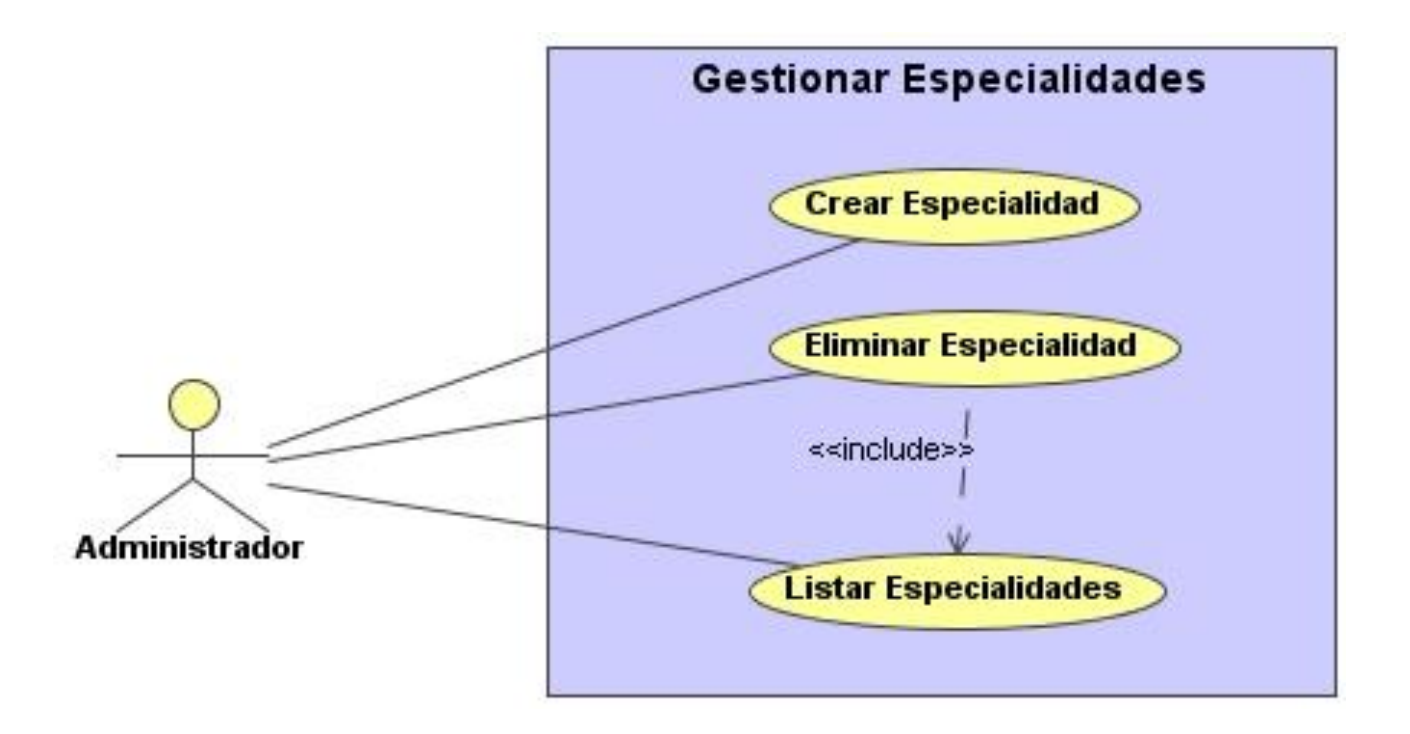

*Figura A.1.2 Diagrama de Casos de Uso Gestionar Especialidad.*

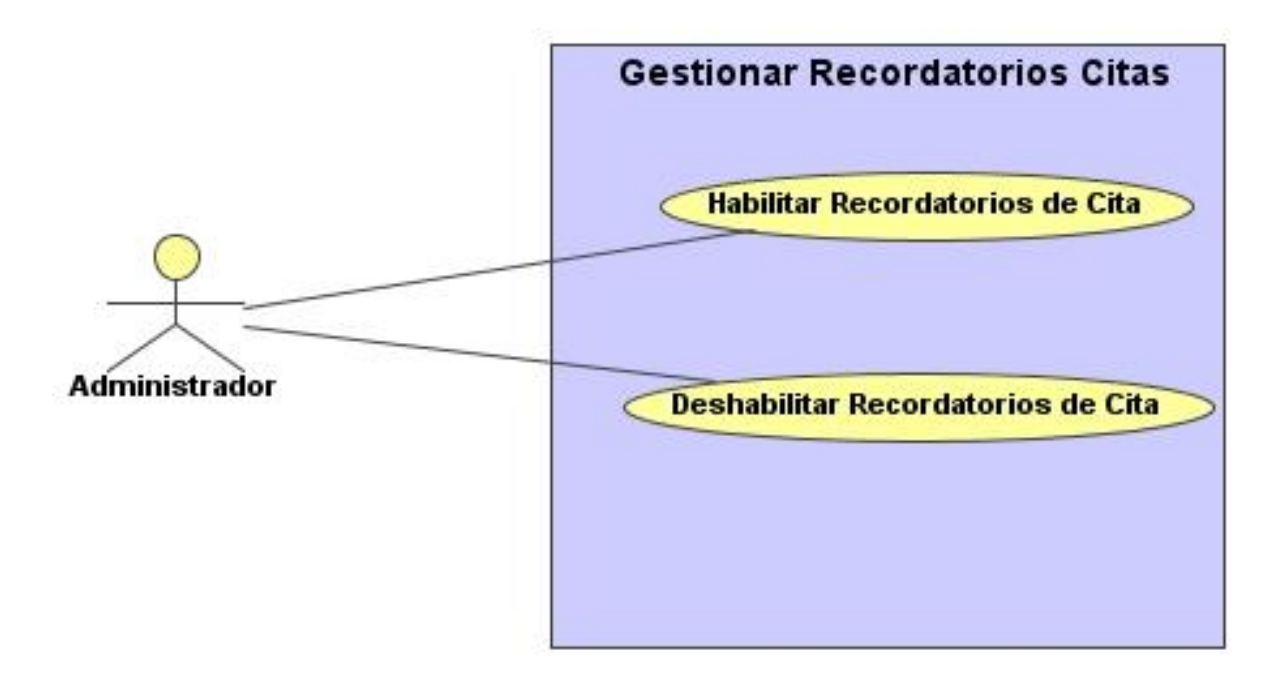

*Figura A.1.3 Diagrama de Casos de Uso Gestionar Recordatorios Citas.*

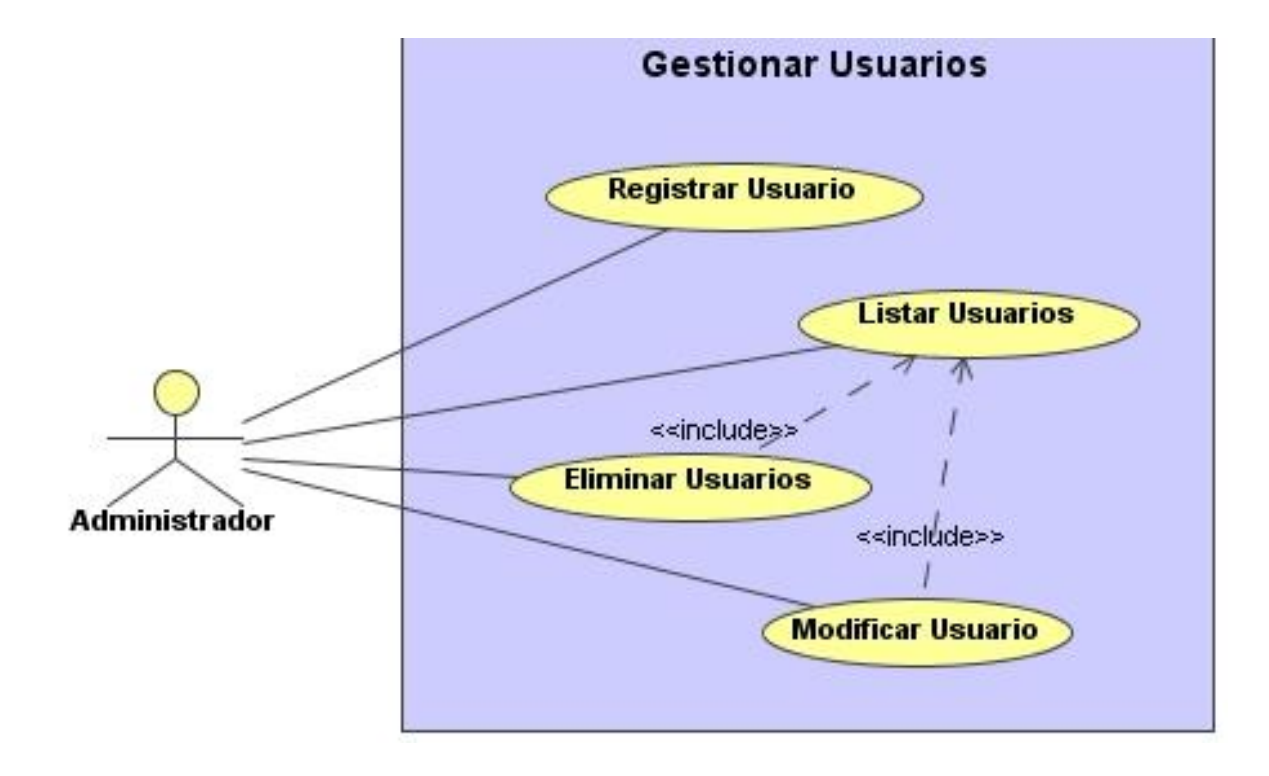

*Figura A.1.4 Diagrama de Casos de Uso Gestionar Usuarios.*

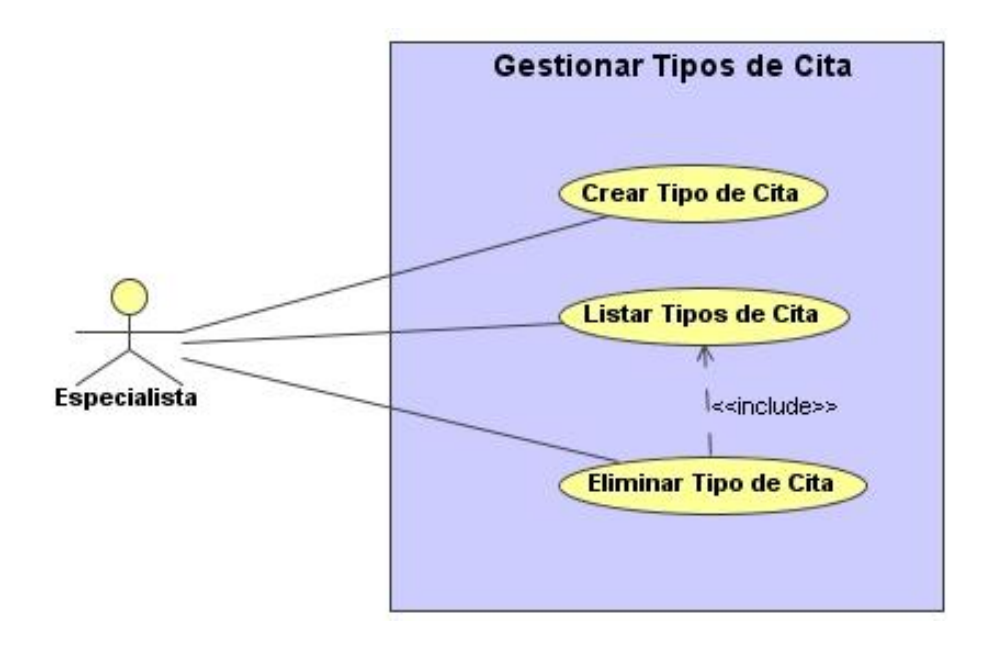

*Figura A.1.5 Diagrama de Casos de Uso Gestionar Tipos de Citas.*

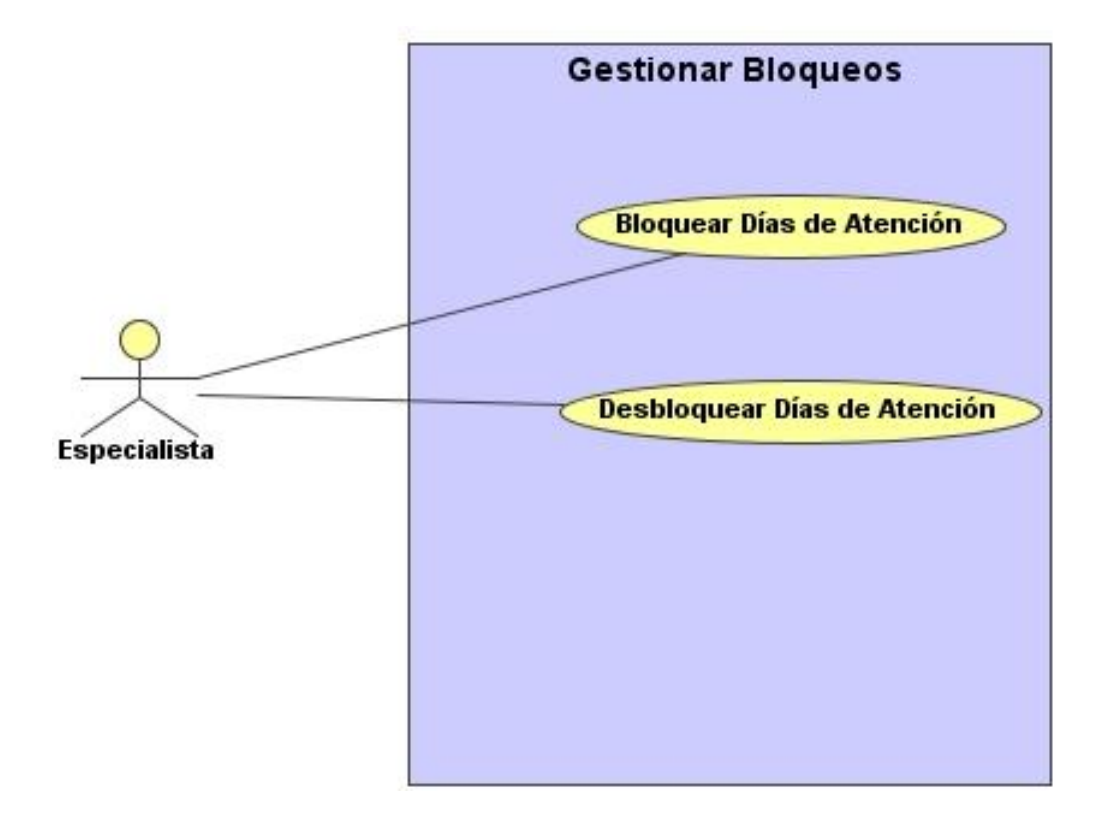

*Figura A.1.6 Diagrama de Casos de Uso Gestionar Bloqueos.*

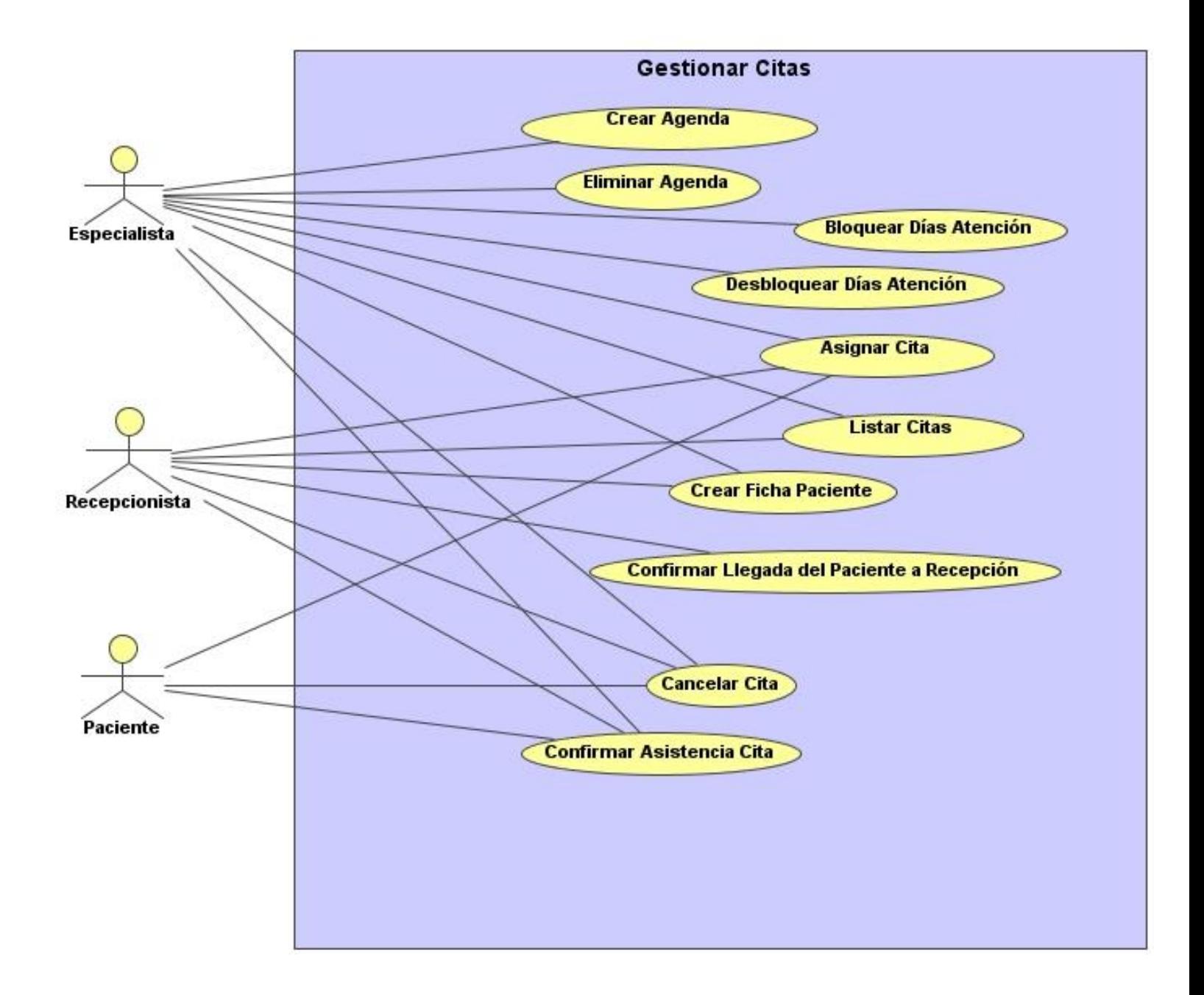

*Figura A.1.7 Diagrama de Casos de Uso Gestionar Citas.*

### **A.2 Descripción de los Casos de Uso**

### **A.2.1 Descripción CU 1, Autenticar Usuario**

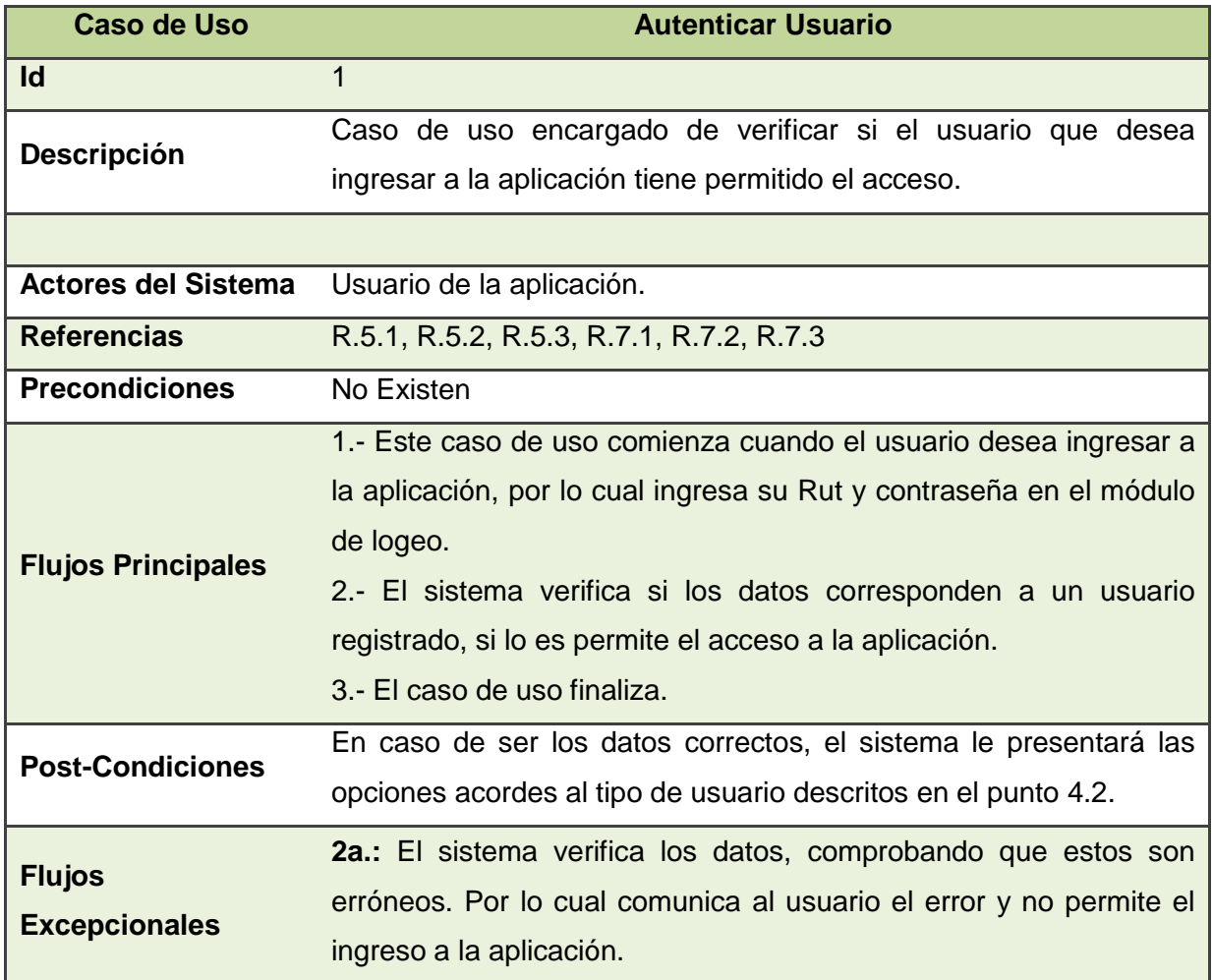

*Tabla A.1 Caso de Uso Autenticar Usuario*

### **A.2.2 Descripción CU 2, Registrar Usuario**

| <b>Caso de Uso</b>                    | <b>Registrar Usuario</b>                                              |
|---------------------------------------|-----------------------------------------------------------------------|
| Id                                    | $\overline{2}$                                                        |
| <b>Descripción</b>                    | Caso de uso encargado de ingresar un nuevo usuario de tipo            |
|                                       | especialista o recepcionista a la aplicación.                         |
|                                       |                                                                       |
| <b>Actores del Sistema</b>            | Administrador.                                                        |
| <b>Referencias</b>                    | R.1.1.1, R.1.1.2, R.1.1.3, R.1.1.4, R.1.1.5, R.5, R.7.1, R.7.2, R.7.3 |
| <b>Precondiciones</b>                 | Usuario debe estar identificado como administrador.                   |
|                                       | 1.- Este caso de uso comienza cuando el administrador desea           |
|                                       | ingresar un nuevo especialista o recepcionista a la aplicación.       |
|                                       | 2.- El sistema para ambos tipos de de usuario muestra un              |
|                                       | formulario solicitando Rut, nombre, apellido paterno, apellido        |
|                                       | materno y contraseña. Para el caso de un especialista solicita        |
|                                       | además una especialidad.                                              |
| <b>Flujos Principales</b>             | 3.- El administrador ingresa los datos solicitados.                   |
|                                       | 4.- El sistema verifica la autenticidad del Rut, y que todos los      |
|                                       | campos obligatorios tengan información.                               |
|                                       | 5.- El sistema verifica que el usuario no exista previamente.         |
|                                       | 6.- Almacena los datos y notifica el éxito de la operación.           |
|                                       | 7.- Finaliza el caso de uso.                                          |
|                                       | El usuario recientemente registrado quedará habilitado para utilizar  |
| <b>Post-Condiciones</b>               | la aplicación.                                                        |
| <b>Flujos</b><br><b>Excepcionales</b> | 4a.: El sistema verifica los campos, si algún campo marcado como      |
|                                       | obligatorio está vacío informará al administrador y volverá al paso   |
|                                       | 2.                                                                    |
|                                       | informará al<br>5a.: Si el Rut del usuario ya está registrado         |
|                                       | administrador y volverá al paso 2.                                    |

*Tabla A.2 Caso de Uso Registrar Usuario*

### **A.2.3 Descripción CU 3, Listar Usuarios**

| Caso de Uso                | <b>Listar Usuarios</b>                                              |
|----------------------------|---------------------------------------------------------------------|
| <b>Id</b>                  | 3                                                                   |
| <b>Descripción</b>         | Caso de uso encargado de mostrar todos los usuarios registrados,    |
|                            | clasificándolos por Paciente, Especialista y Recepcionista.         |
|                            |                                                                     |
| <b>Actores del Sistema</b> | Administrador.                                                      |
| <b>Referencias</b>         | R.1.3.1, R.1.3.2, R.5, R.7.1, R.7.2, R.7.3                          |
| <b>Precondiciones</b>      | Usuario debe estar identificado como administrador.                 |
| <b>Flujos Principales</b>  | 1.- Este caso de uso comienza cuando el administrador selecciona    |
|                            | la opción de listar usuarios.                                       |
|                            | 2.- El sistema<br>busca los usuarios de tipo<br>Especialista,       |
|                            | Recepcionista y Paciente.                                           |
|                            | 3.- El sistema los ordena alfabéticamente.                          |
|                            | 4.- El sistema muestra la información de los usuarios por pantalla. |
|                            | 5.- Finaliza el caso de uso.                                        |
| <b>Post-Condiciones</b>    | Sin Post-Condición.                                                 |
| <b>Flujos</b>              | 3a.: Si el sistema no encuentra usuarios de algún tipo informa con  |
|                            |                                                                     |
| <b>Excepcionales</b>       | un mensaje de que no existen usuarios de ese tipo.                  |
|                            |                                                                     |

*Tabla A.3 Caso de Uso Listar Usuarios*

### **A.2.4 Descripción CU 4, Eliminar Usuario**

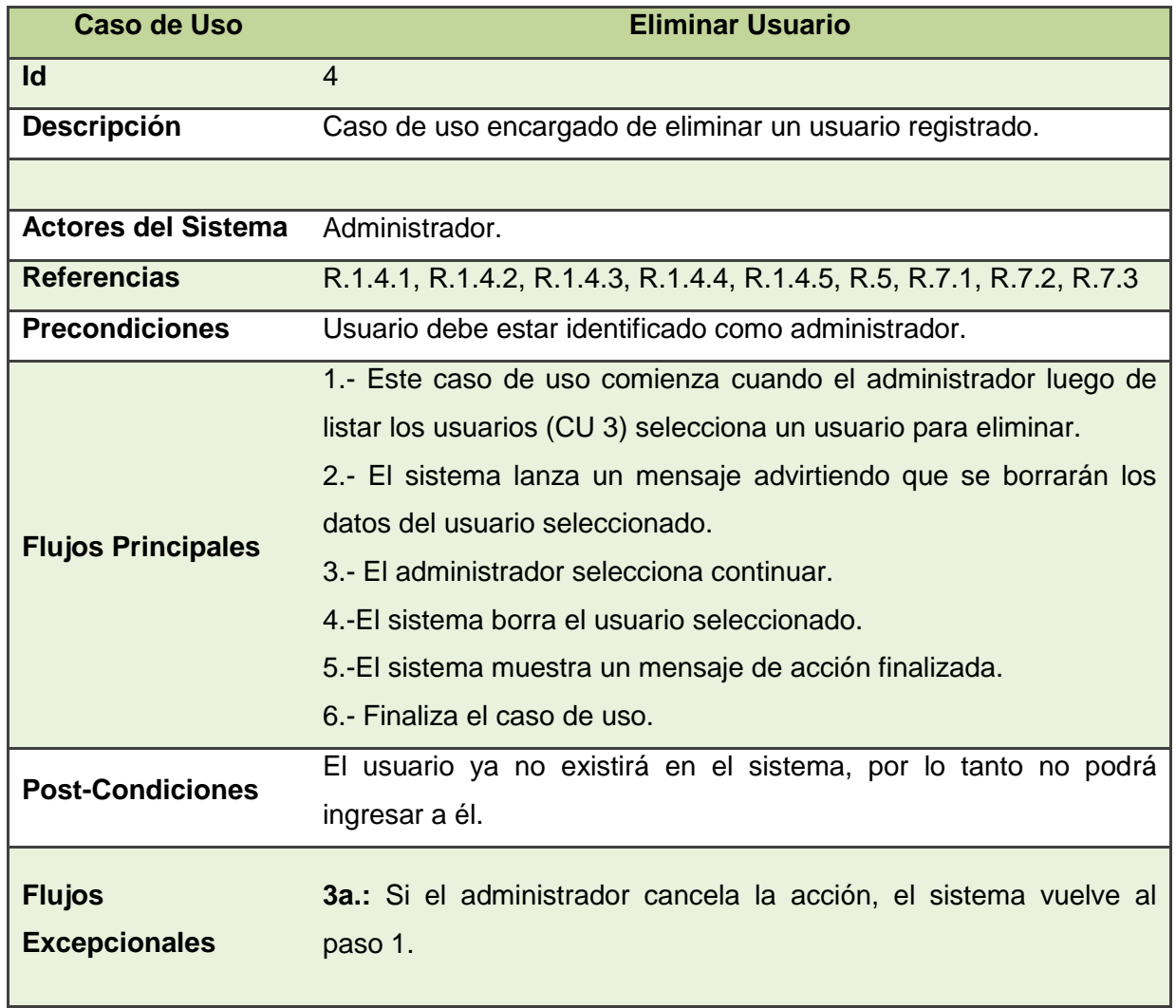

*Tabla A.4 Caso de Uso Eliminar Usuario*

### **A.2.5 Descripción CU 2, Modificar Usuario**

| Caso de Uso                | <b>Modificar Usuario</b>                                              |
|----------------------------|-----------------------------------------------------------------------|
| <b>Id</b>                  | 5                                                                     |
| Descripción                | Caso de uso encargado de modificar los datos de un usuario            |
|                            | registrado, guardando los cambios realizados.                         |
|                            |                                                                       |
| <b>Actores del Sistema</b> | Administrador.                                                        |
| <b>Referencias</b>         | R.1.2.1, R.1.2.2, R.1.2.3, R.1.2.4, R.1.2.5, R.5, R.7.1, R.7.2, R.7.3 |
| <b>Precondiciones</b>      | Usuario debe estar identificado.                                      |
| <b>Flujos Principales</b>  | 1.- Este caso de uso comienza cuando el administrador luego de        |
|                            | listar los usuarios (id 3) selecciona un usuario para modificar su    |
|                            | información.                                                          |
|                            | 2.- El sistema muestra los datos modificables de ese usuario.         |
|                            | 3.- El administrador ingresa la nueva información del usuario.        |
|                            | 4.-El sistema valida los datos ingresados.                            |
|                            | 5.-El sistema actualiza los datos del usuario.                        |
|                            | 6.-El sistema muestra un mensaje de acción finalizada.                |
|                            | 7.- Finaliza el caso de uso.                                          |
| <b>Post-Condiciones</b>    | El usuario sufrirá una actualización en sus datos almacenados.        |
| <b>Flujos</b>              | 4a.: Si los datos son inválidos, el sistema lanza un mensaje y        |
| <b>Excepcionales</b>       | vuelve al paso 2.                                                     |
|                            |                                                                       |

*Tabla A.5 Caso de Uso Modificar Usuario*

### **A.2.6 Descripción CU 6, Crear Especialidad**

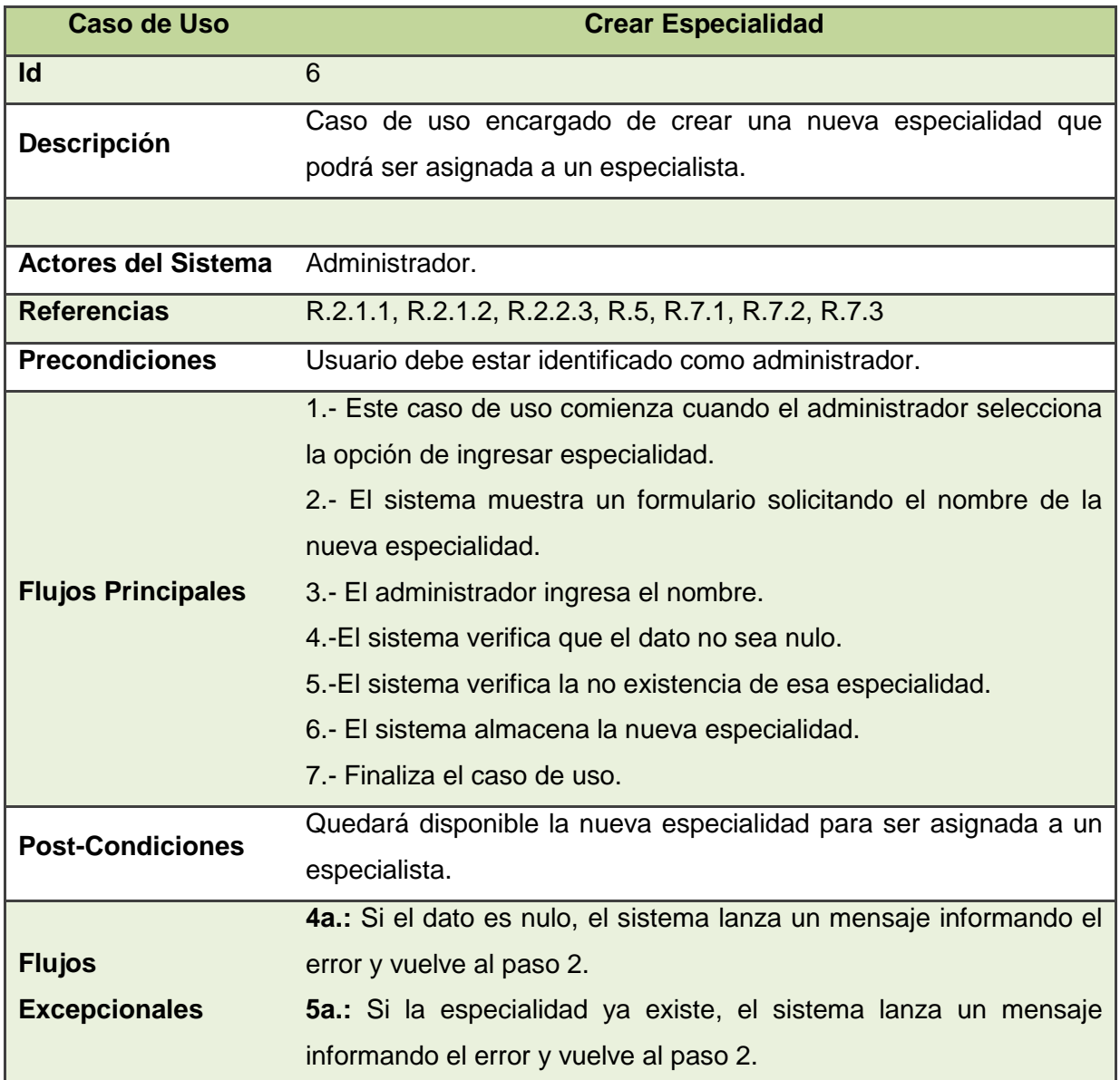

*Tabla A.6 Caso de Uso Crear Especialidad*

### **A.2.7 Descripción CU 7, Listar Especialidades**

a k

| Caso de Uso                | <b>Listar Especialidades</b>                                         |
|----------------------------|----------------------------------------------------------------------|
| <b>Id</b>                  | $\overline{7}$                                                       |
| <b>Descripción</b>         | Caso de uso encargado de mostrar todas las especialidades            |
|                            | registradas.                                                         |
|                            |                                                                      |
| <b>Actores del Sistema</b> | Administrador.                                                       |
| <b>Referencias</b>         | R.2.3.1, R.2.3.2, R.5, R.7.1, R.7.2, R.7.3                           |
| <b>Precondiciones</b>      | Usuario debe estar identificado como administrador.                  |
| <b>Flujos Principales</b>  | 1.- Este caso de uso comienza cuando el administrador selecciona     |
|                            | la opción de listar especialidades.                                  |
|                            | 2.- El sistema busca las especialidades registradas.                 |
|                            | 3.- El sistema las ordena alfabéticamente.                           |
|                            | 4.- El sistema muestra el nombre de las especialidades por           |
|                            | pantalla.                                                            |
|                            | 5.- Finaliza el caso de uso.                                         |
| <b>Post-Condiciones</b>    | Sin Post-Condición.                                                  |
| <b>Flujos</b>              | <b>3a.:</b> Si el sistema no encuentra especialidades informa con un |
| <b>Excepcionales</b>       |                                                                      |
|                            | mensaje de que no existen especialidades registradas.                |

*Tabla A.7 Caso de Uso Listar Especialidades*

### **A.2.8 Descripción CU 8, Eliminar Especialidad**

| <b>Caso de Uso</b>                    | <b>Eliminar Especialidad</b>                                          |
|---------------------------------------|-----------------------------------------------------------------------|
| Id                                    | 8                                                                     |
| <b>Descripción</b>                    | Caso de uso encargado de eliminar una especialidad registrada.        |
|                                       |                                                                       |
| <b>Actores del Sistema</b>            | Administrador.                                                        |
| <b>Referencias</b>                    | R.2.2.1, R.2.2.2, R.2.2.3, R.2.3.1, R.2.3.2, R.5, R.7.1, R.7.2, R.7.3 |
| <b>Precondiciones</b>                 | Usuario debe estar identificado como administrador.                   |
| <b>Flujos Principales</b>             | 1.- Este caso de uso comienza cuando el administrador luego de        |
|                                       | listar las especialidades (CU 7) selecciona una especialidad para     |
|                                       | eliminar.                                                             |
|                                       | 2.- El sistema lanza un mensaje advirtiendo que se borrará la         |
|                                       | especialidad seleccionada.                                            |
|                                       | 3.- El administrador selecciona continuar.                            |
|                                       | 4.- El sistema busca que esa especialidad no esté asignada a          |
|                                       | ningún especialista.                                                  |
|                                       | 5.-El sistema borra la especialidad seleccionada.                     |
|                                       | 6.-El sistema muestra un mensaje de acción finalizada.                |
|                                       | 7.- Finaliza el caso de uso.                                          |
| <b>Post-Condiciones</b>               | La especialidad ya no existirá en el sistema.                         |
| <b>Flujos</b><br><b>Excepcionales</b> | 3a.: Si el administrador cancela la acción, el sistema vuelve al      |
|                                       | paso 1.                                                               |
|                                       | 4a.: Si la especialidad está asignada a un especialista, el sistema   |
|                                       | lanza un mensaje informando al administrador del error y vuelve al    |
|                                       | paso 1.                                                               |

*Tabla A.8 Caso de Uso Eliminar Especialidad*

### **A.2.9 Descripción CU 9, Crear Agenda**

| <b>Caso de Uso</b>                    | <b>Crear Agenda</b>                                                   |
|---------------------------------------|-----------------------------------------------------------------------|
| <b>Id</b>                             | 9                                                                     |
| Descripción                           | Caso de uso encargado de crear una nueva agenda para un               |
|                                       | especialista, permitiéndole definir sus horas y días de atención.     |
|                                       |                                                                       |
| <b>Actores del Sistema</b>            | Administrador, Especialista.                                          |
| <b>Referencias</b>                    | R.3.1.1, R.3.1.2, R.3.1.3, R.3.1.4, R.3.1.5, R.5, R.7.1, R.7.2, R.7.3 |
| <b>Precondiciones</b>                 | Usuario debe estar identificado como administrador o especialista.    |
|                                       | 1.- Este caso de uso comienza cuando el usuario selecciona la         |
|                                       | opción de crear agenda.                                               |
|                                       | 2.- El sistema solicita rangos para fechas y horas respectivamente.   |
|                                       | 3.- El usuario ingresa la fecha y hora de inicio y fecha y hora de    |
|                                       | término.                                                              |
|                                       | 4.- El sistema valida que los valores de término sean igual o         |
| <b>Flujos Principales</b>             | mayores que los valores de inicio y que la fecha de inicio sea igual  |
|                                       | o superior a la fecha actual.                                         |
|                                       | 5.- El sistema verifica que no exista una agenda entre los rangos     |
|                                       | de fechas ingresados.                                                 |
|                                       | 6.- El sistema crea los bloques de 15 minutos de duración entre los   |
|                                       | rangos de fecha ingresados, asignándoles el estado "Disponible".      |
|                                       | 7.- El sistema muestra un mensaje de acción finalizada.               |
|                                       | 8.- Finaliza el caso de uso.                                          |
| <b>Post-Condiciones</b>               | El especialista contará con una agenda para la asignación de citas.   |
|                                       | 4a.: Si los rangos de término son menores que los de inicio, el       |
|                                       | sistema lanza un mensaje de error y vuelve al paso 2.                 |
| <b>Flujos</b><br><b>Excepcionales</b> | 5a.: Si el especialista ya posee una agenda entre los rangos          |
|                                       | ingresados, el sistema lanza un mensaje de error y vuelve al paso     |
|                                       | 2.                                                                    |
|                                       |                                                                       |

*Tabla A.9 Caso de Uso Crear Agenda*

### **A.2.10 Descripción CU 10, Eliminar Agenda**

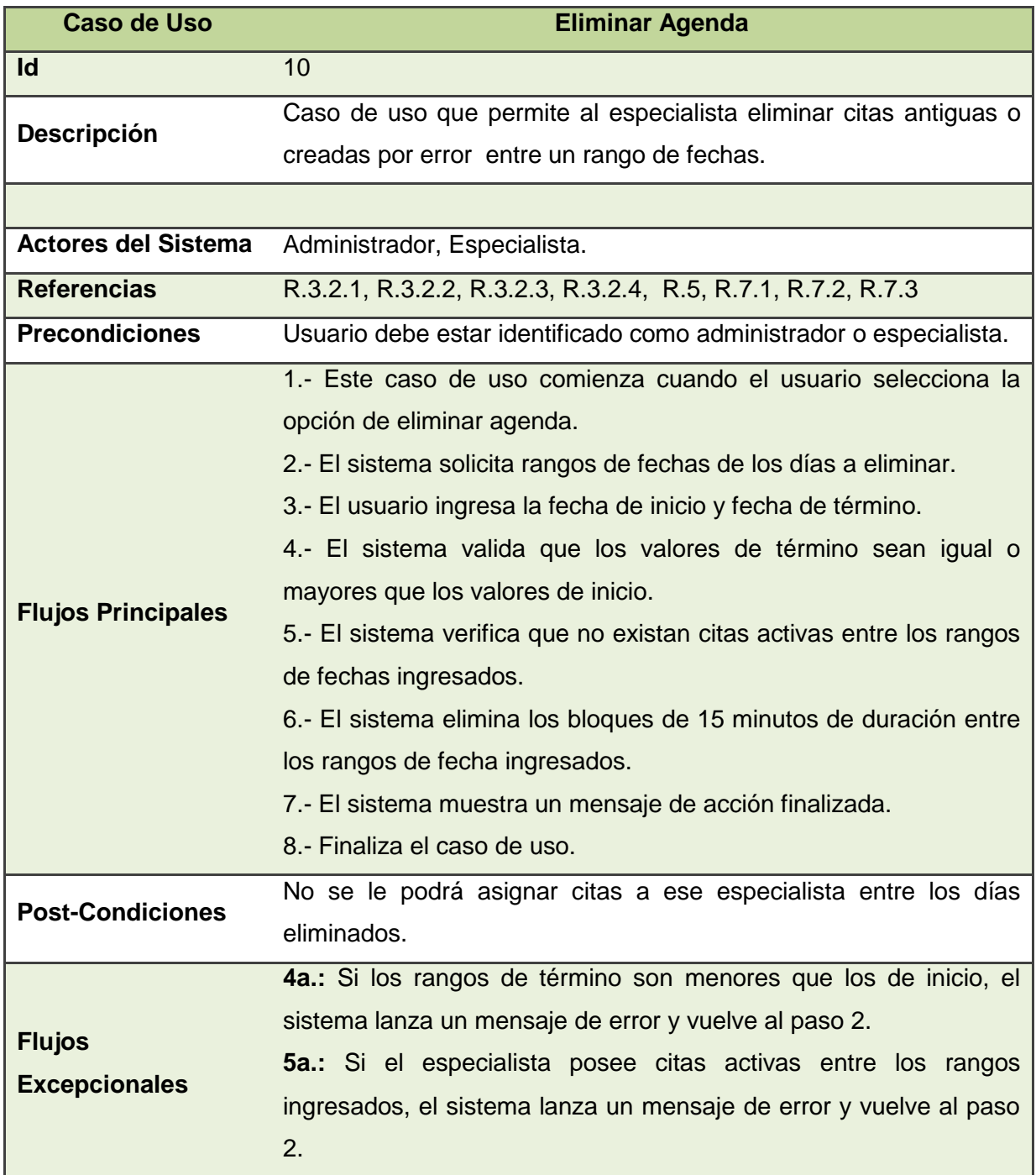

*Tabla A.10 Caso de Uso Eliminar Agenda*

*Observación: Entiéndase por cita activa, aquellos bloques de atención que se encuentren en estado "Sin Confirmar" o "Confirmada".*

### **A.2.11 Descripción CU 11, Listar Citas**

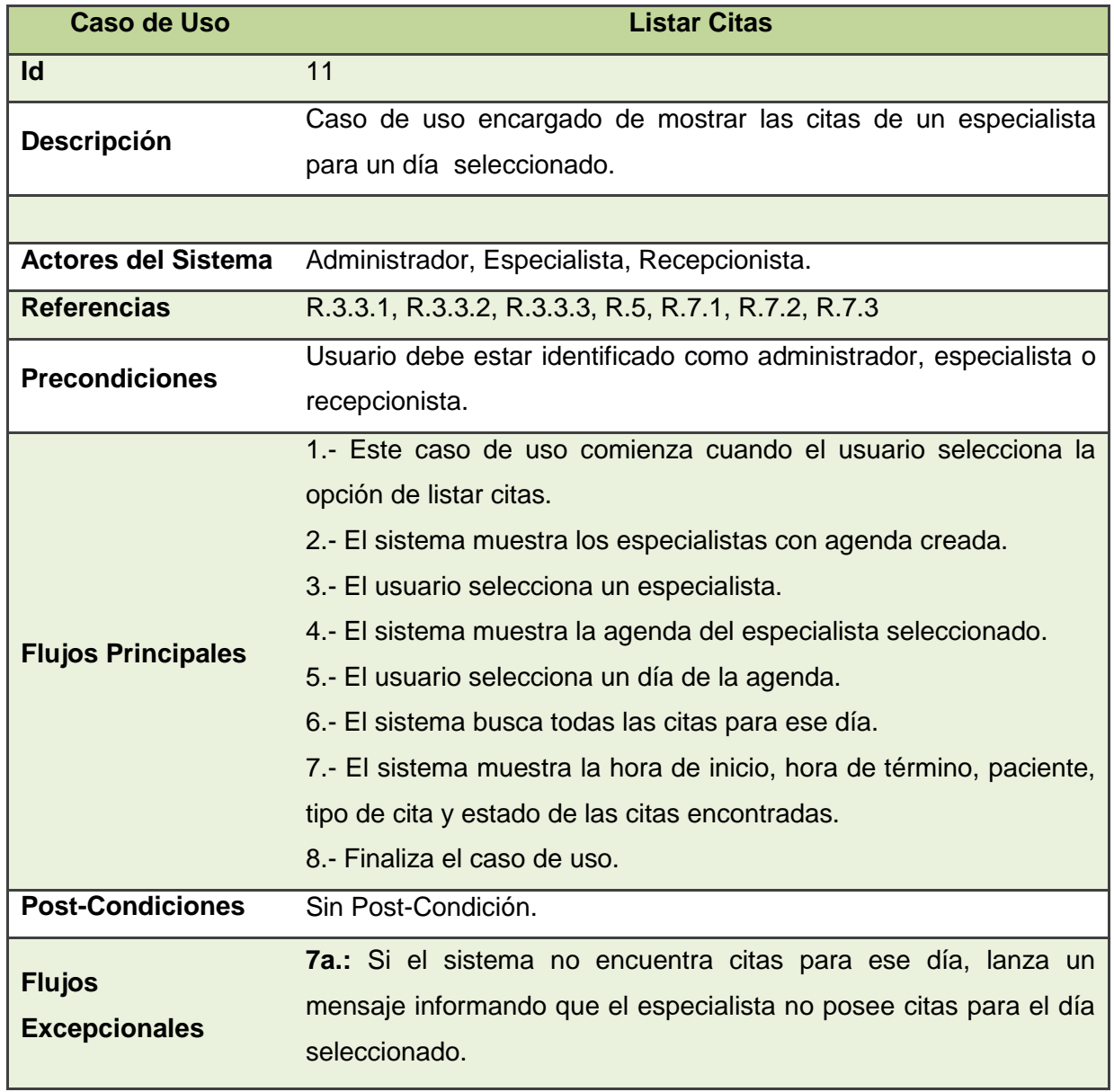

*Tabla A.11 Caso de Uso Listar Citas*

### **A.2.12 Descripción CU 12, Asignar Cita**

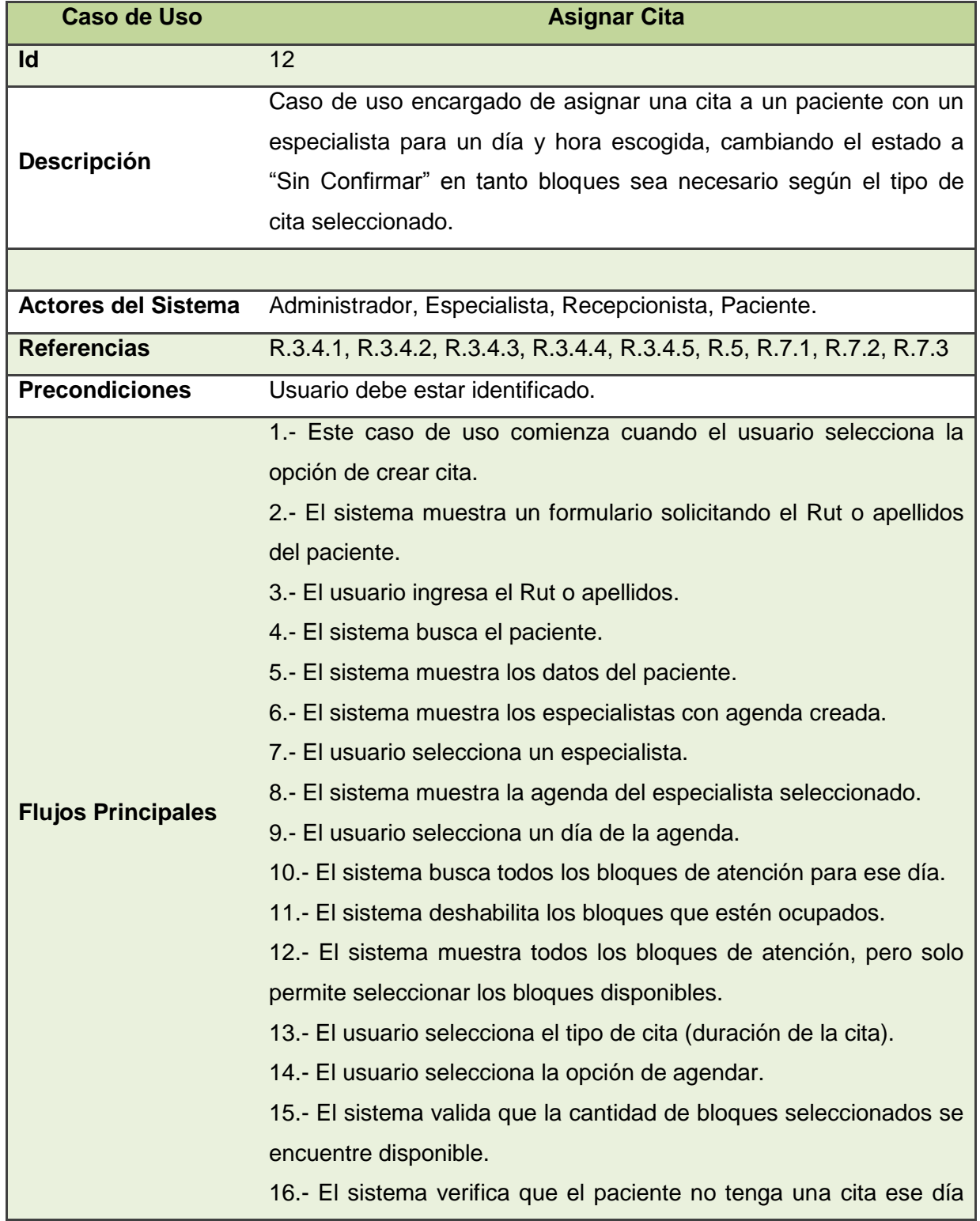

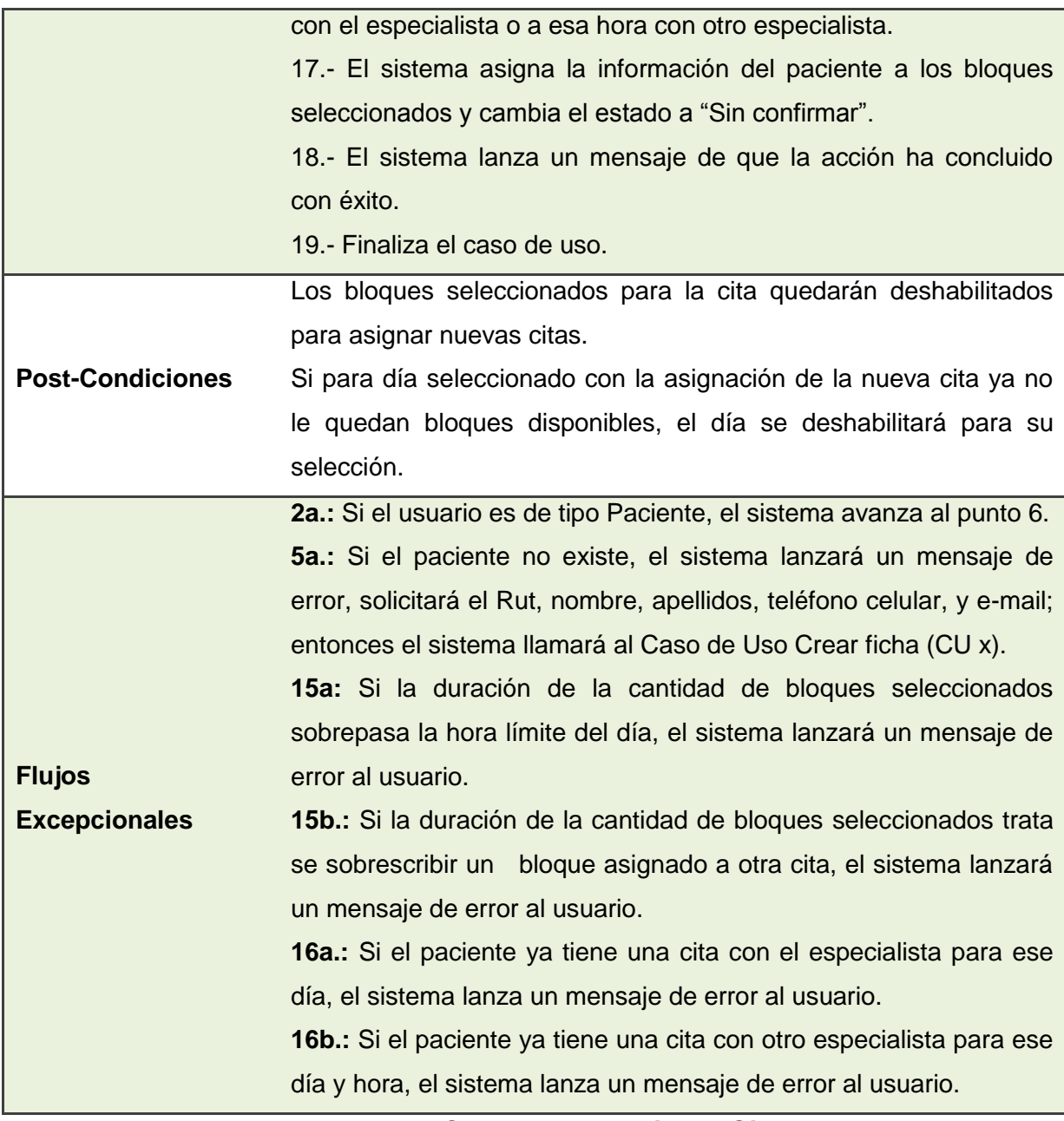

*Tabla A.12 Caso de Uso Asignar Cita*

*Observación: El usuario Paciente solo podrá solicitar por internet citas del tipo "Consulta" de duración de 15 minutos.*

### **A.2.13 Descripción CU 13, Confirmar Asistencia a Cita**

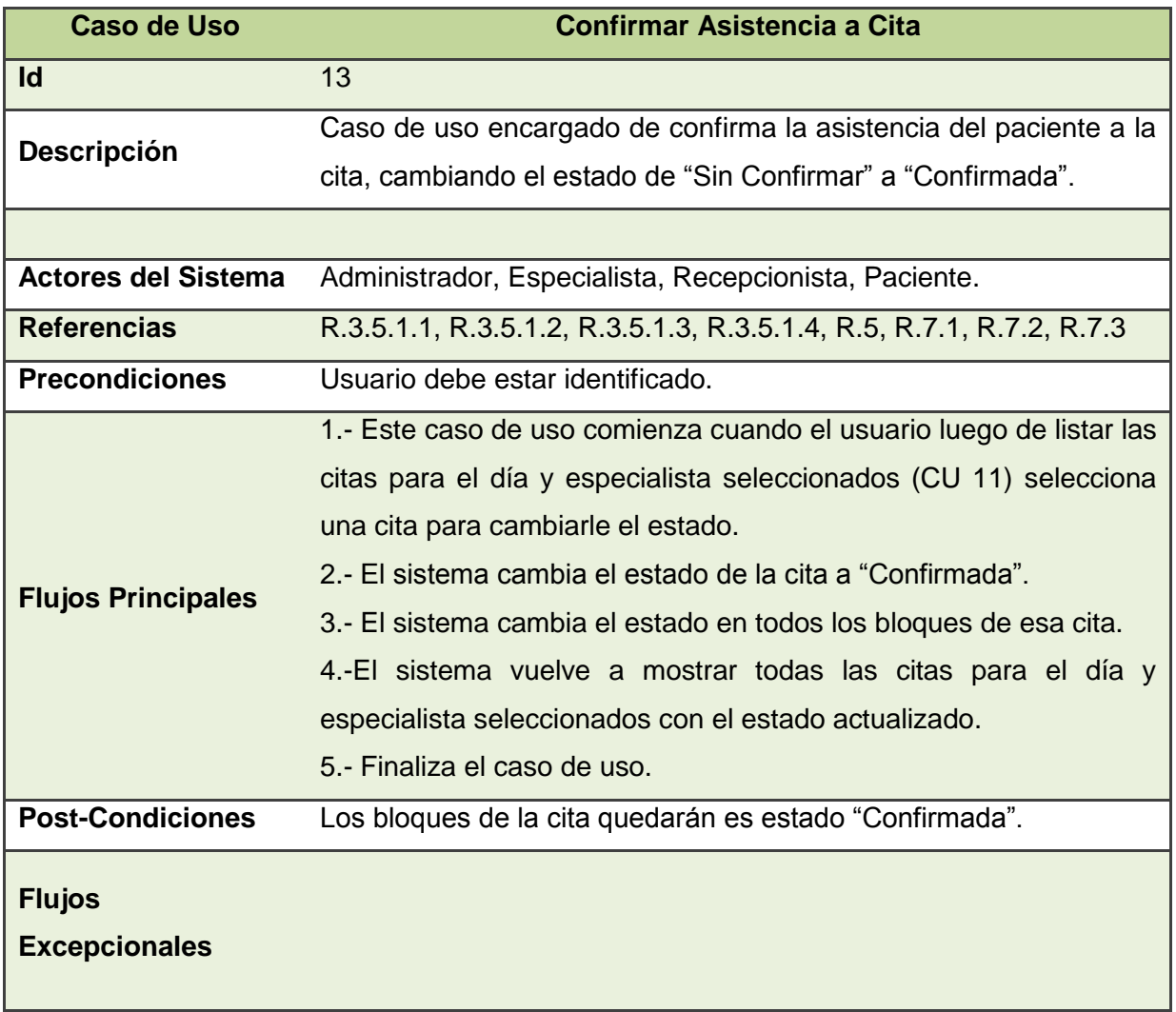

*Tabla A.13 Caso de Uso Confirmar Asistencia a Cita*

*Observación: El usuario Paciente podrá ver y confirmar por internet solo las citas que él ha solicitado.*
# **A.2.14 Descripción CU 14, Confirmar Llegada del Paciente a Recepción**

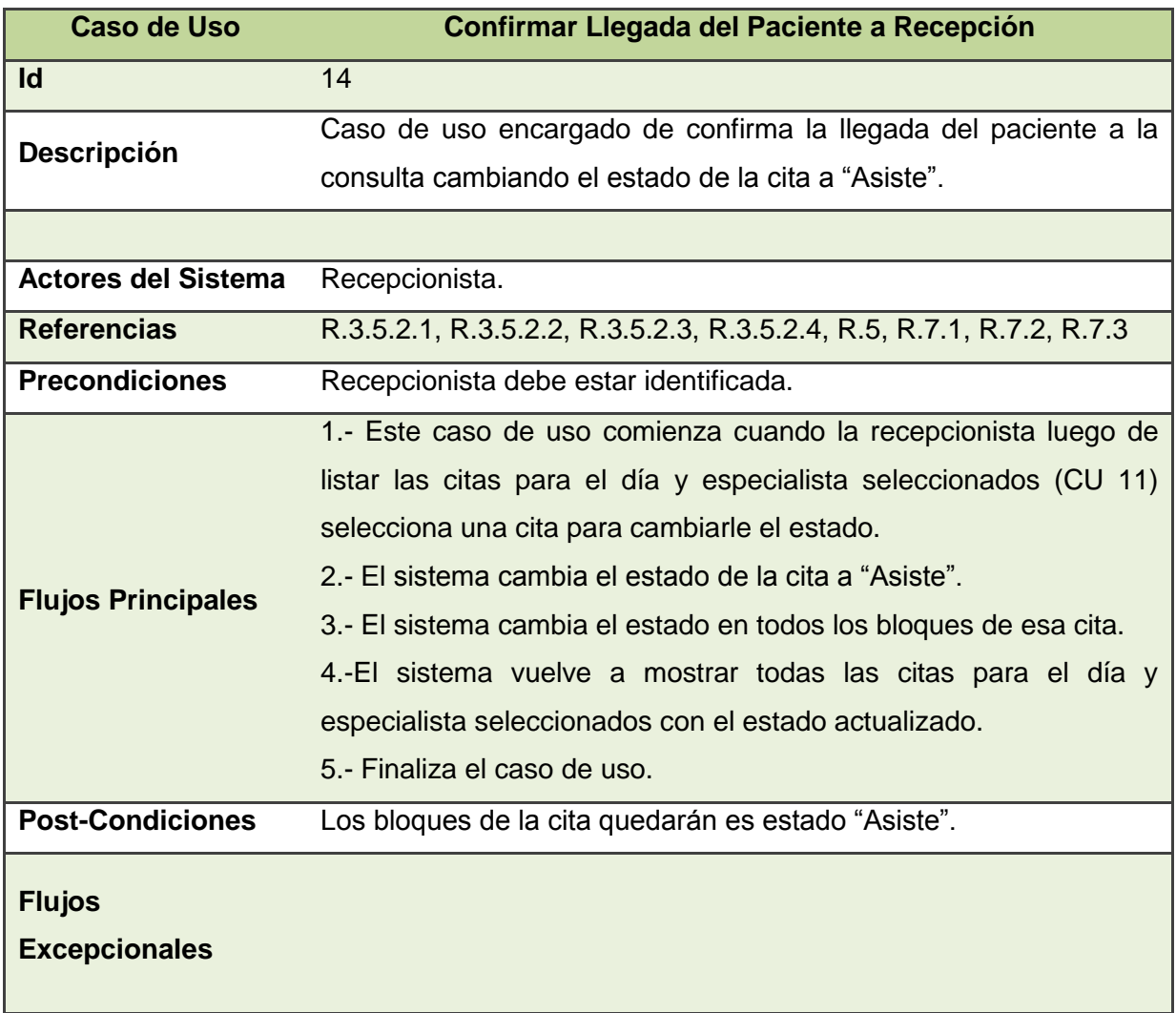

*Tabla A.14 Caso de Uso Confirmar Llegada del Paciente a Recepción*

# **A.2.15 Descripción CU 15, Cancelar Cita**

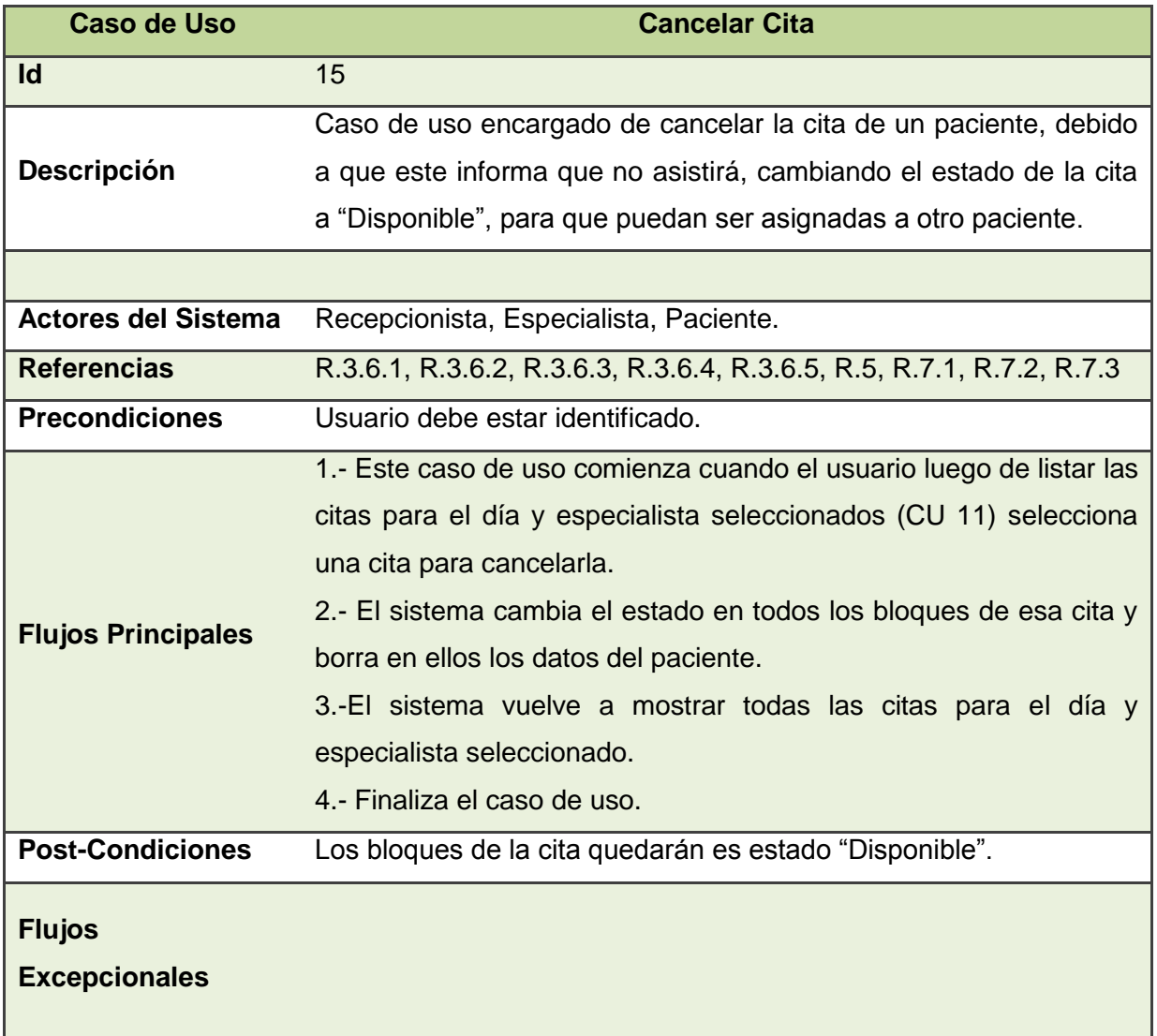

#### *Tabla A.15 Caso de Uso Cancelar Cita*

*Observación: El usuario Paciente podrá ver y cancelar por internet solo las citas que él ha solicitado.*

# **A.2.16 Descripción CU 16, Bloquear Días de Atención**

| <b>Caso de Uso</b>         | <b>Bloquear Días de Atención</b>                                      |
|----------------------------|-----------------------------------------------------------------------|
| <b>Id</b>                  | 16                                                                    |
|                            | Caso de uso que permite a un especialista bloquear horas de           |
| <b>Descripción</b>         | atención para ciertos días, quedando estos en estado "Bloqueado",     |
|                            | impidiendo que puedan asignadas a pacientes.                          |
| Objetivo                   |                                                                       |
| <b>Actores del Sistema</b> | Especialista.                                                         |
| <b>Referencias</b>         | R.3.7.1, R.3.7.2, R.3.7.3, R.3.7.4, R.5, R.7.1, R.7.2, R.7.3          |
| <b>Precondiciones</b>      | Especialista debe estar identificado.                                 |
|                            | 1.- Este caso de uso comienza cuando el especialista ha               |
|                            | seleccionado la opción de bloquear días.                              |
|                            | 2.- El sistema busca los días de atención declarados por el           |
|                            | especialista.                                                         |
|                            | 3.-El sistema solicita la fecha de inicio, hora de inicio, fecha de   |
| <b>Flujos Principales</b>  | término y hora de término.                                            |
|                            | 4.- El sistema valida los datos de entrada.                           |
|                            | 5.- El sistema verifica que no existan citas activas entre esos días. |
|                            | 6.- El sistema bloquea las horas de atención.                         |
|                            | 7.- El sistema informa al especialista el termino de la operación     |
|                            | 8.- Finaliza el caso de uso.                                          |
| <b>Post-Condiciones</b>    | Los bloques de la cita quedarán es estado "Bloqueado".                |
|                            | 4a.: Si los datos de término son menores a los de inicio, el sistema  |
| <b>Flujos</b>              | informa del error al usuario, y vuelve al paso 3.                     |
| <b>Excepcionales</b>       | 5a.: Si existen citas activas entre los rangos escogidos para el      |
|                            | bloqueo, el sistema informa del error al usuario, y vuelve al paso 3. |

*Tabla A.16 Caso de Uso Bloquear Días de Atención*

# **A.2.17 Descripción CU 17, Desbloquear Días de Atención**

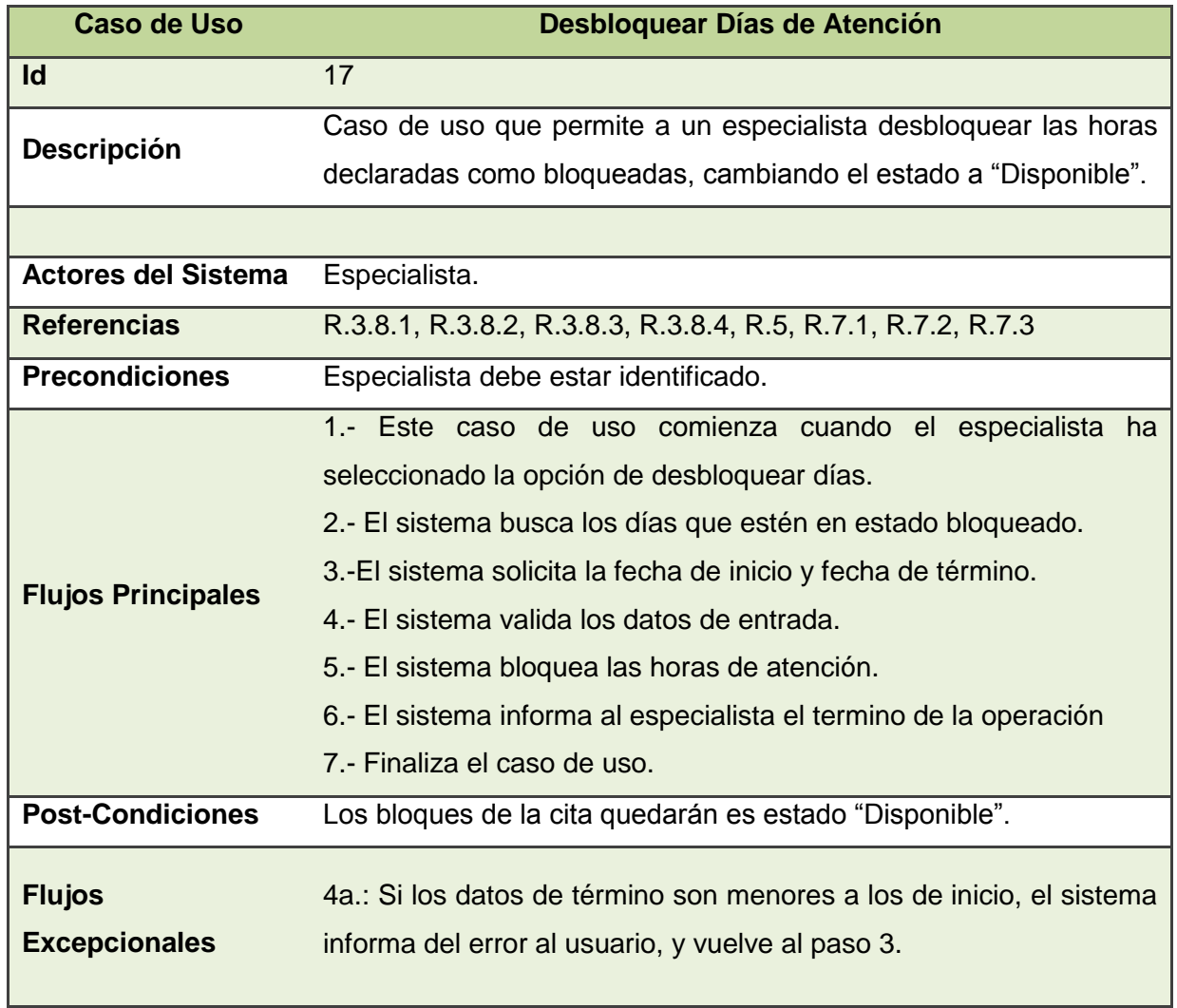

*Tabla A.17 Caso de Uso Desbloquear Días de Atención*

# **A.2.18 Descripción CU 18, Crear Ficha**

| <b>Caso de Uso</b>         | <b>Crear ficha</b>                                                    |
|----------------------------|-----------------------------------------------------------------------|
| Id                         | 18                                                                    |
| <b>Descripción</b>         | Caso de uso que permite a un especialista o recepcionista crear       |
|                            | una ficha clínica a un paciente que no posea para que este pueda      |
|                            | solicitar citas, evitando que se tenga que ir al sistema de fichas    |
|                            | para crearla.                                                         |
| <b>Actores del Sistema</b> | Especialista, Recepcionista.                                          |
| <b>Referencias</b>         | R.3.9.1, R.3.9.2, R.3.9.3, R.3.9.4, R.3.9.5, R.5, R.7.1, R.7.2, R.7.3 |
| <b>Precondiciones</b>      | El usuario debe estar identificado.                                   |
| <b>Flujos Principales</b>  | 1.- Este caso de uso comienza cuando un recepcionista desea           |
|                            | crear una cita a un paciente que no posea ficha.                      |
|                            | 2.- El sistema solicita el nombre, Rut, apellidos, teléfono celular y |
|                            | e-mail del nuevo paciente.                                            |
|                            | 3.-El sistema valida los datos ingresados.                            |
|                            | 4.- El sistema registra los datos.                                    |
|                            | 5.- El sistema informa el término de la operación.                    |
|                            | 6.- Finaliza el caso de uso.                                          |
| <b>Post-Condiciones</b>    | El paciente quedará con ficha clínica y podrá solicitar citas.        |
| <b>Flujos</b>              | 3a.: Si los datos de entrada son inválidos, el sistema informa del    |
|                            |                                                                       |
| <b>Excepcionales</b>       | error al usuario, y vuelve al paso 2.                                 |
|                            |                                                                       |

*Tabla A.18 Caso de Uso Crear Ficha*

# **A.2.19 Descripción CU 19, Crear Tipo de Cita**

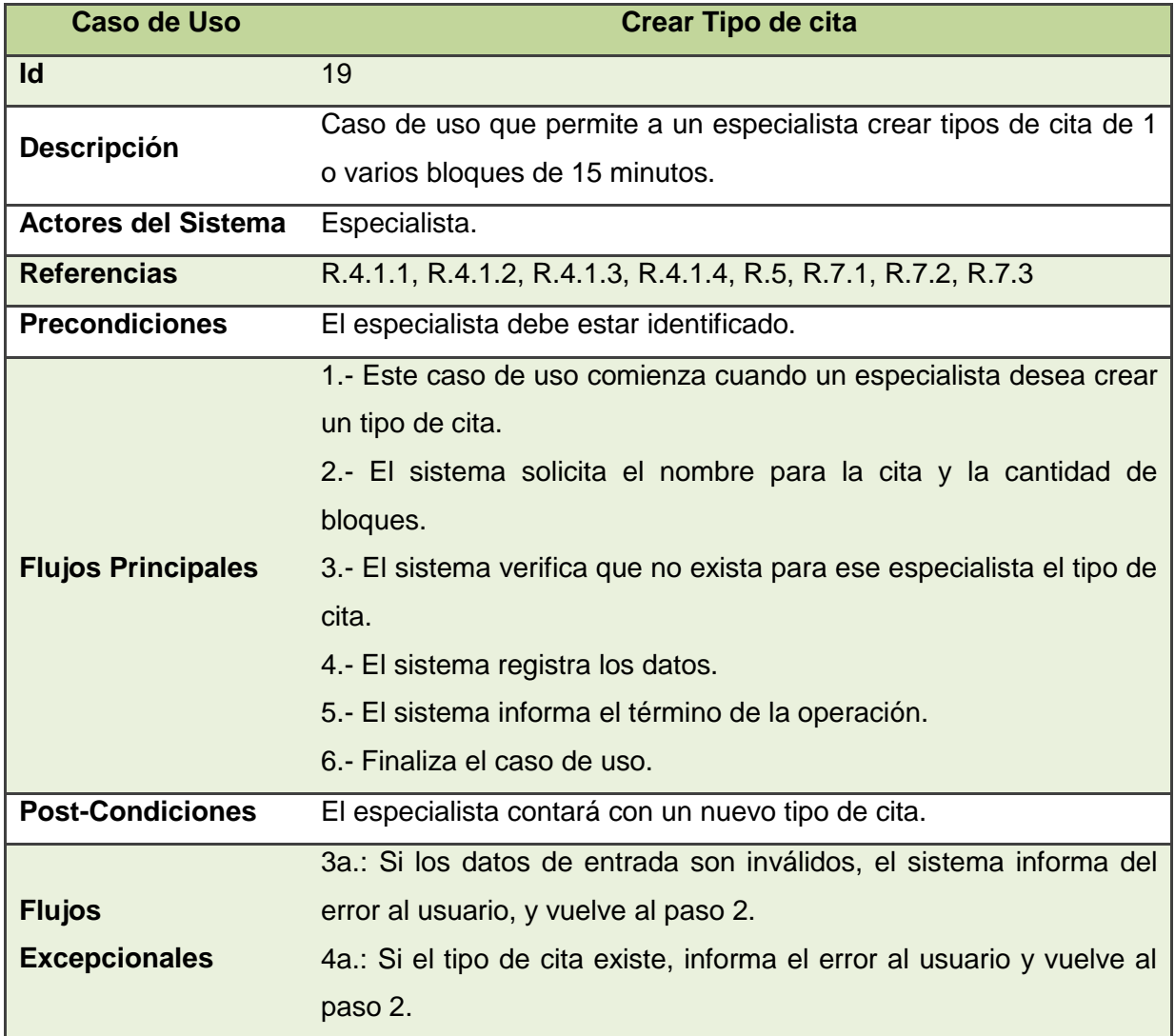

*Tabla A.19 Caso de Uso Crear Tipo de Cita*

# **A.2.20 Descripción CU 20, Eliminar Tipo de Cita**

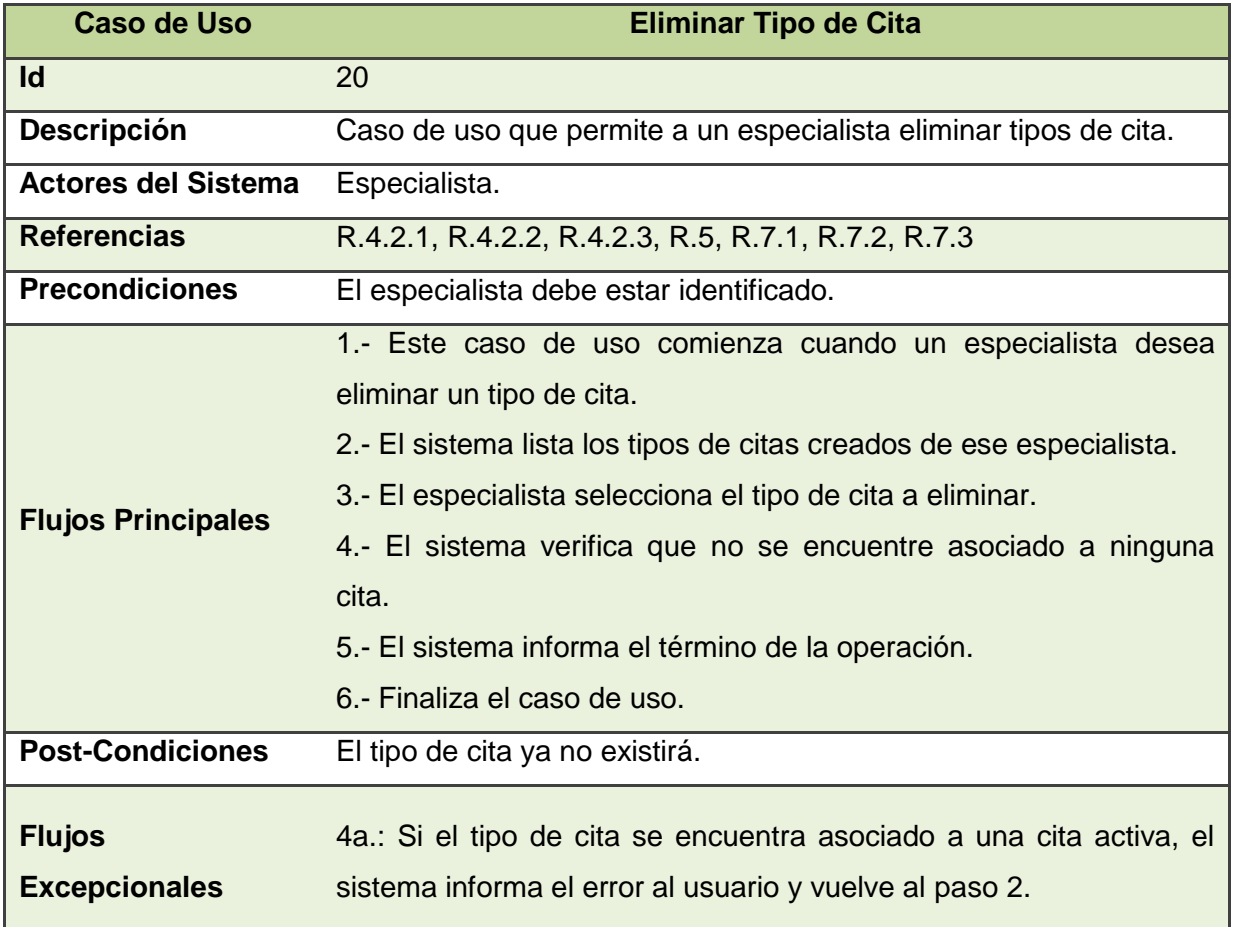

# *Tabla A.20 Caso de Uso Eliminar Tipo de Cita*

# **A.2.21 Descripción CU 21, Listar Tipos de Cita**

| <b>Caso de Uso</b>                    | <b>Listar Tipos de Cita</b>                                                                                                    |
|---------------------------------------|----------------------------------------------------------------------------------------------------|
| Id                                    | 21                                                                                                    |
| <b>Descripción</b>                    | Caso de uso que permite a un especialista listar sus tipos de cita.                                                                                                    |
| <b>Actores del Sistema</b>            | Especialista.                                                                                                    |
| <b>Referencias</b>                    | R.4.3.1, R.4.3.2, R.5, R.7.1, R.7.2, R.7.3                                                                                                    |
| <b>Precondiciones</b>                 | El especialista debe estar identificado.                                                                                                    |
| <b>Flujos Principales</b>             | 1.- Este caso de uso comienza cuando un especialista desea listar<br>sus tipos de cita.<br>2.- El sistema busca los tipos de citas para ese especialista.<br>3.- El sistema muestra el nombre y la cantidad de bloques de los<br>tipos de citas encontrados.<br>4.- Finaliza el caso de uso. |
| <b>Post-Condiciones</b>               | Sin post-condiciones.                                                                                                    |
| <b>Flujos</b><br><b>Excepcionales</b> | 3a.: Si el especialista no posee tipos de citas, el sistema informa al<br>usuario el error.                                                                                                    |

*Tabla A.21 Caso de Uso Listar Tipos de Cita*

# **A.2.22 Descripción CU 22, Habilitar Recordatorio de Cita**

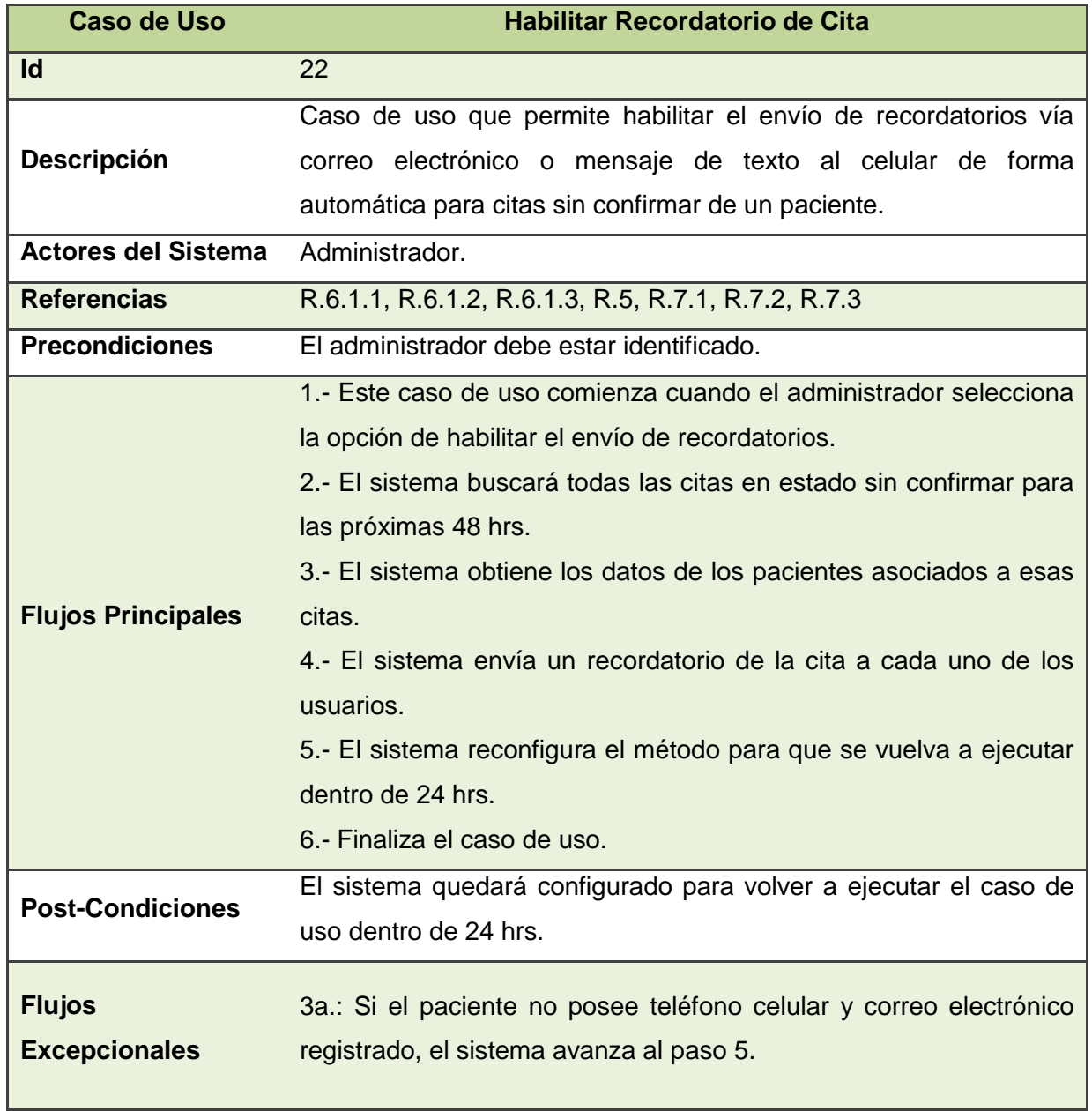

*Tabla A.22 Caso de Uso Habilitar Recordatorio de Cita*

# **A.2.23 Descripción CU 23, Deshabilitar Recordatorio de Cita**

| <b>Caso de Uso</b>         | Deshabilitar Recordatorio de Cita                                   |
|----------------------------|---------------------------------------------------------------------|
| Id                         | 23                                                                  |
| <b>Descripción</b>         | Caso de uso que permite deshabilitar el envío de recordatorios      |
|                            | para las citas sin confirmar de un paciente.                        |
| <b>Actores del Sistema</b> | Administrador.                                                      |
| <b>Referencias</b>         | R.6.2.1, R.5, R.7.1, R.7.2, R.7.3                                   |
| <b>Precondiciones</b>      | El administrador debe estar identificado.                           |
| <b>Flujos Principales</b>  | 1.- Este caso de uso comienza cuando el administrador selecciona    |
|                            | la opción de deshabilitar el envío de recordatorios.                |
|                            | 2.- El sistema detiene la reprogramación del envío de recordatorios |
|                            | del caso de uso 22.                                                 |
|                            | 3.- Finaliza el caso de uso.                                        |
| <b>Post-Condiciones</b>    | El sistema ya no enviará recordatorios de forma automática.         |
| <b>Flujos</b>              |                                                                     |
|                            |                                                                     |
| <b>Excepcionales</b>       |                                                                     |

*Tabla A.23 Caso de Uso Deshabilitar Recordatorios de Cita*

# **BIO-BIO** UNIVERSIDAD DEL  $\overline{A}$   $\overline{\Omega}$

# **ANEXO B DIAGRAMAS DE SECUENCIA**

# **Diagramas de Secuencia**

En esta sección se presentarán los diagramas de secuencia del sistema correspondientes a los casos de uso descritos y expuestos en el apartado anterior.

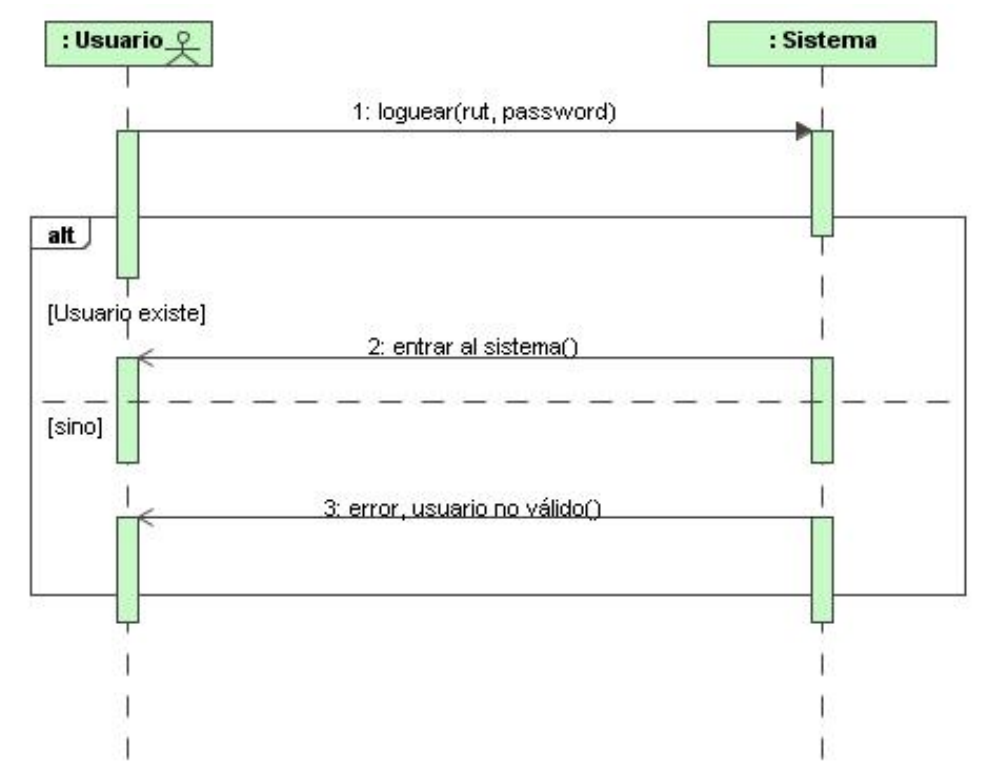

#### **B.1 Diagrama de Secuencia: CU 1, Autenticar Usuario**

*Figura B.1 Diagrama de Secuencia: CU 1, Autenticar Usuario.*

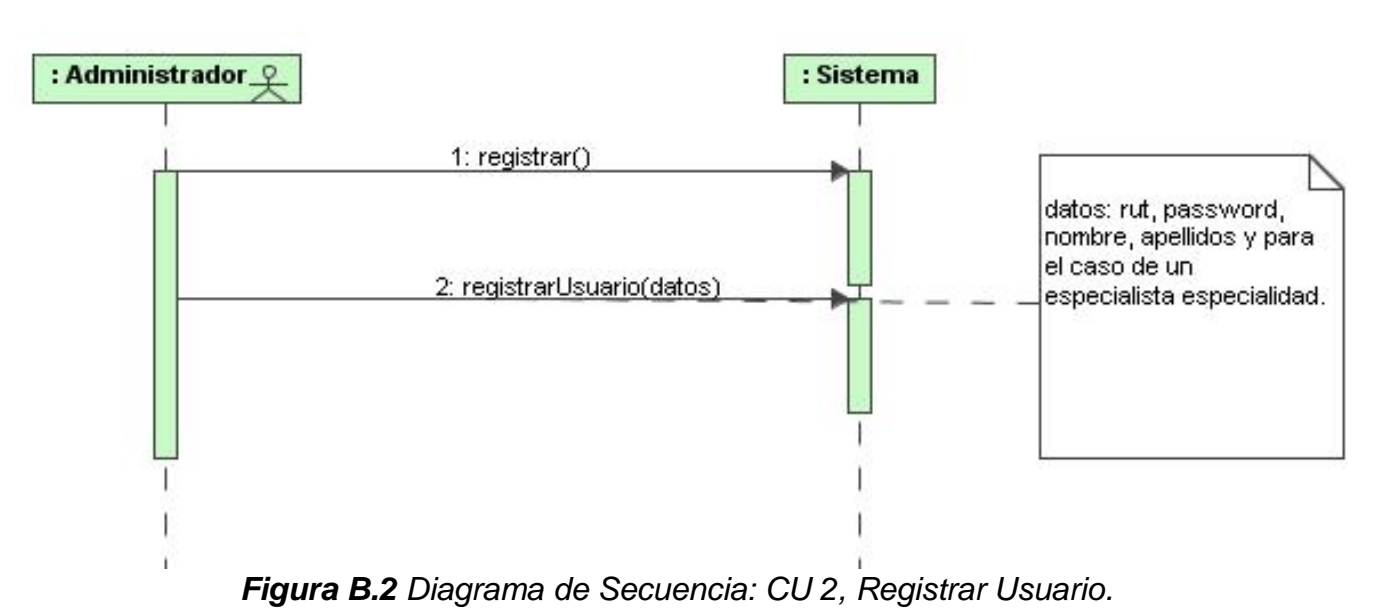

#### **B.2 Diagrama de Secuencia: CU 2, Registrar Usuario**

#### **B.3 Diagrama de Secuencia: CU 3, Listar Usuarios**

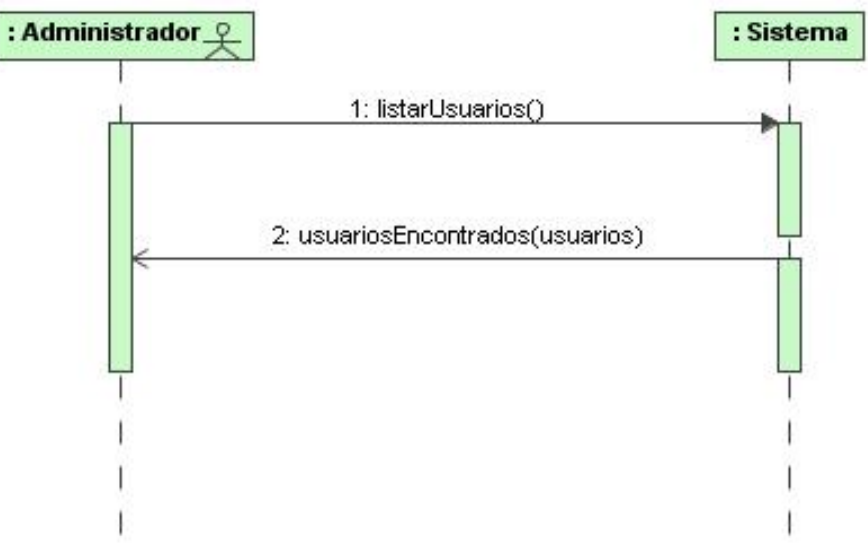

*Figura B.3 Diagrama de Secuencia: CU 3, Listar Usuarios*

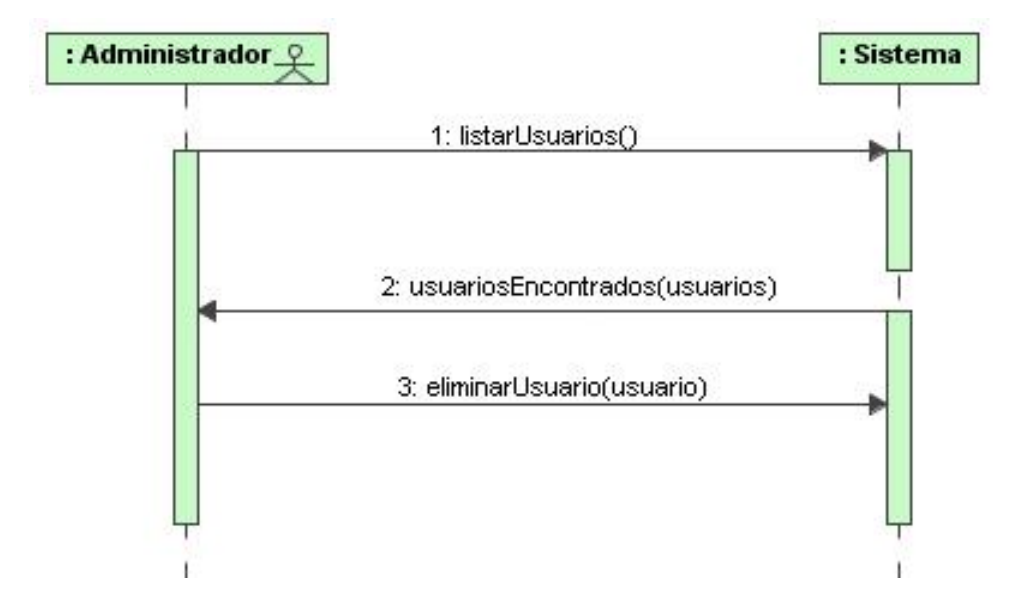

#### **B.4 Diagrama de Secuencia: CU 4, Eliminar Usuario**

*Figura B.4 Diagrama de Secuencia: CU 4, Eliminar Usuario*

#### **B.5 Diagrama de Secuencia: CU 5, Modificar Usuario**

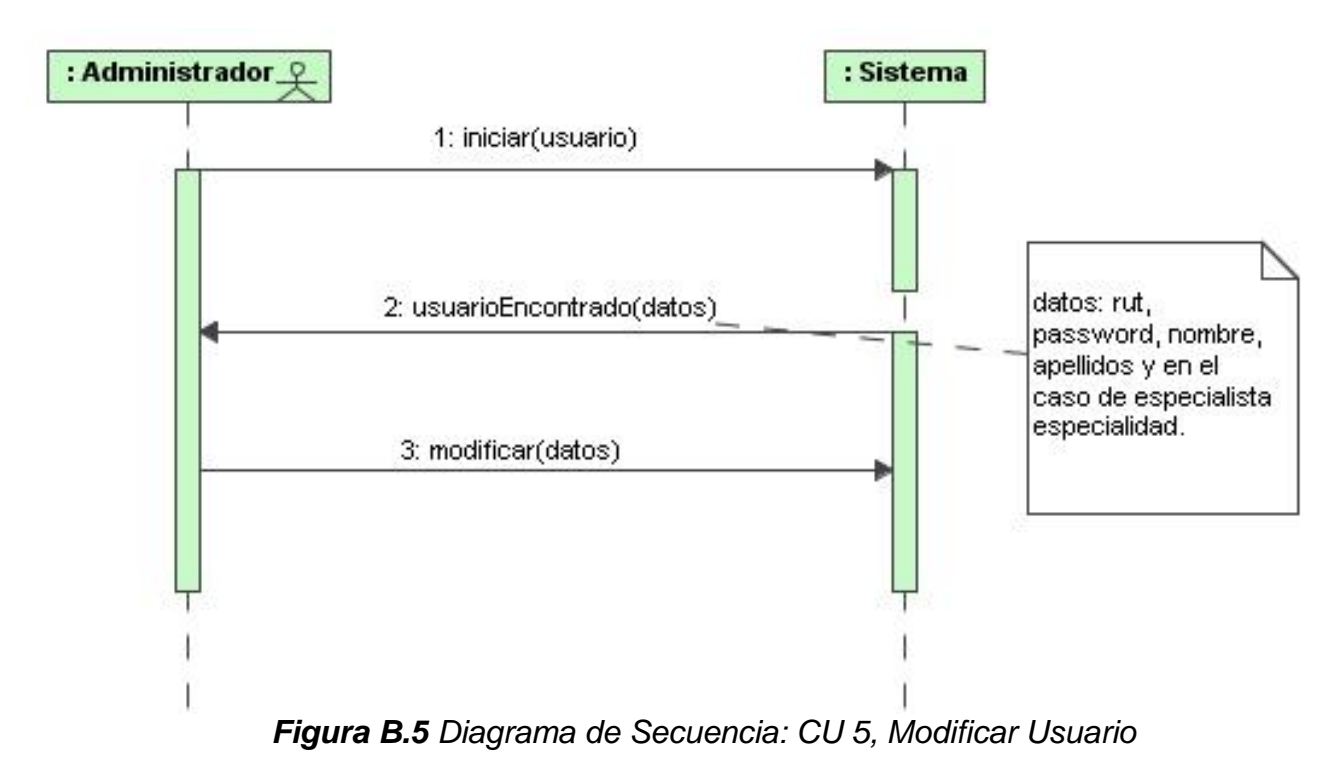

35

#### **B.6 Diagrama de Secuencia: CU 6, Crear Especialidad.**

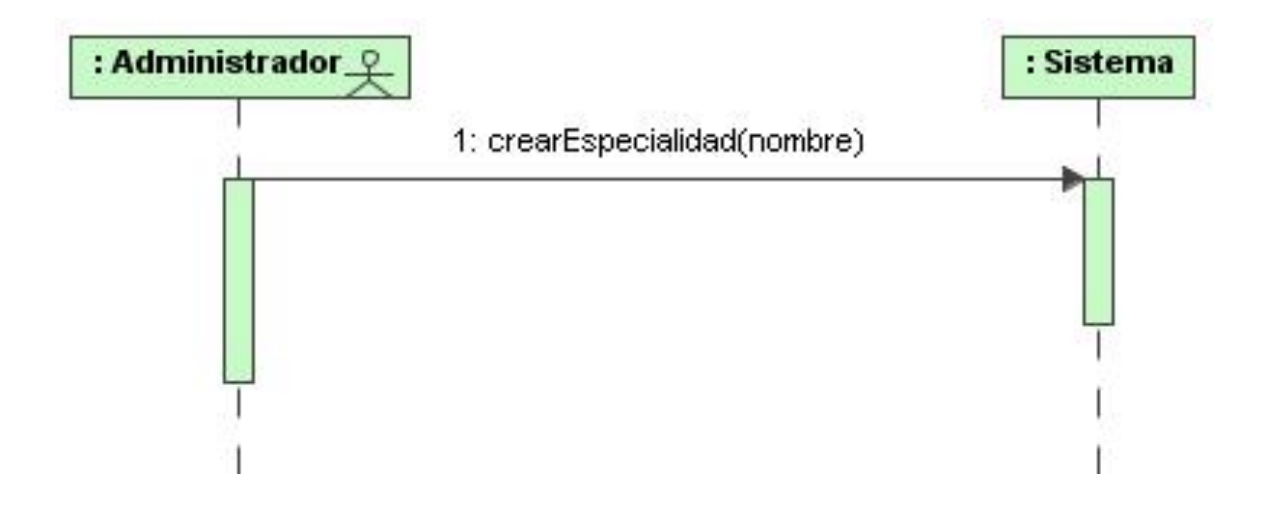

*Figura B.6 Diagrama de Secuencia: CU 6, Crear Especialidad.*

#### **B.7 Diagrama de Secuencia: CU 7, Listar Especialidades.**

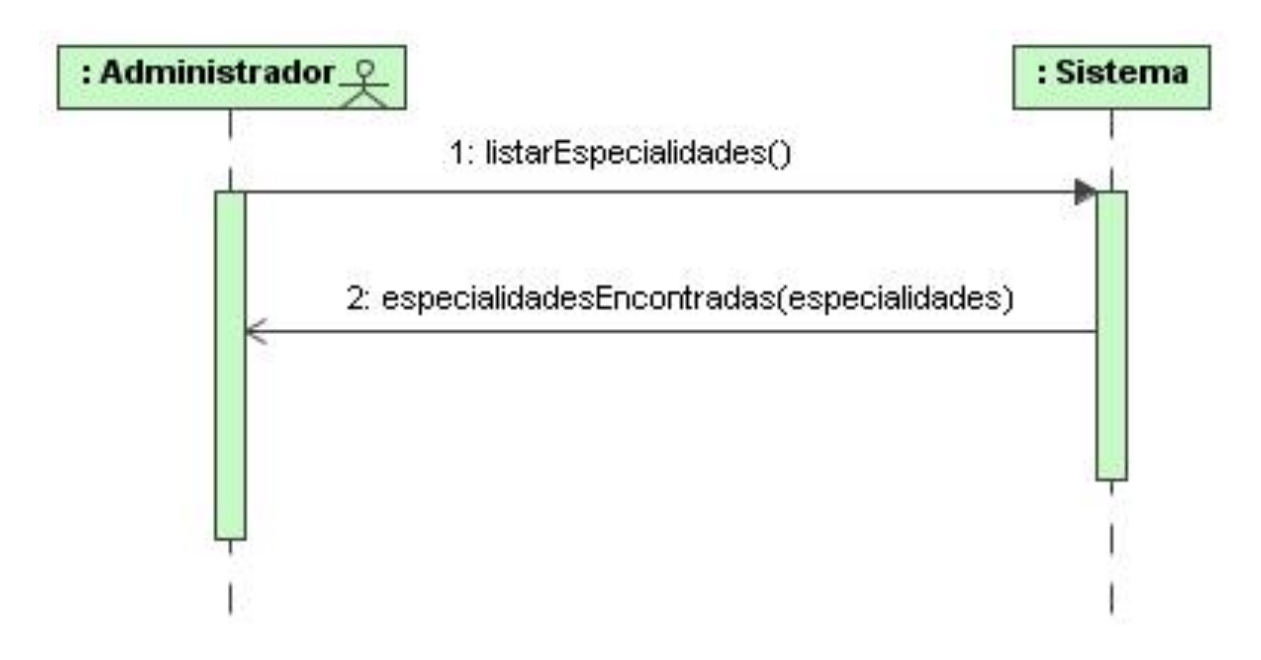

*Figura B.7 Diagrama de Secuencia: CU 7, Listar Especialidades.*

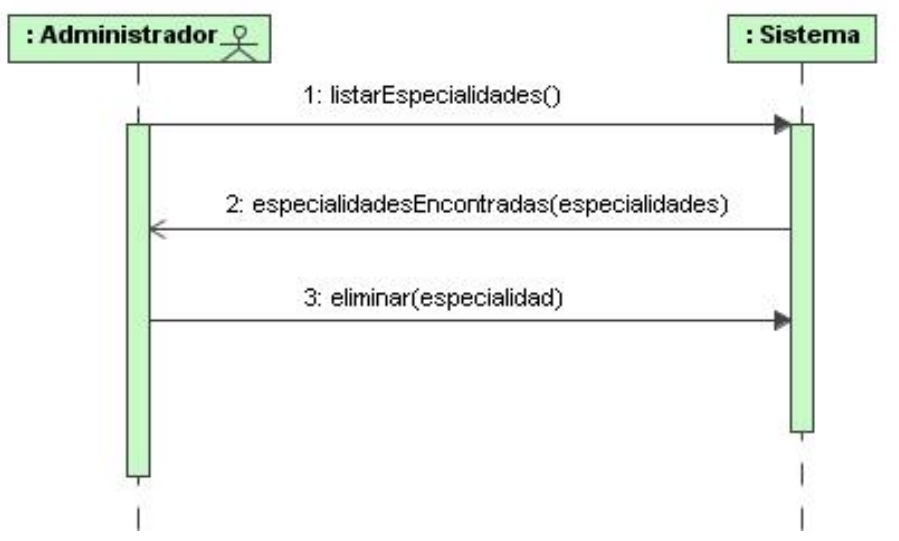

#### **B.8 Diagrama de Secuencia: CU 8, Eliminar Especialidad.**

*Figura B.8 Diagrama de Secuencia: CU 8, Eliminar Especialidad.*

#### **B.9 Diagrama de Secuencia: CU 9, Crear Agenda.**

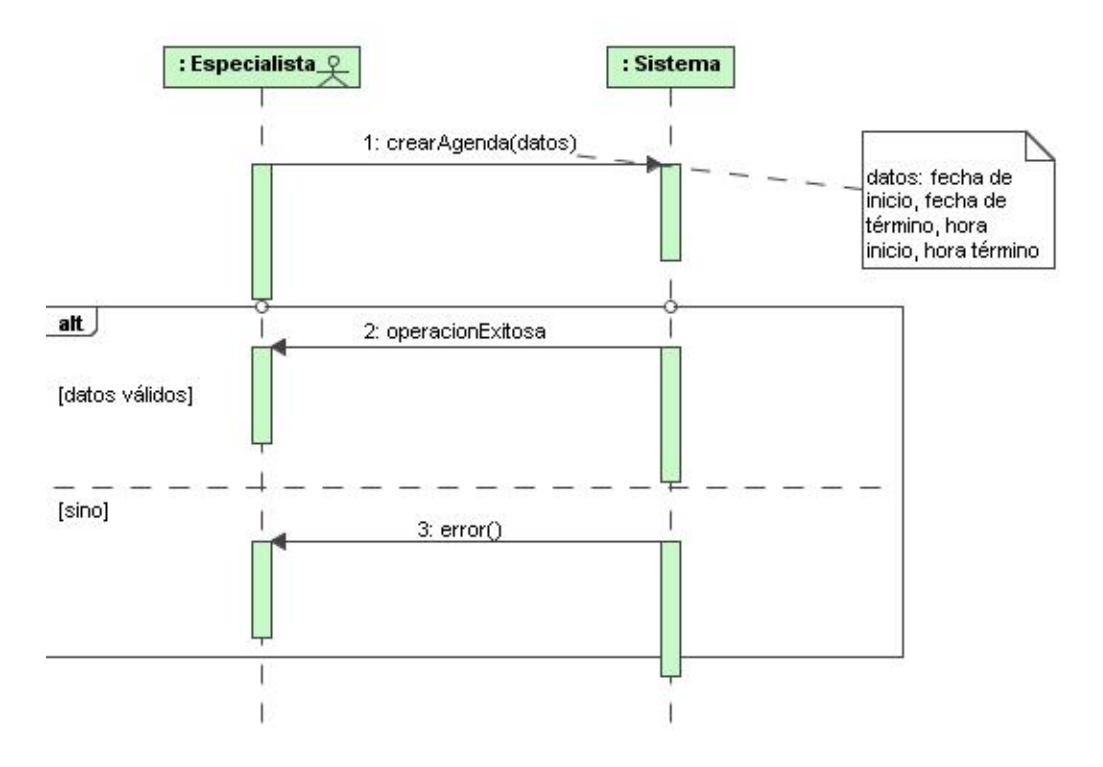

*Figura B.9 Diagrama de Secuencia: CU 9, Crear Agenda.*

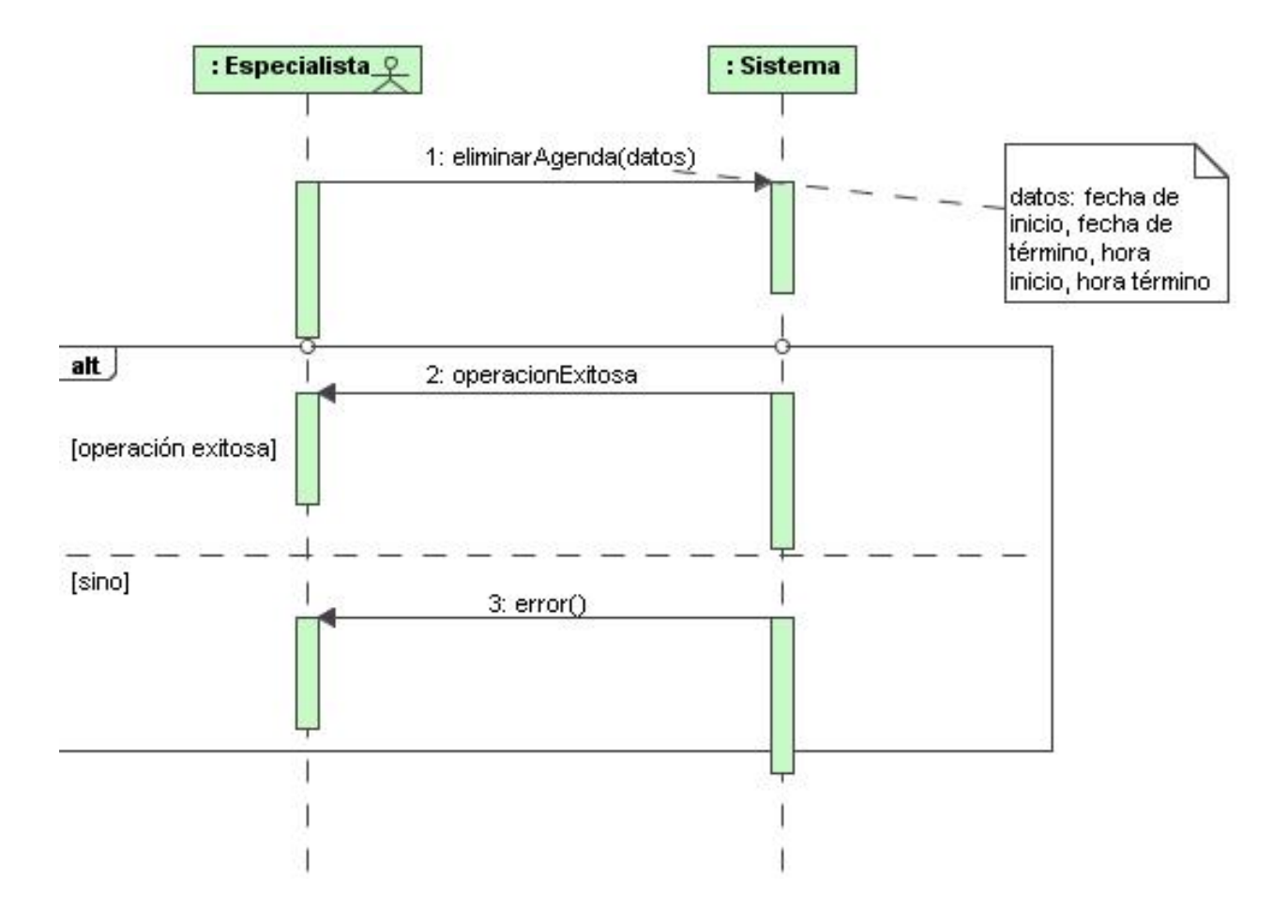

#### **B.10 Diagrama de Secuencia: CU 10, Eliminar Agenda.**

*Figura B.10 Diagrama de Secuencia: CU 10, Eliminar Agenda.*

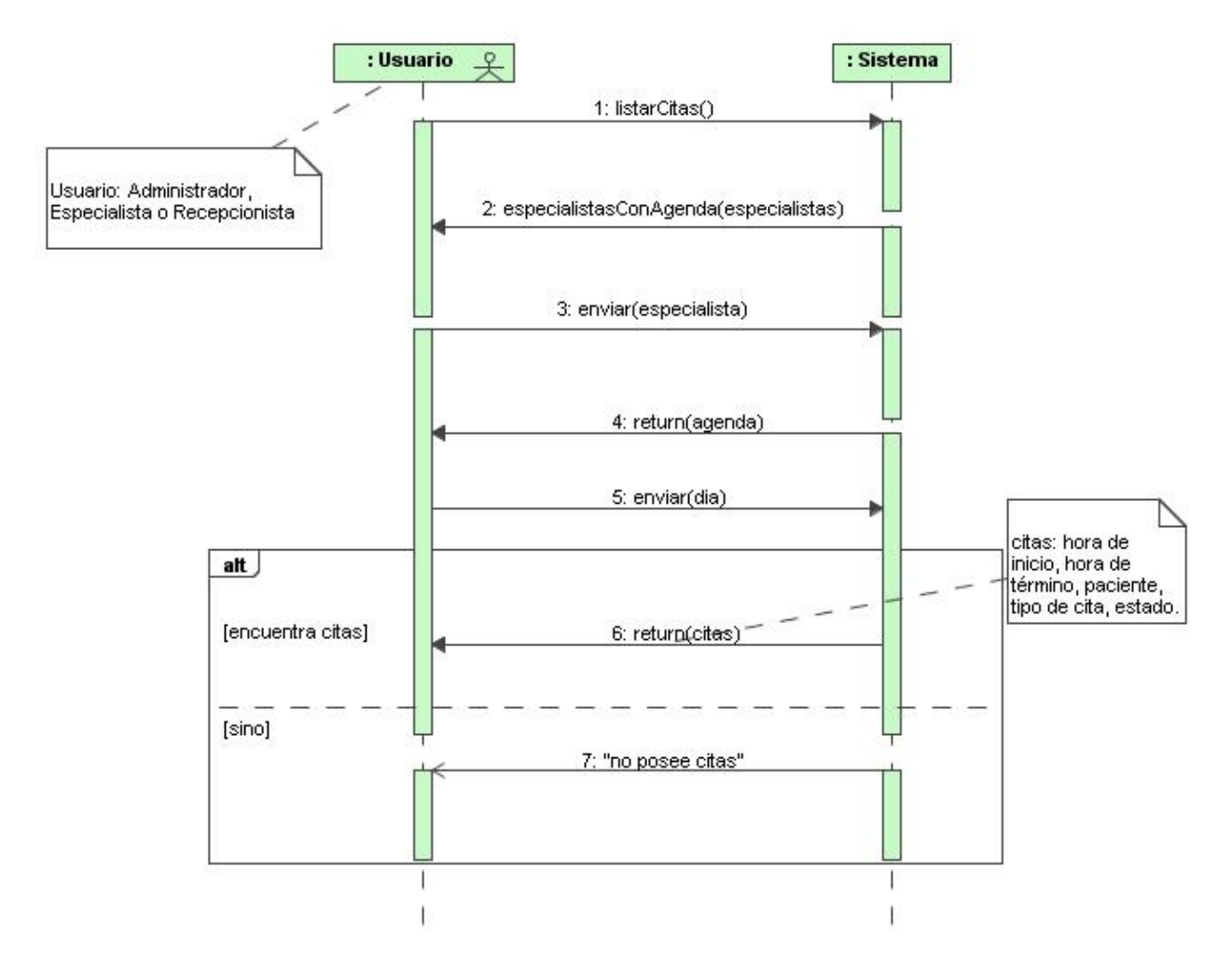

#### **B.11 Diagrama de Secuencia: CU 11, Listar Citas.**

*Figura B.11 Diagrama de Secuencia: CU 11, Listar Citas.*

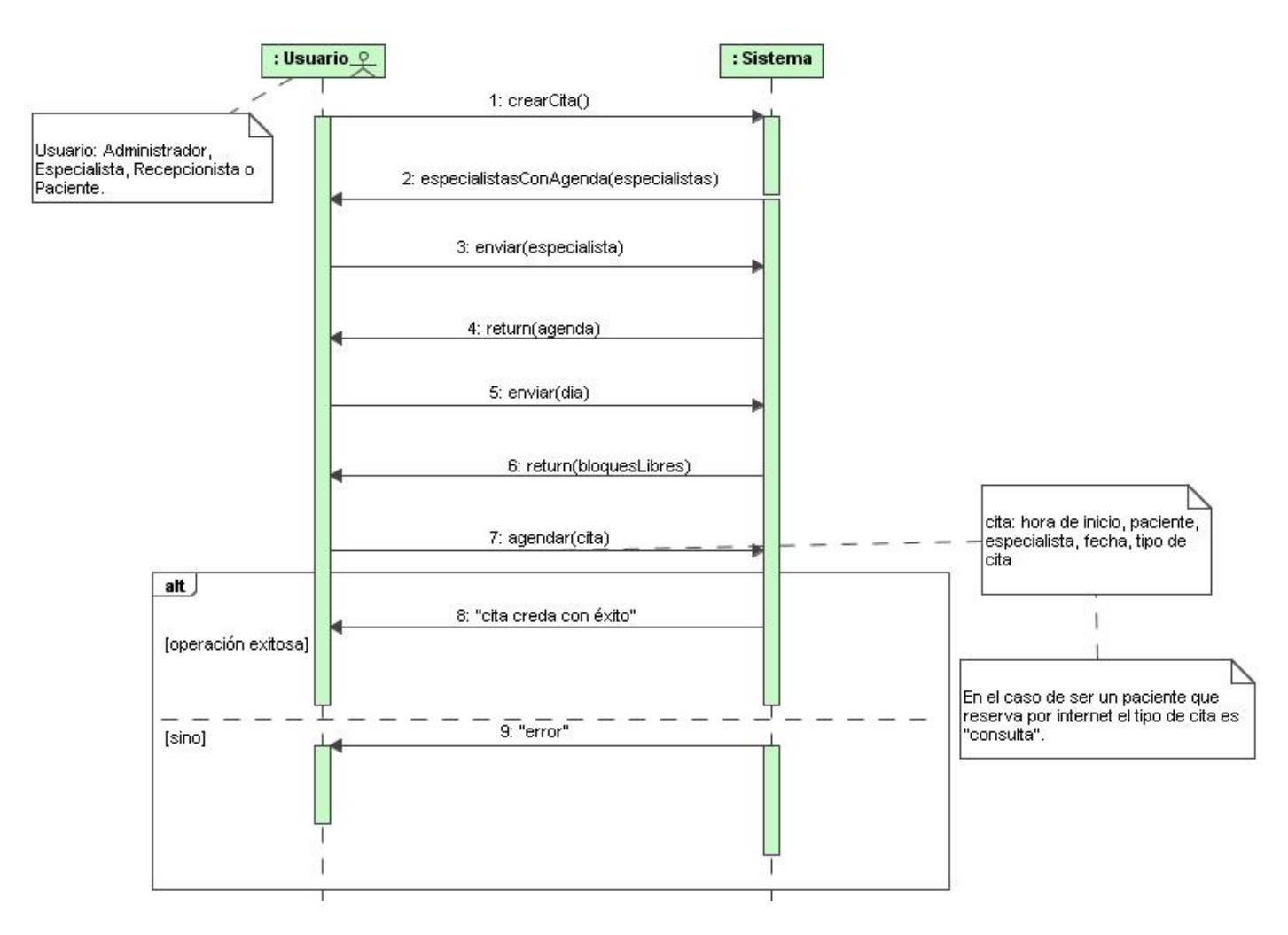

#### **B.12 Diagrama de Secuencia: CU 12, Asignar Cita.**

*Figura B.12 Diagrama de Secuencia: CU 12, Asignar Cita.*

#### **B.13 Diagrama de Secuencia: CU 13, Confirmar Asistencia a Cita.**

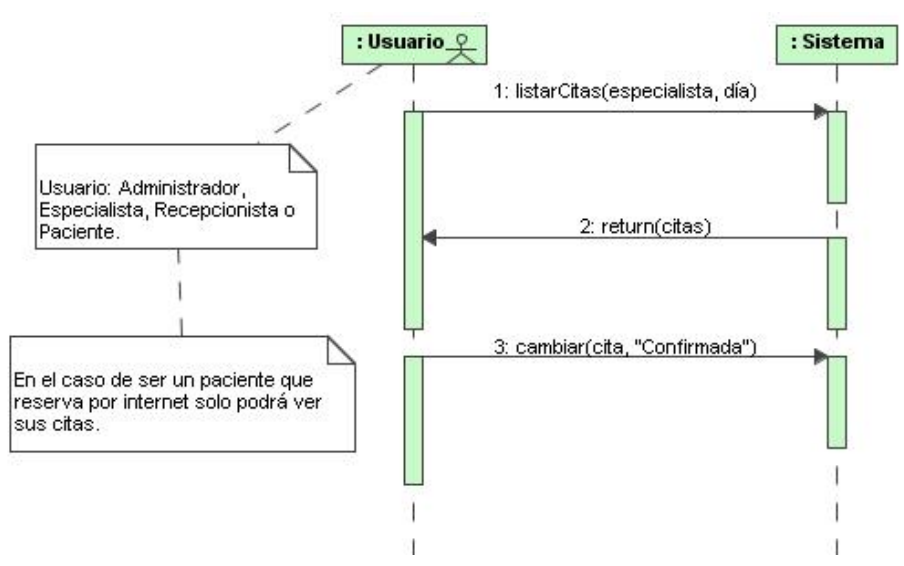

*Figura B.13 Diagrama de Secuencia: CU 13, Confirmar Asistencia a Cita.*

**B.14 Diagrama de Secuencia: CU 14, Confirmar Llegada del Paciente a Recepción.**

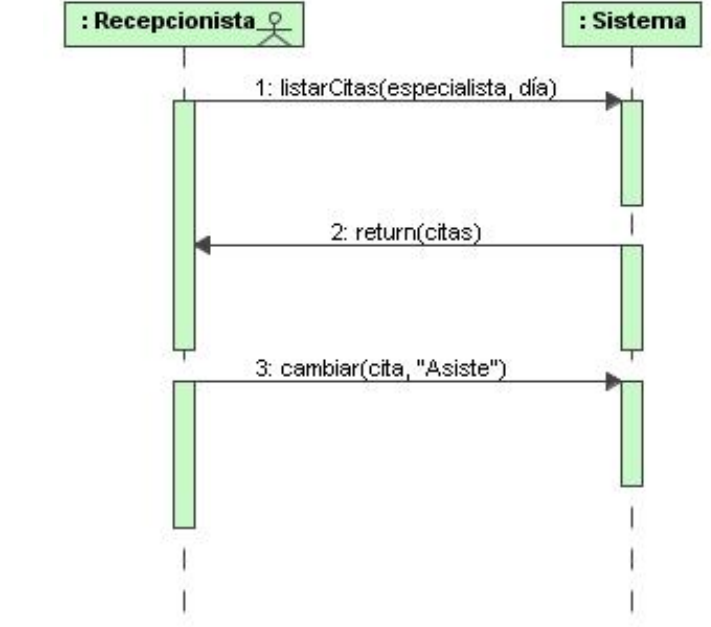

*Figura B.14 Diagrama de Secuencia: CU 14, Confirmar Llegada del paciente a Recepción.*

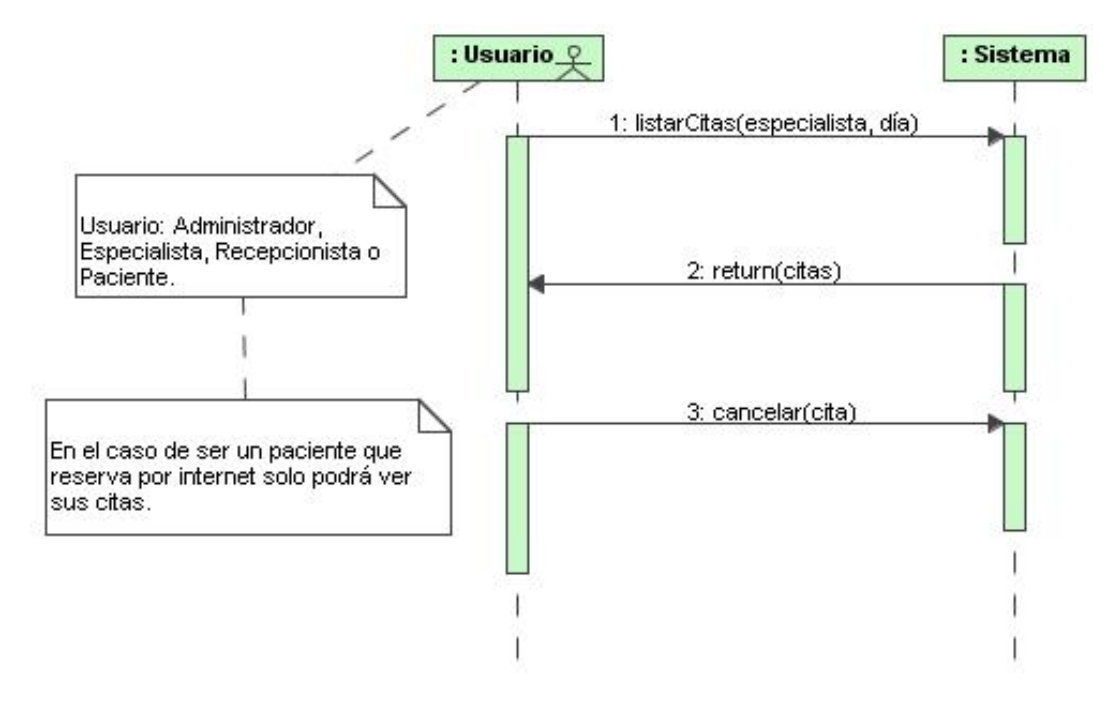

#### **B.15 Diagrama de Secuencia: CU 15, Cancelar Cita.**

*Figura B.15 Diagrama de Secuencia: CU 15, Cancelar Cita.*

#### **B.16 Diagrama de Secuencia: CU 16, Bloquear Días de Atención.**

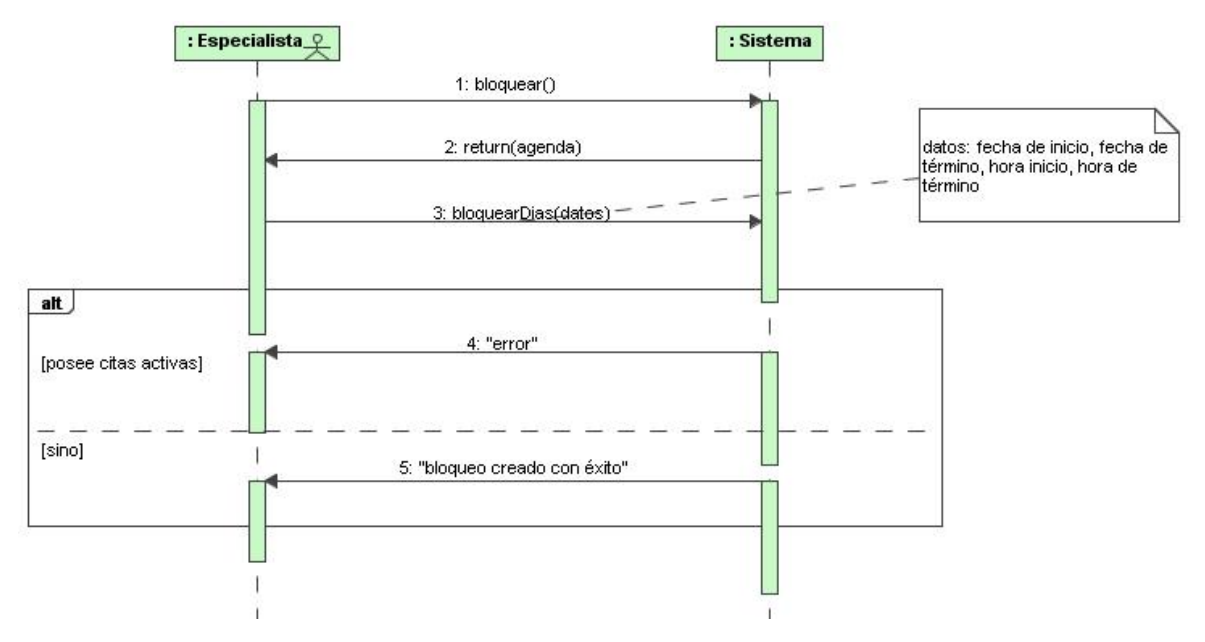

*Figura B.16 Diagrama de Secuencia: CU 16, Bloquear Días de Atención.*

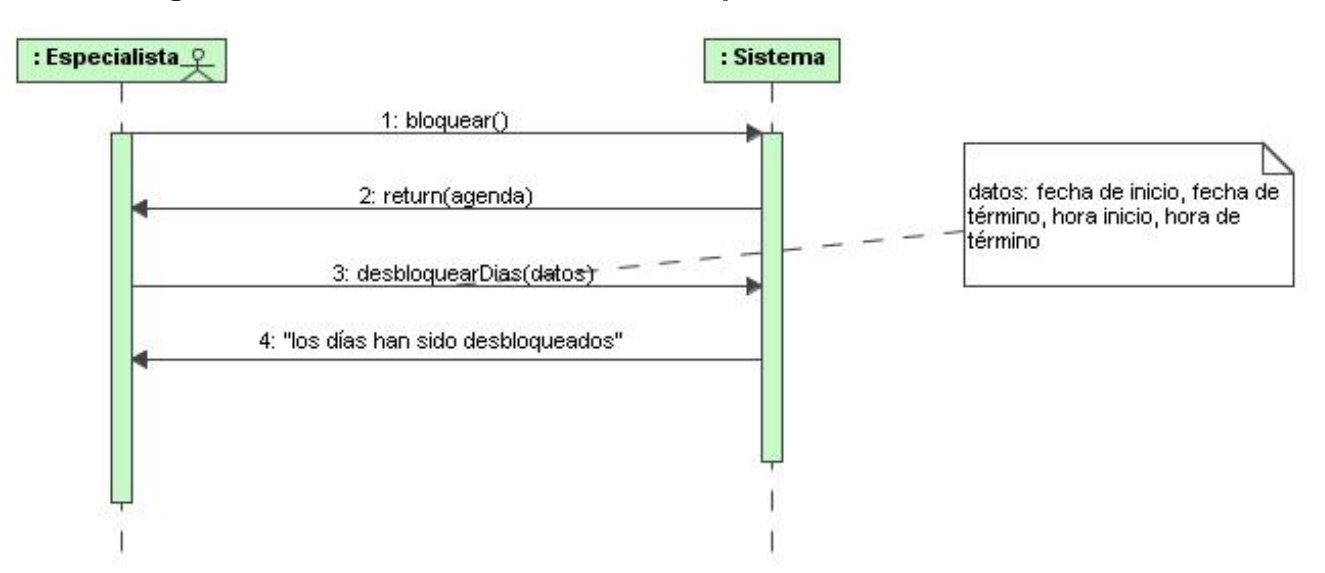

# **B.17 Diagrama de Secuencia: CU 17, Desbloquear Días de Atención.**

*Figura B.17 Diagrama de Secuencia: CU 17, Desbloquear Días de Atención.*

#### **B.18 Diagrama de Secuencia: CU 18, Crear Ficha.**

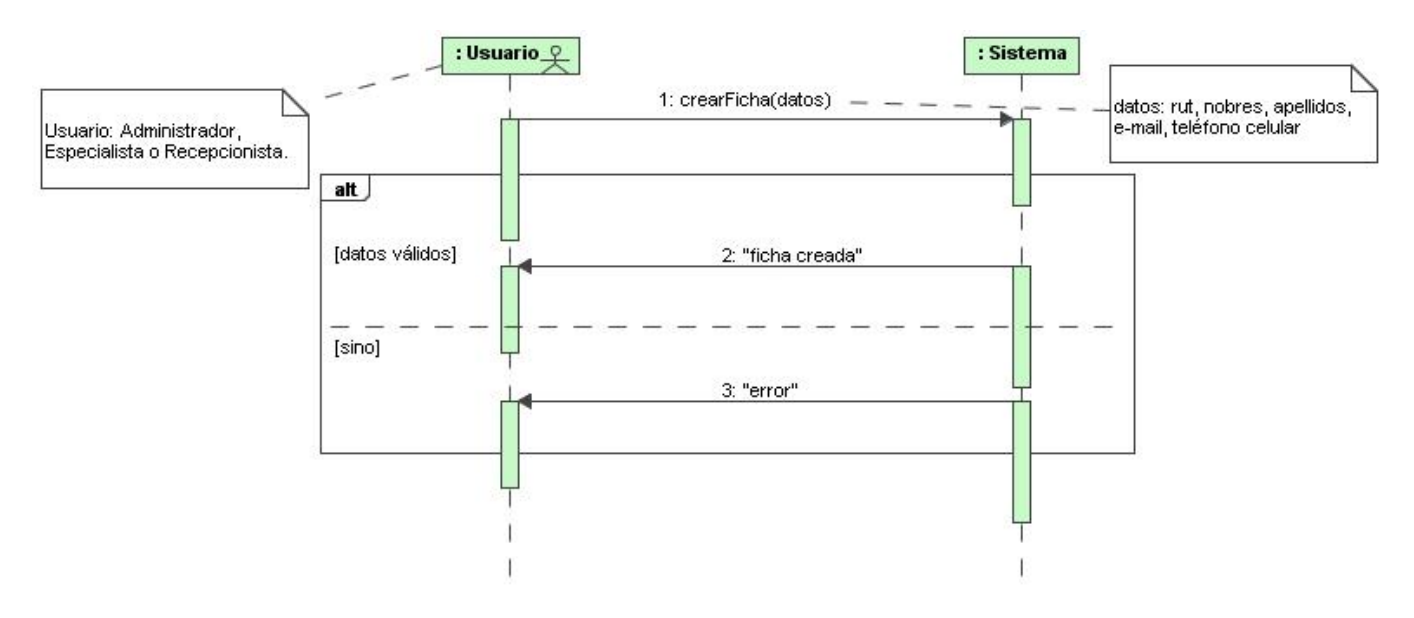

*Figura B.18 Diagrama de Secuencia: CU 18, Crear ficha.*

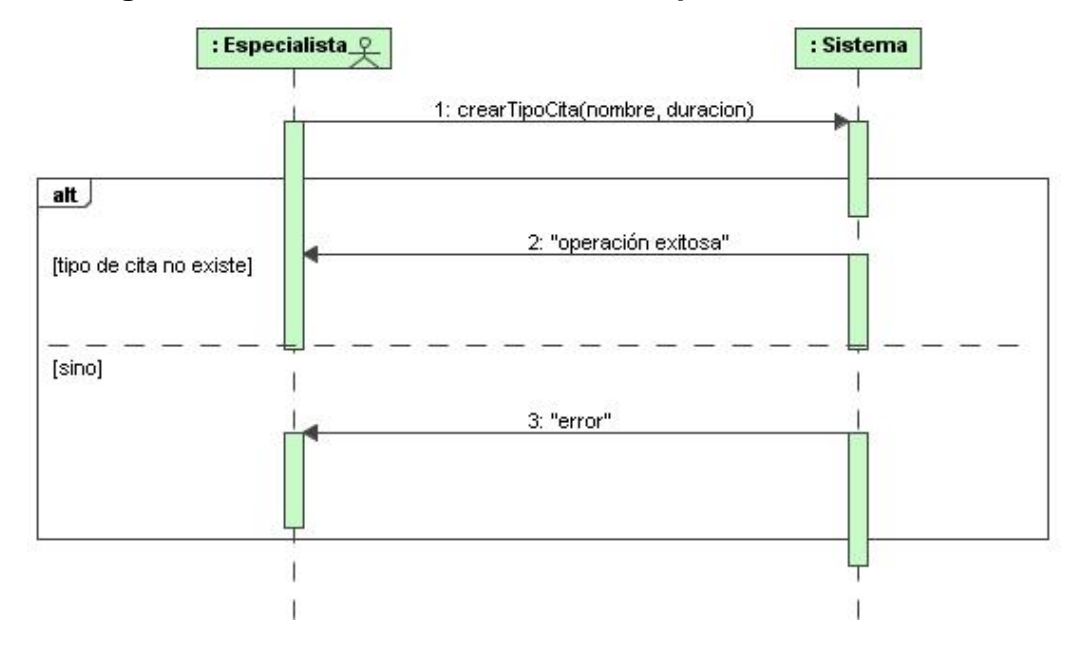

#### **B.19 Diagrama de Secuencia: CU 19, Crear Tipo de Cita.**

*Figura B.19 Diagrama de Secuencia: CU 19, Crear Tipo de Cita.*

#### **B.20 Diagrama de Secuencia: CU 20, Eliminar Tipo de Cita.**

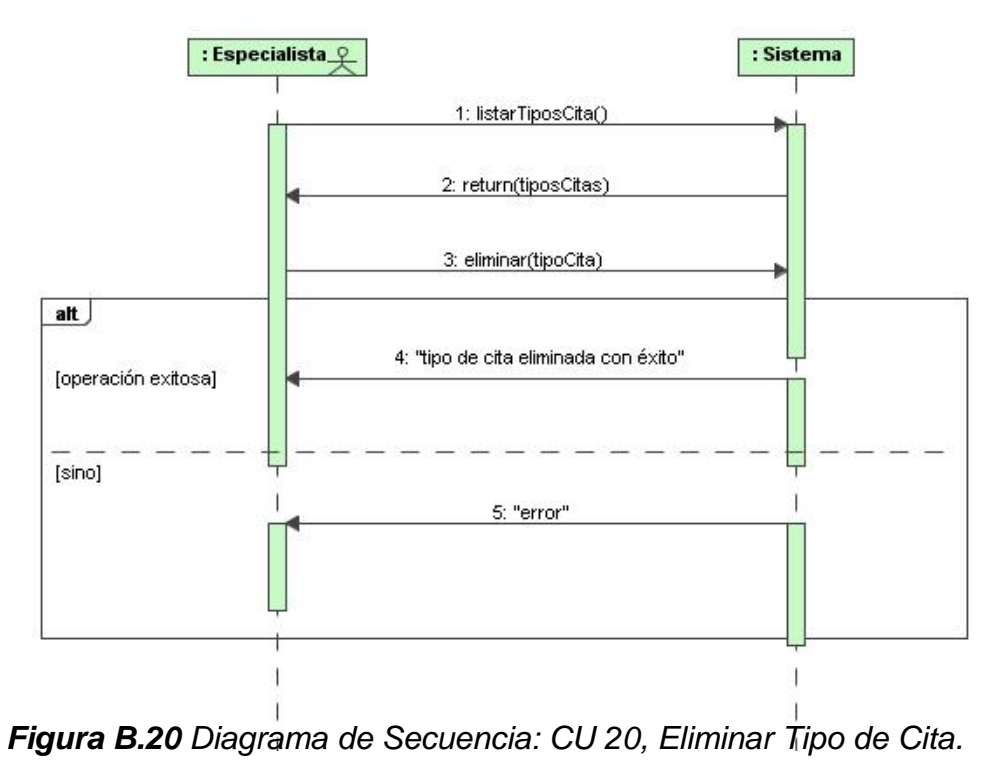

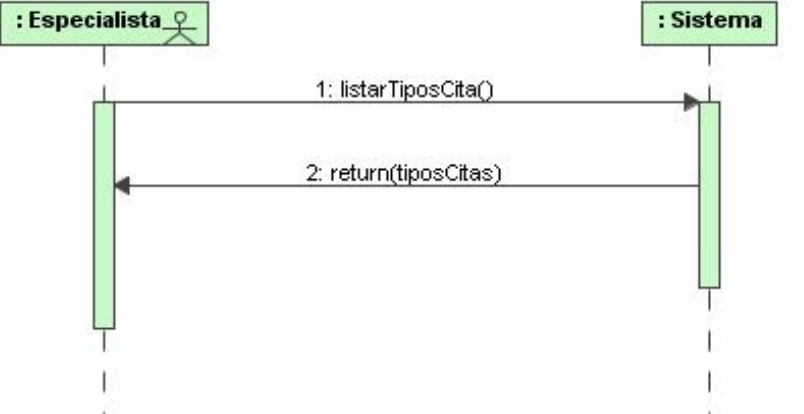

#### **B.21 Diagrama de Secuencia: CU 21, Listar Tipos de Cita.**

*Figura B.21 Diagrama de Secuencia: CU 21, Listar Tipos de Cita.*

#### **B.22 Diagrama de Secuencia: CU 22, Habilitar Recordatorio Cita.**

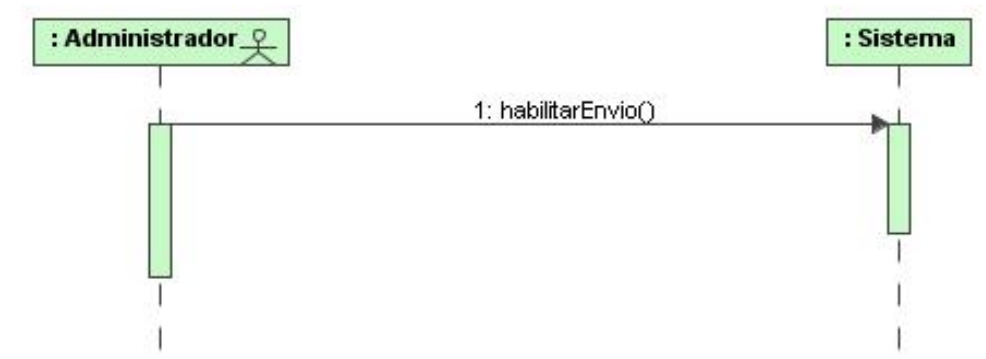

*Figura B.22 Diagrama de Secuencia: CU 22, Habilitar Recordatorio Cita.*

#### **B.23 Diagrama de Secuencia: CU 23, Deshabilitar Recordatorio Cita.**

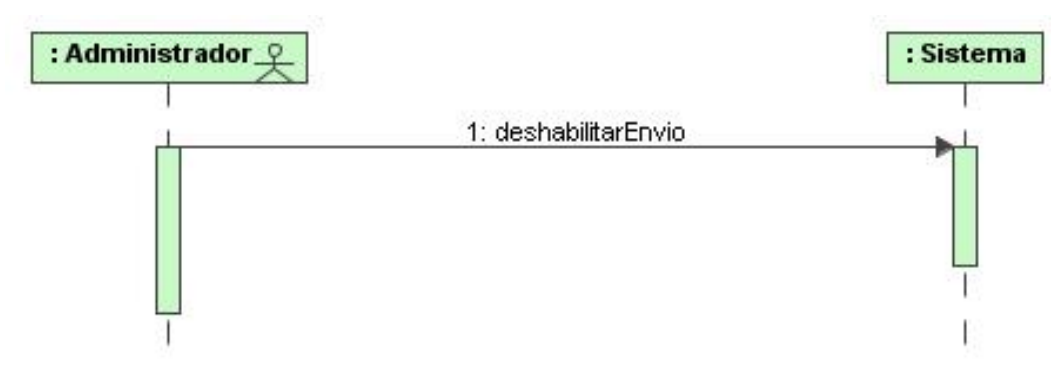

*Figura B.23 Diagrama de Secuencia: CU 23, Deshabilitar Recordatorio Cita.*

# **BIO-BIO** UNIVERSIDAD DEL  $\overline{A}$

# **ANEXO C DIAGRAMAS DE COLABORACIÓN**

# **Diagramas de Colaboración**

A continuación se presentan los diagramas de colaboración de la aplicación.

**C.1 Diagrama de Colaboración: CU 1, Autenticar Usuario**.

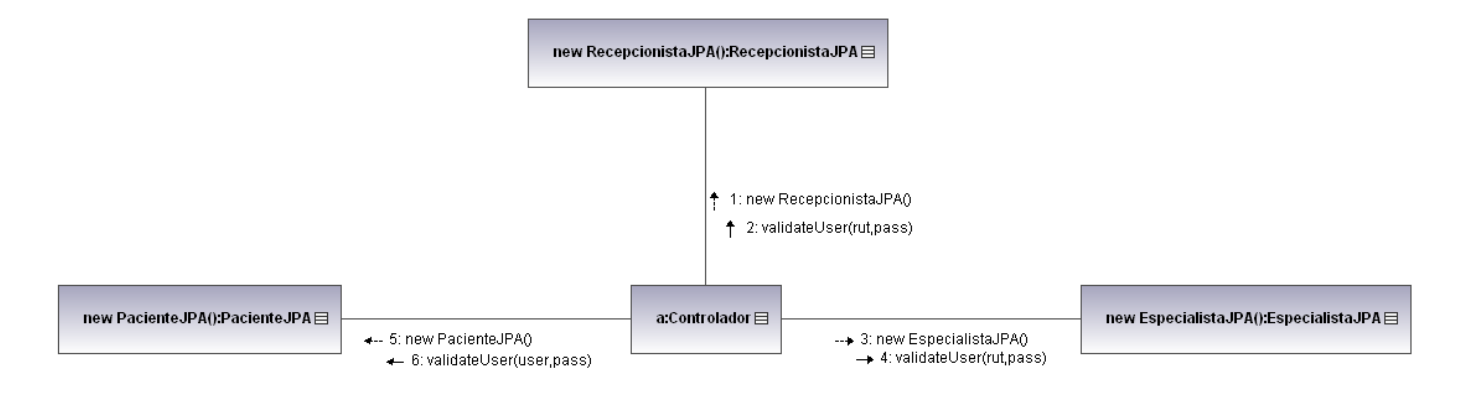

*Figura C.1 Diagrama de Colaboración: CU 1, Autenticar Usuario.*

#### **C.2 Diagrama de Colaboración: CU 2, Registrar Usuario.**

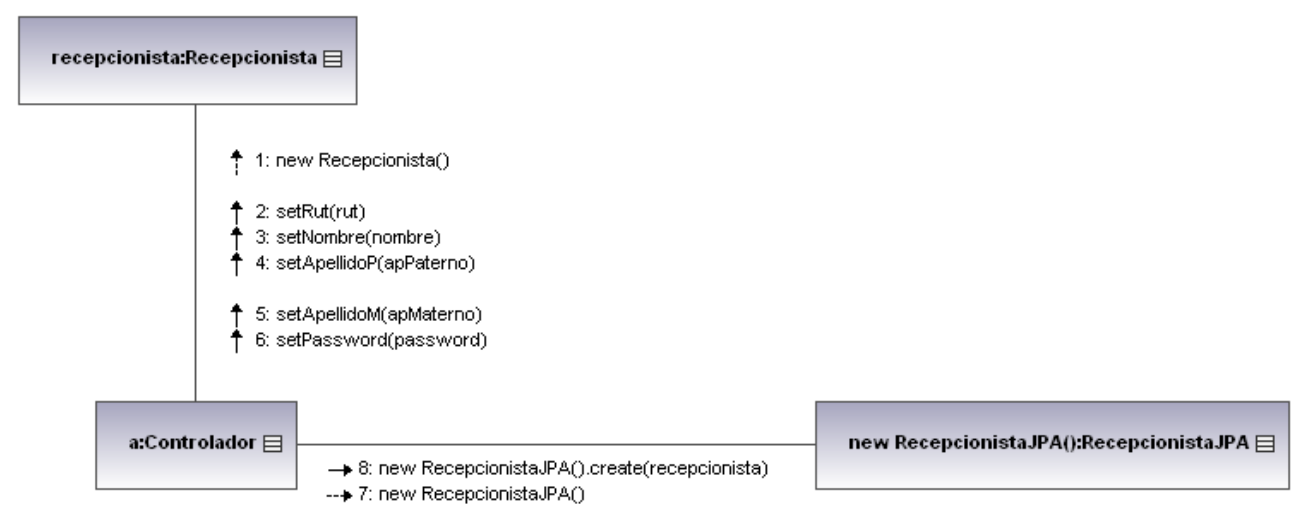

*Figura C.2.1 Diagrama de Colaboración: CU 2, Registrar Usuario (Recepcionista).*

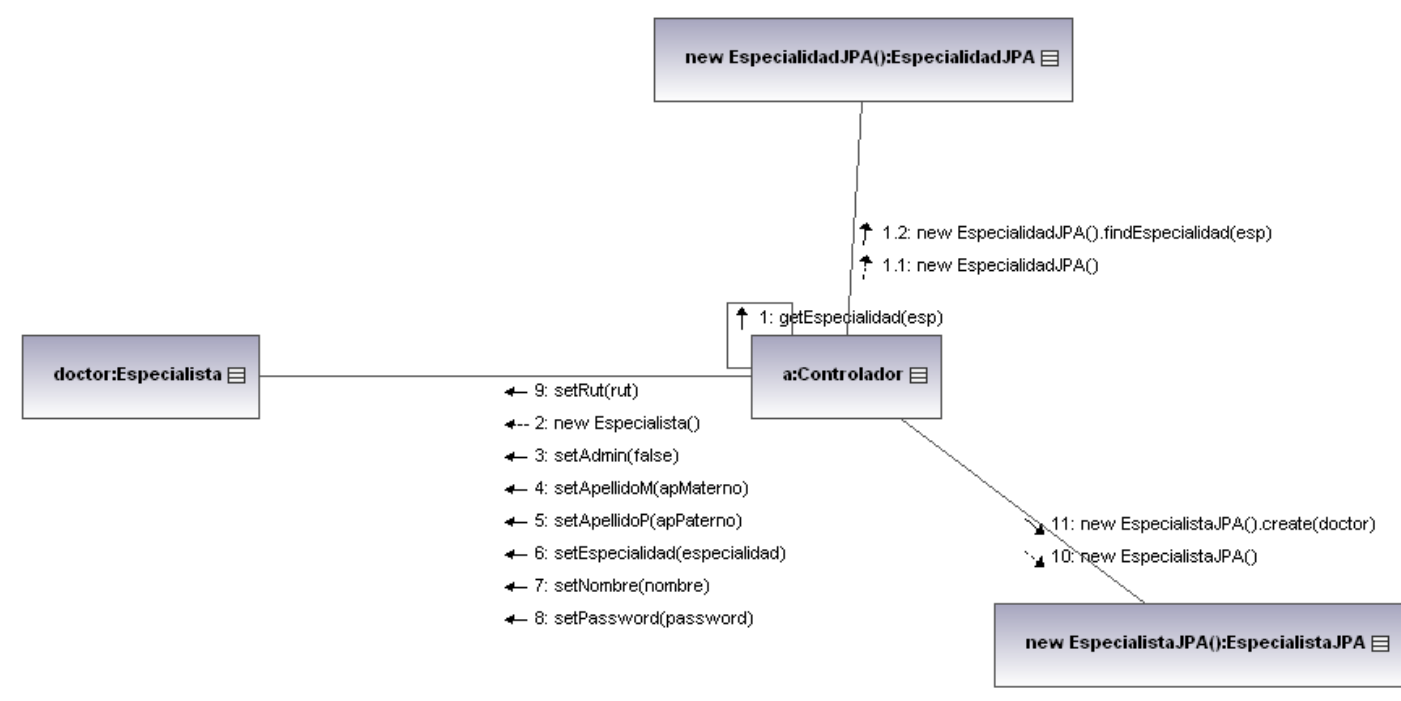

*Figura C.2.2 Diagrama de Colaboración: CU 2, Registrar Usuario (Especialista).*

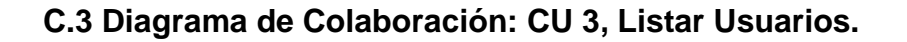

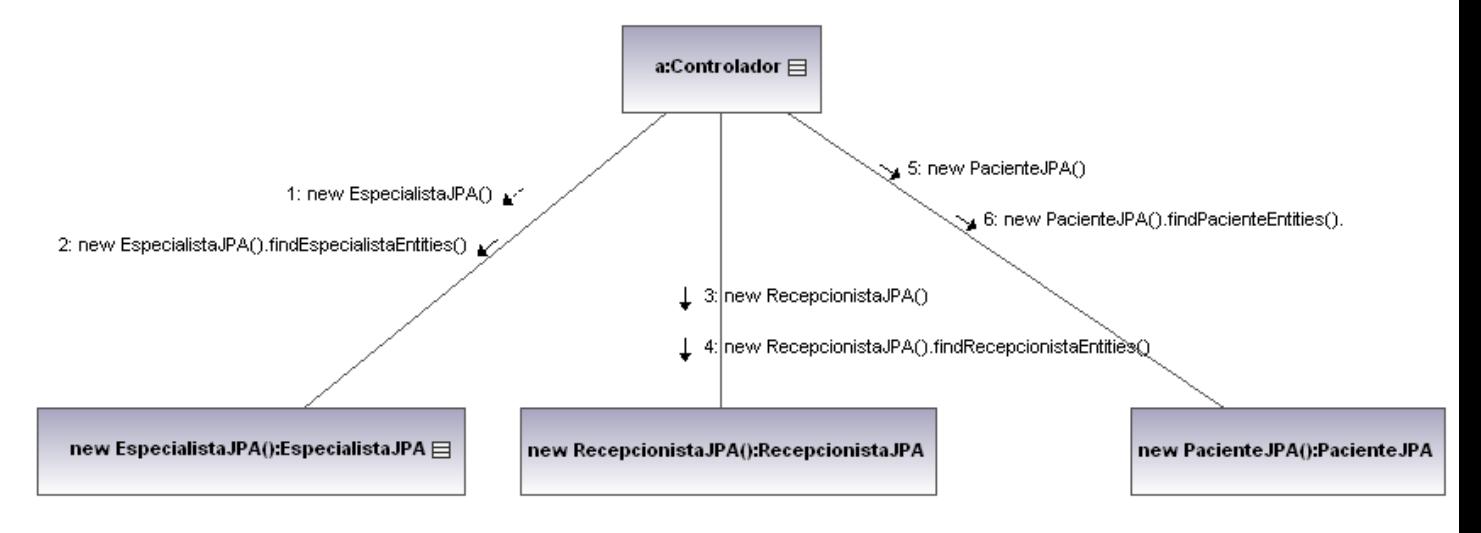

*Figura C.3 Diagrama de Colaboración: CU 3, Listar Usuarios.*

#### **C.4 Diagrama de Colaboración: CU 4, Eliminar Usuario.**

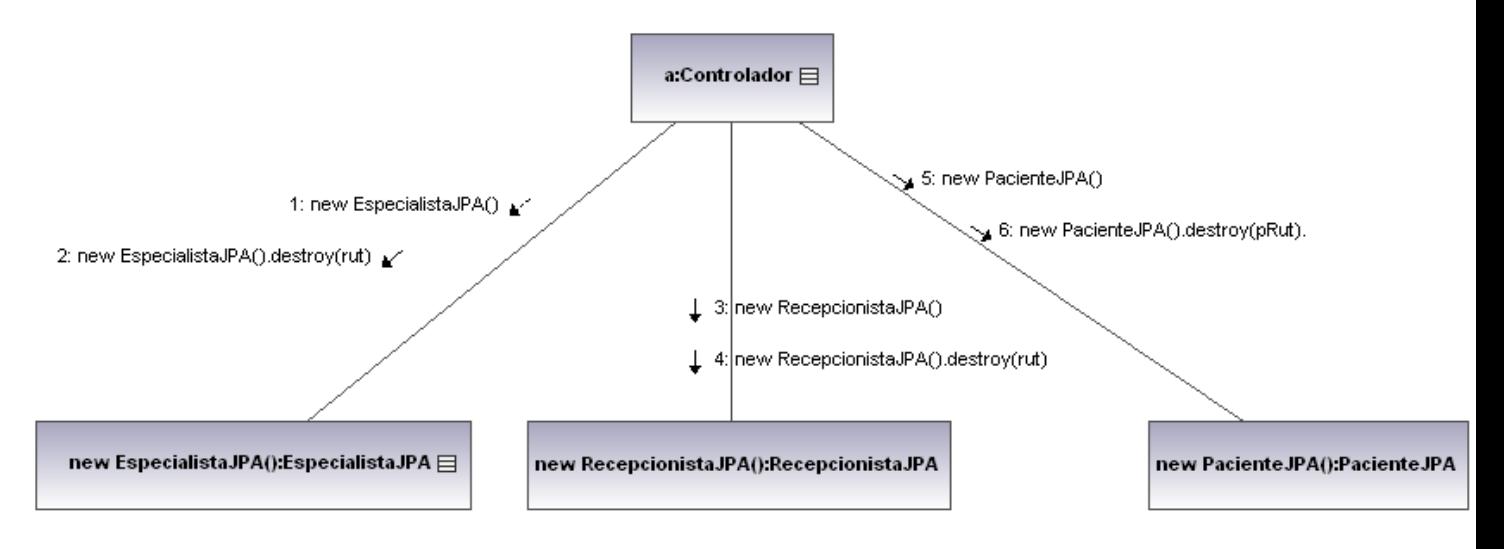

*Figura C.4 Diagrama de Colaboración: CU 4, Eliminar Usuarios.*

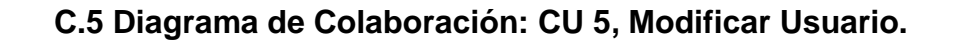

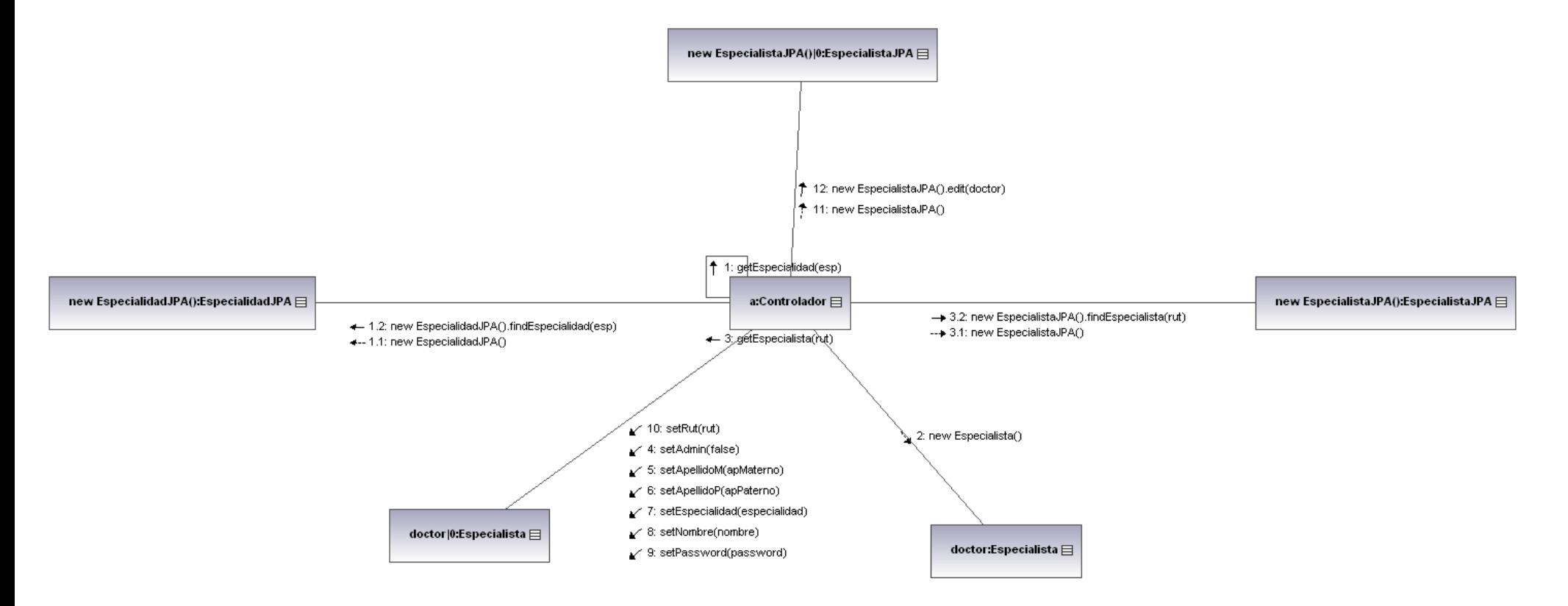

*Figura C.5.1 Diagrama de Colaboración: CU 5, Modificar Usuario (Especialista).*

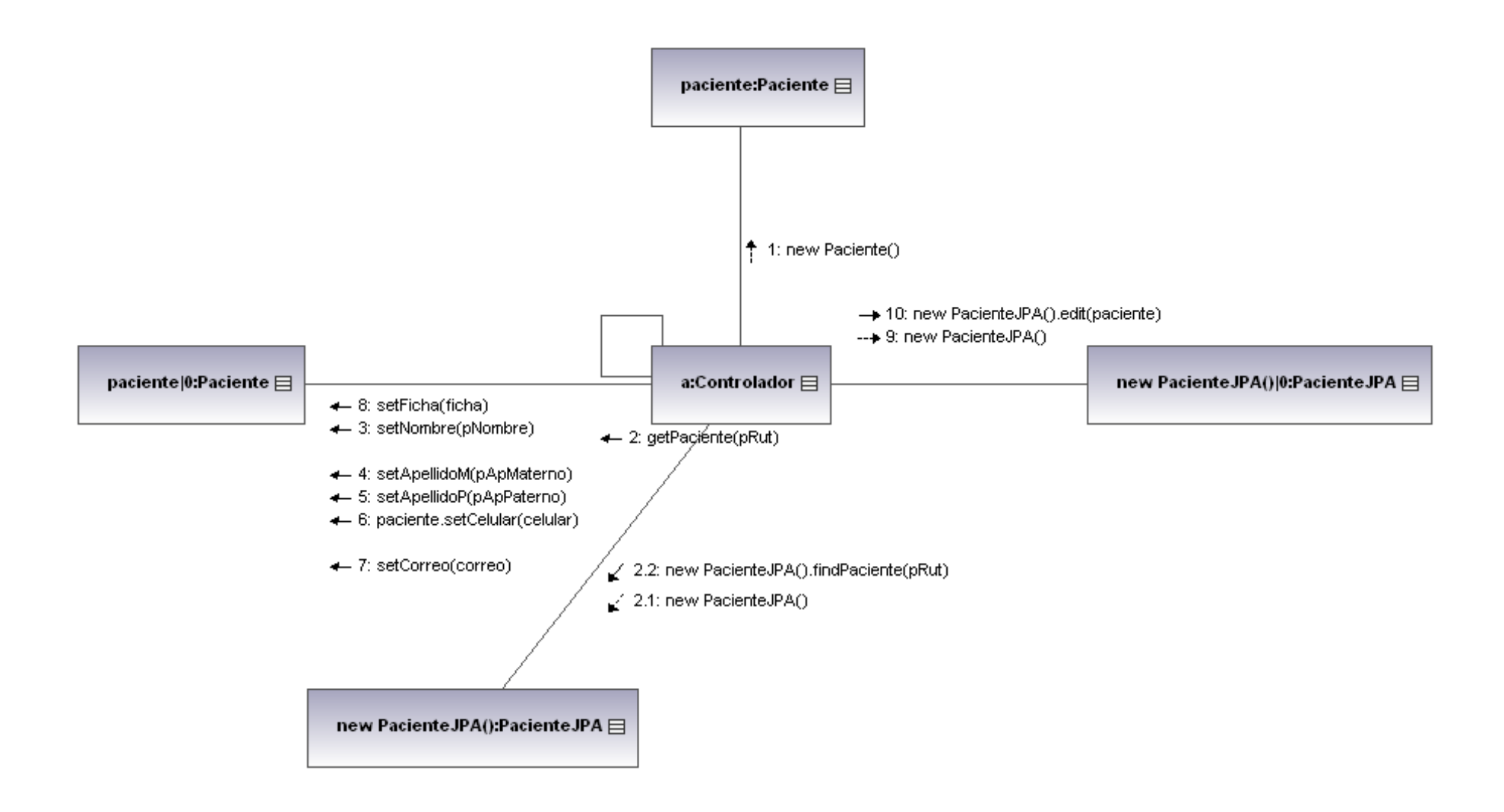

*Figura C.5.2 Diagrama de Colaboración: CU 5, Modificar Usuario (Paciente).*

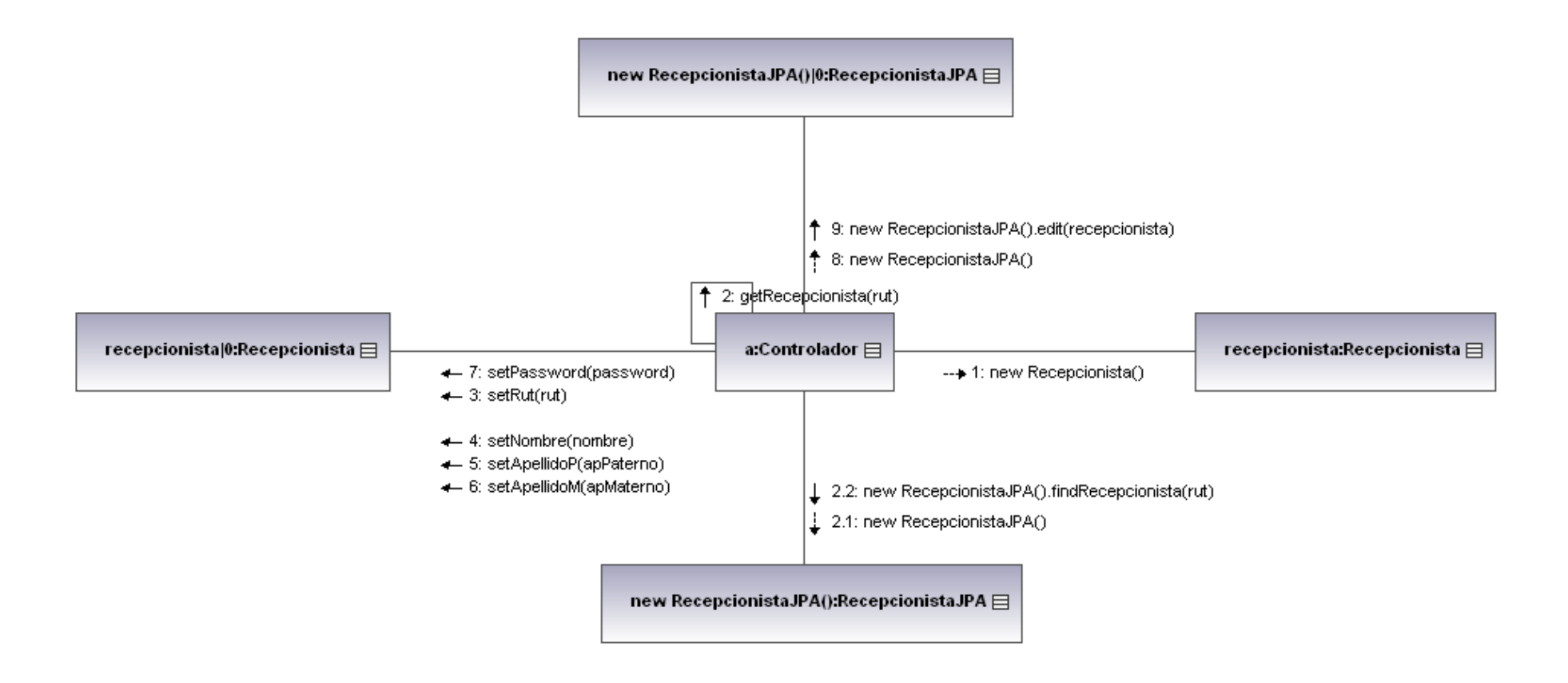

*Figura C.5.3 Diagrama de Colaboración: CU 5, Modificar Usuario (Recepcionista).*

#### **C.6 Diagrama de Colaboración: CU 6, Crear Especialidad.**

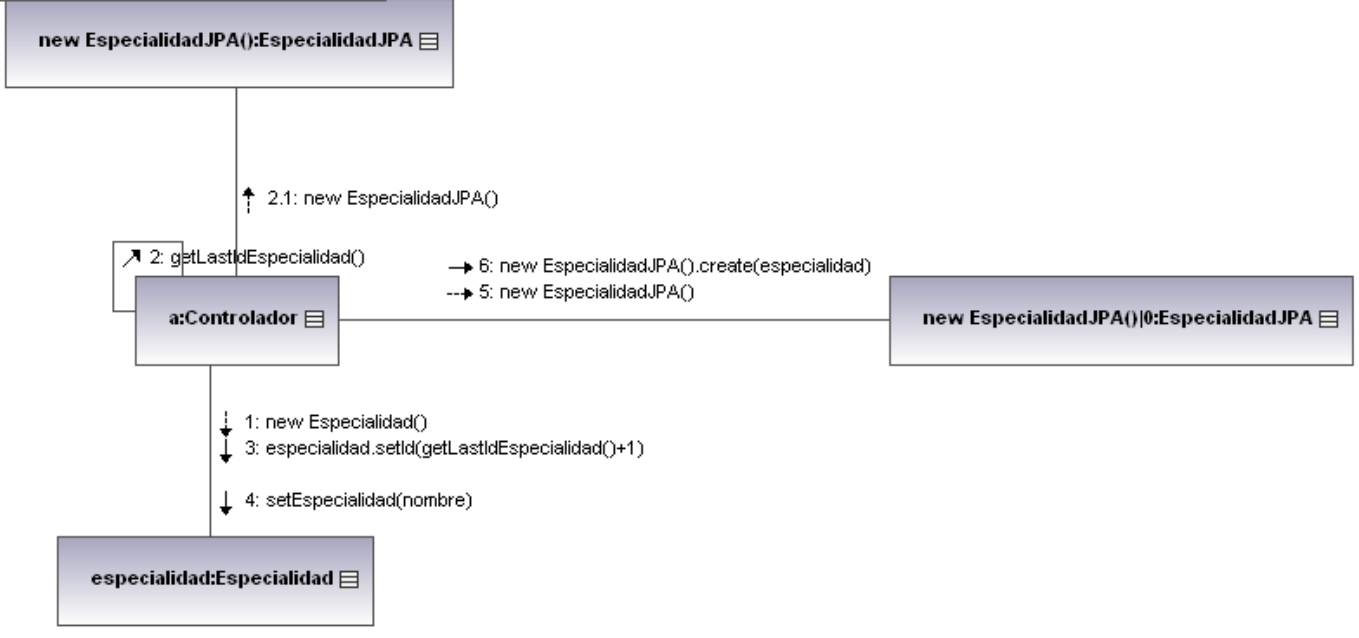

*Figura C.6 Diagrama de Colaboración: CU 6, Crear Especialidad.*

**C.7 Diagrama de Colaboración: CU 7, Listar Especialidades.**

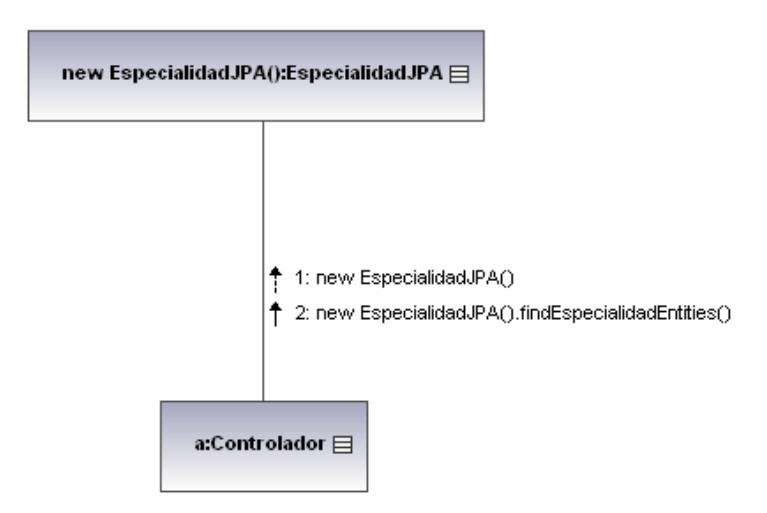

*Figura C.7 Diagrama de Colaboración: CU 7, Listar Especialidades.*

#### **C.8 Diagrama de Colaboración: CU 8, Eliminar Especialidad.**

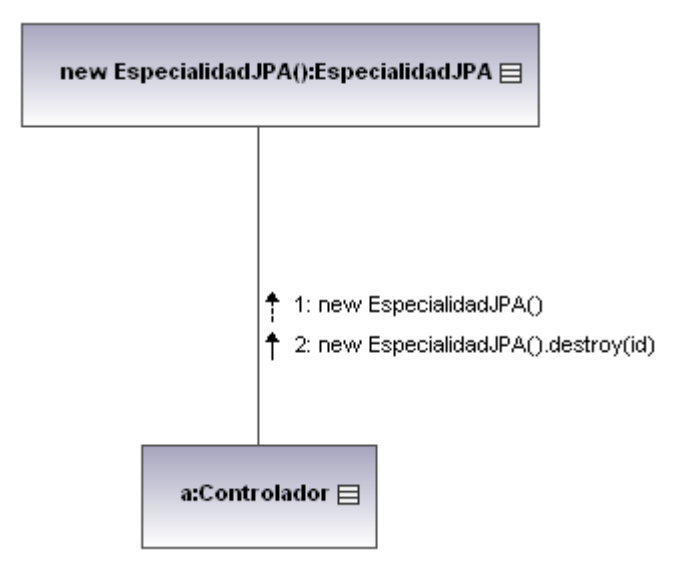

*Figura C.8 Diagrama de Colaboración: CU 8, Eliminar Especialidad.*

#### **C.9 Diagrama de Colaboración: CU 9, Crear Agenda.**

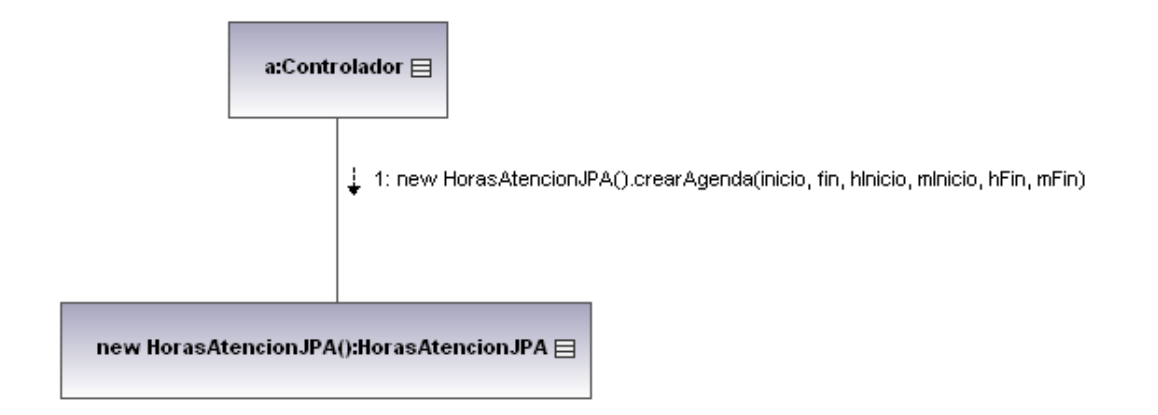

*Figura C.9 Diagrama de Colaboración: CU 9, Crear Agenda.*

# **C.10 Diagrama de Colaboración: CU 10, Eliminar Agenda.**

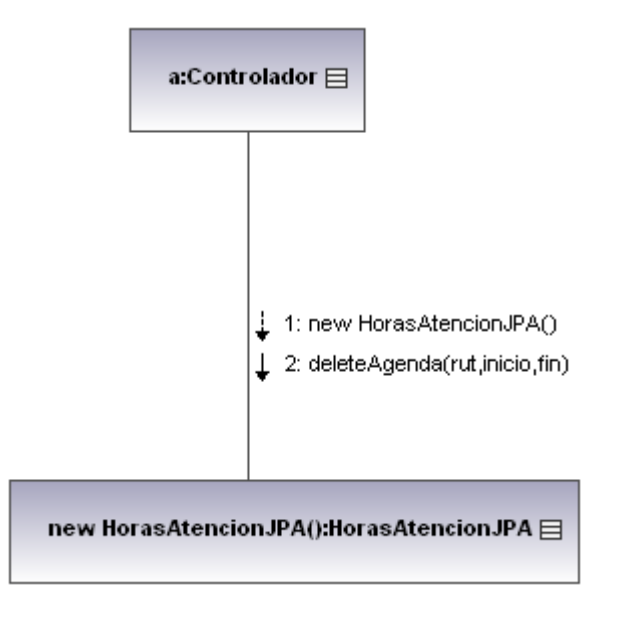

*Figura C.10 Diagrama de Colaboración: CU 10, Eliminar Agenda.*

#### **C.11 Diagrama de Colaboración: CU 11, Listar Citas.**

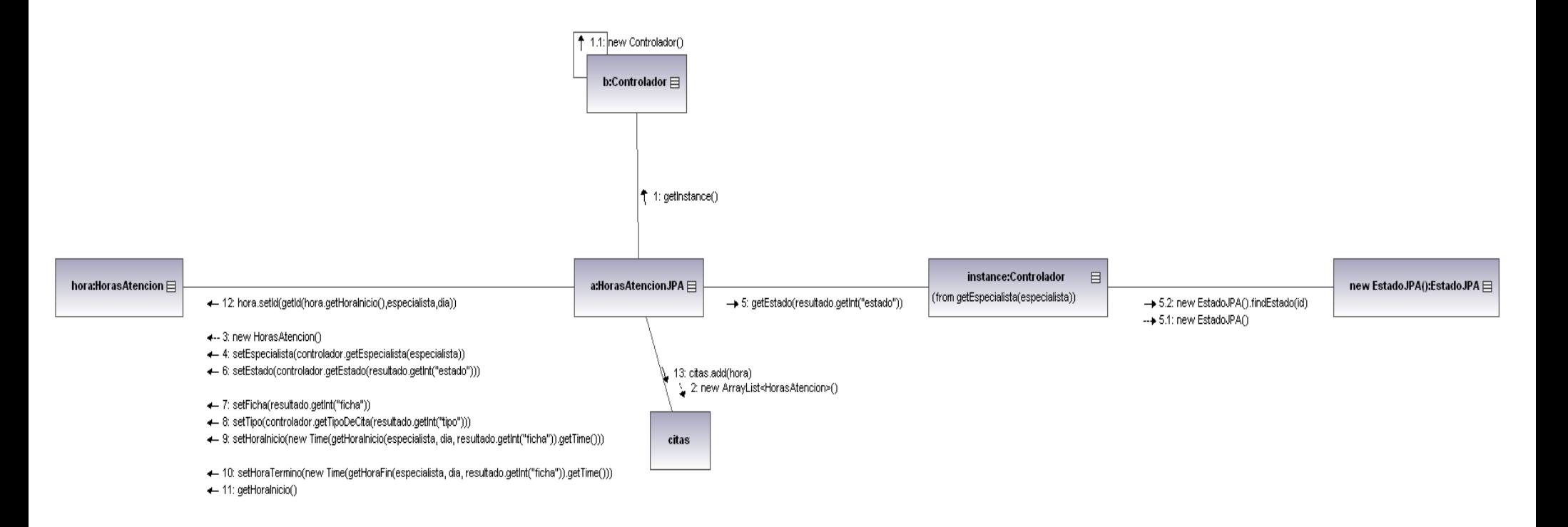

*Figura C.11 Diagrama de Colaboración: CU 11, Listar Citas.*

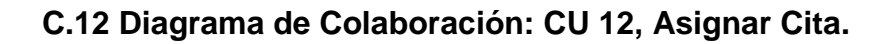

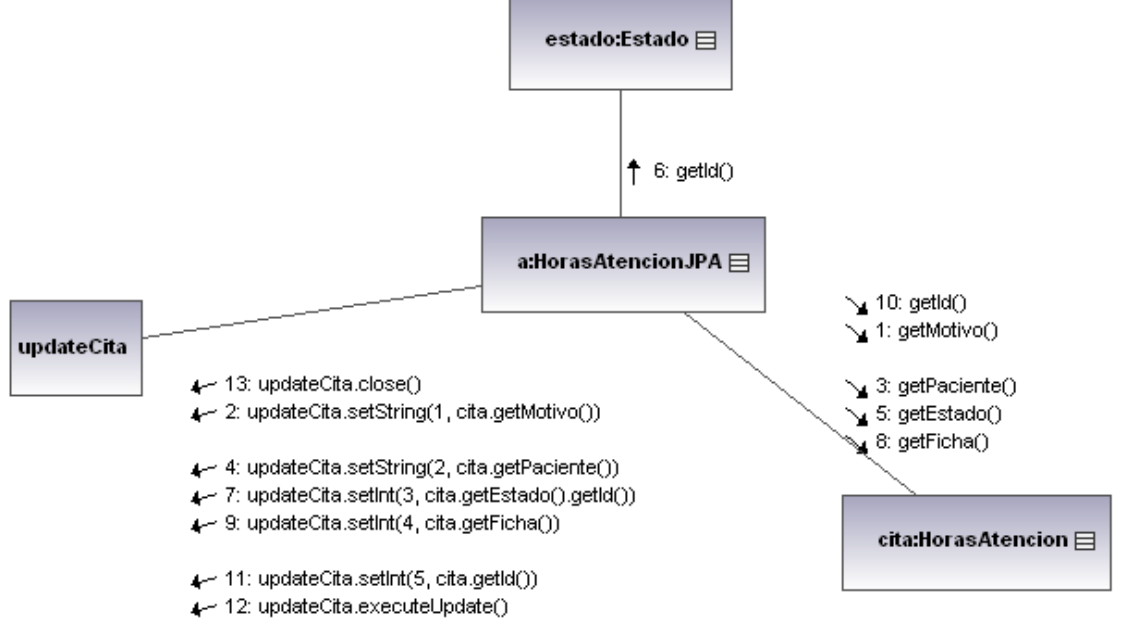

*Figura C.12 Diagrama de Colaboración: CU 12,* Asignar Cita.

**C.13 Diagrama de Colaboración: CU 13, Confirmar Asistencia a Cita.**

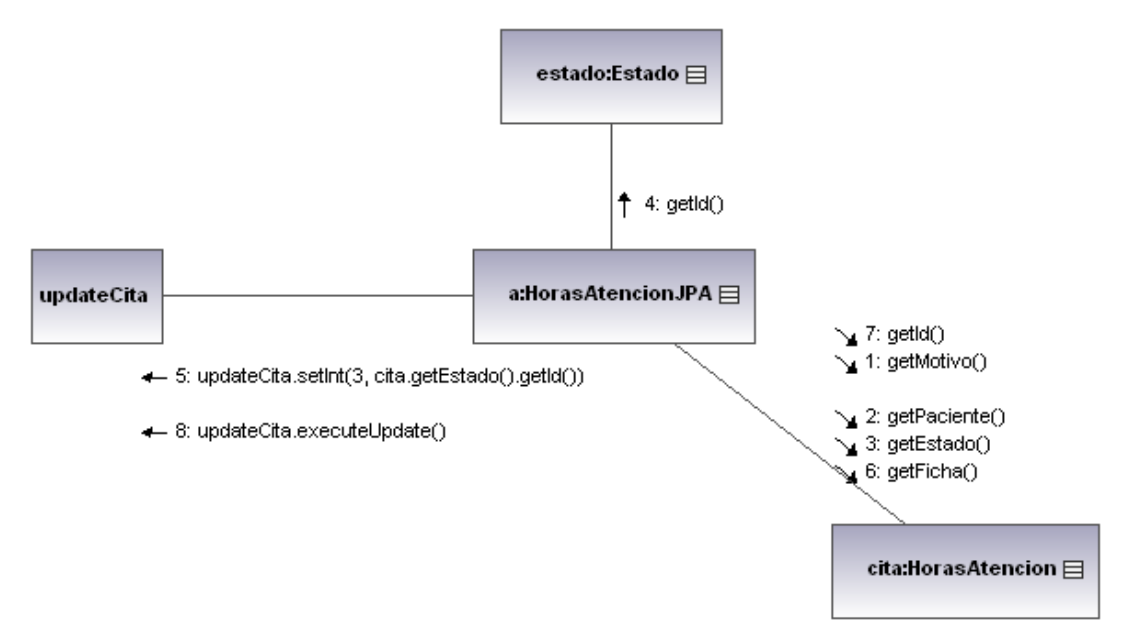

*Figura C.13 Diagrama de Colaboración: CU 13, Confirmar Asistencia a Cita.*
**C.14 Diagrama de Colaboración: CU 14, Confirmar Llegada del Paciente a Recepción.**

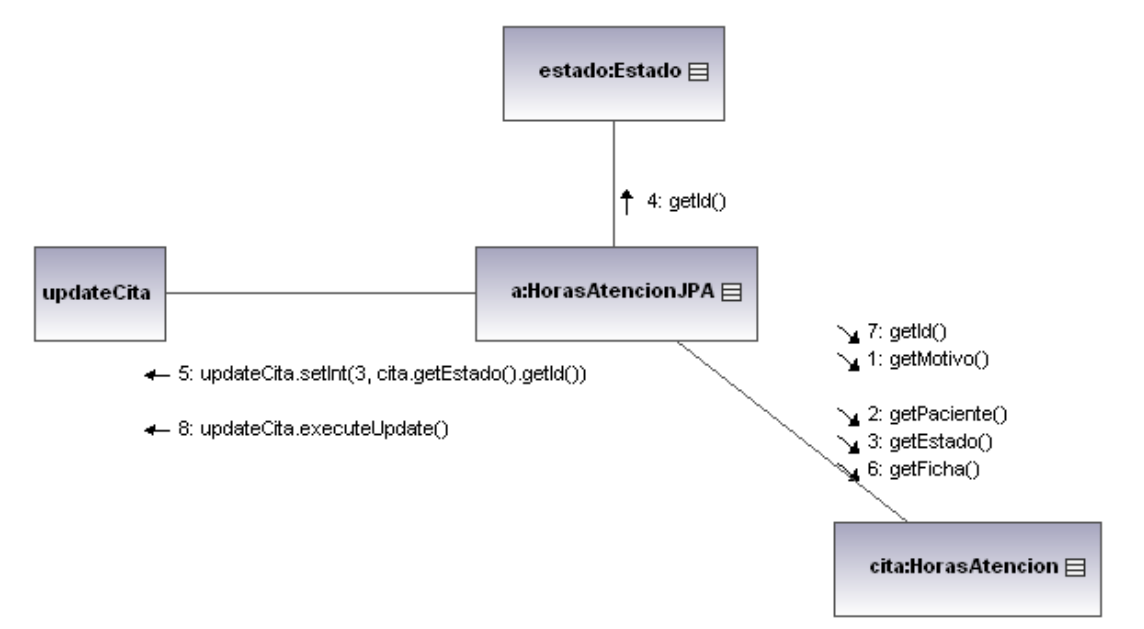

*Figura C.14 Diagrama de Colaboración: CU 14, Confirmar Llegada del Paciente a Recepción.*

**C.15 Diagrama de Colaboración: CU 15, Cancelar Cita**

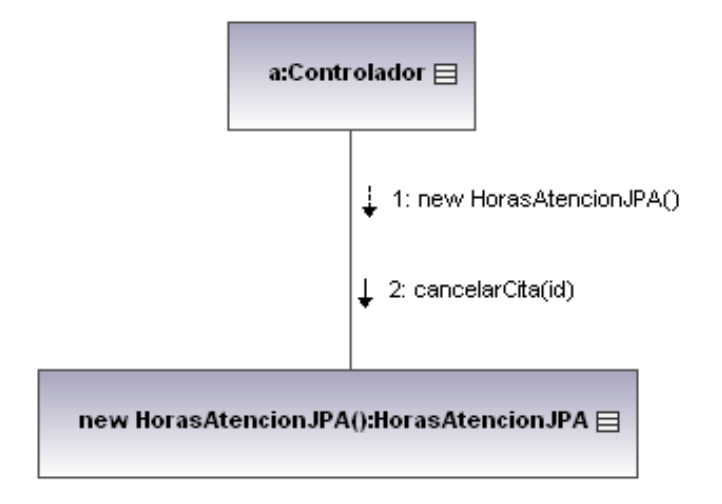

*Figura C.15 Diagrama de Colaboración: CU 15, Cancelar Cita.*

# **C.16 Diagrama de Colaboración: CU 16, Bloquear Días de Atención.**

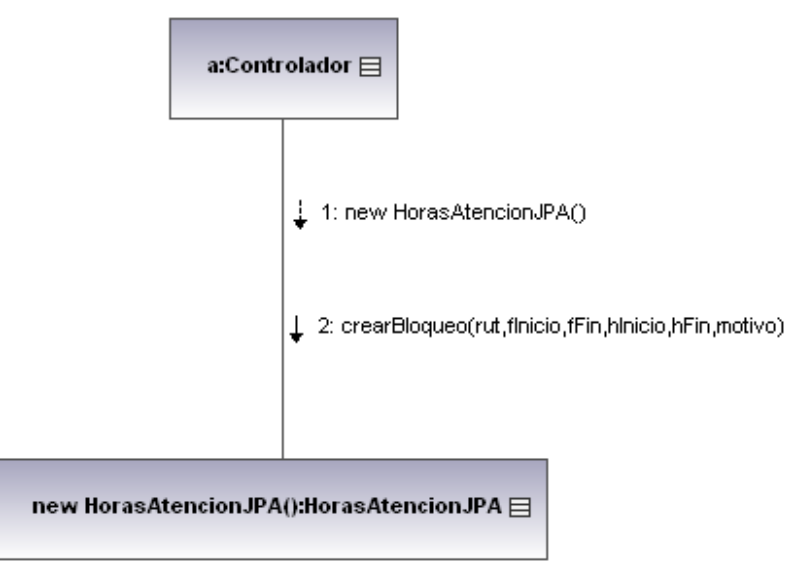

*Figura C.16 Diagrama de Colaboración: CU 16, Bloquear Días de Atención.*

### **C.17 Diagrama de Colaboración: CU 17, Desbloquear Días de Atención.**

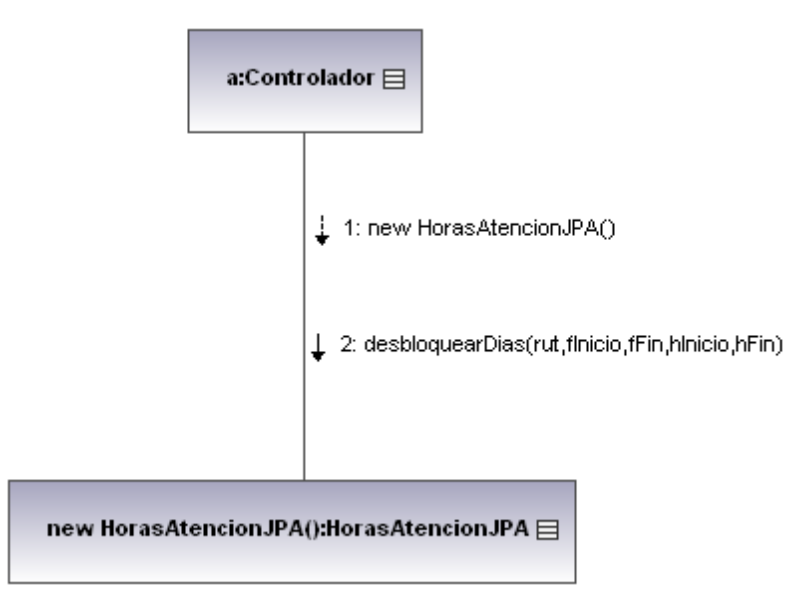

*Figura C.17 Diagrama de Colaboración: CU 17, Desbloquear Días de Atención.*

### **C.18 Diagrama de Colaboración: CU 18, Crear Ficha.**

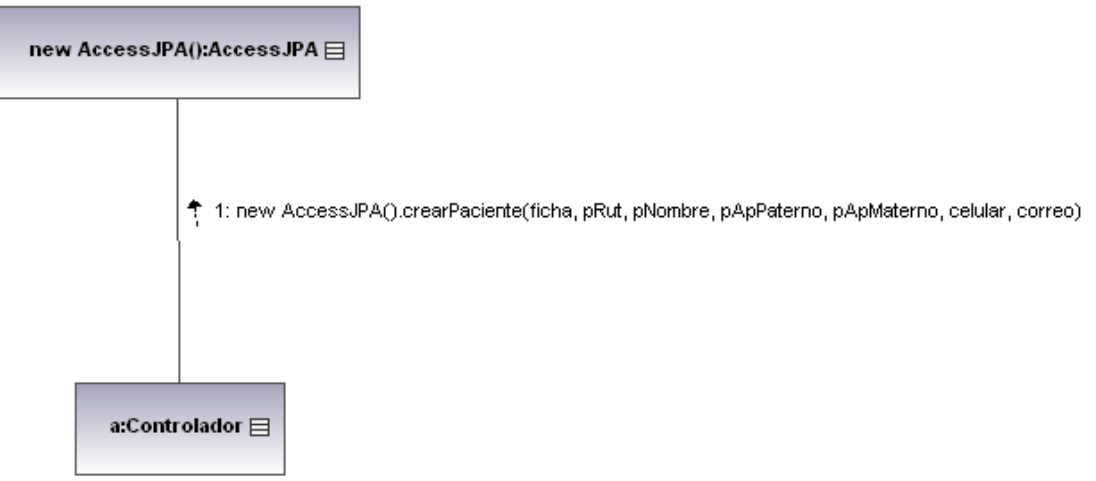

*Figura C.18 Diagrama de Colaboración: CU 18, Crear Ficha.*

### **C.19 Diagrama de Colaboración: CU 19, Crear Tipo de Cita.**

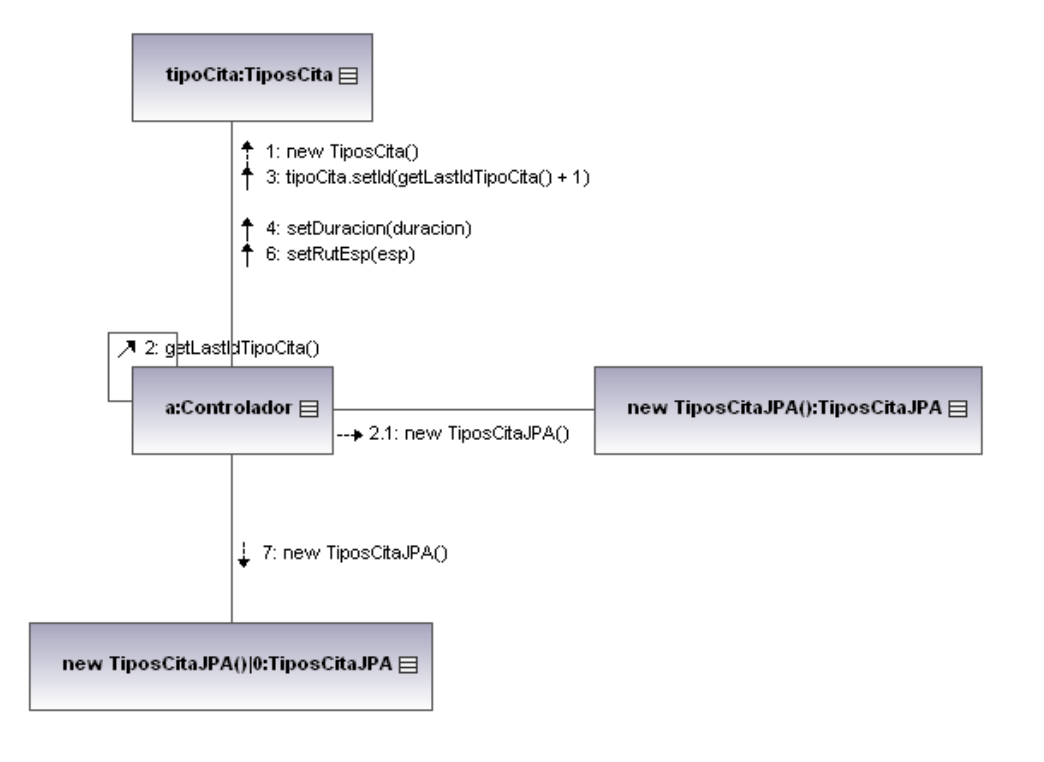

*Figura C.19 Diagrama de Colaboración: CU 19, Crear Tipo de Cita.*

**C.20 Diagrama de Colaboración: CU 20, Eliminar Tipo de Cita.**

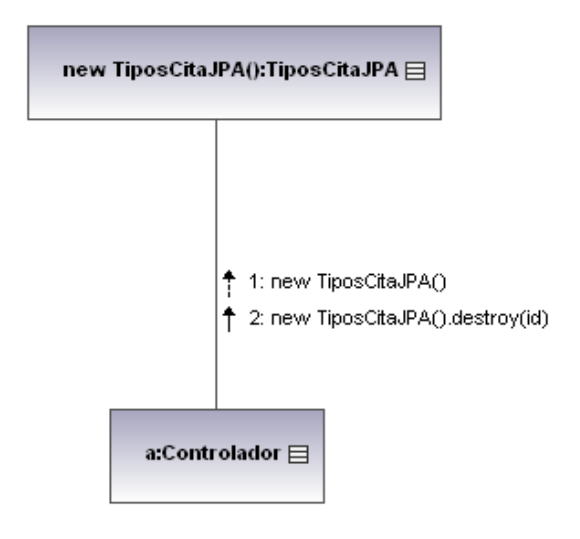

*Figura C.20 Diagrama de Colaboración: CU 20, Eliminar Tipo de Cita.*

# **C.21 Diagrama de Colaboración: CU 21, Listar Tipos de Cita.**

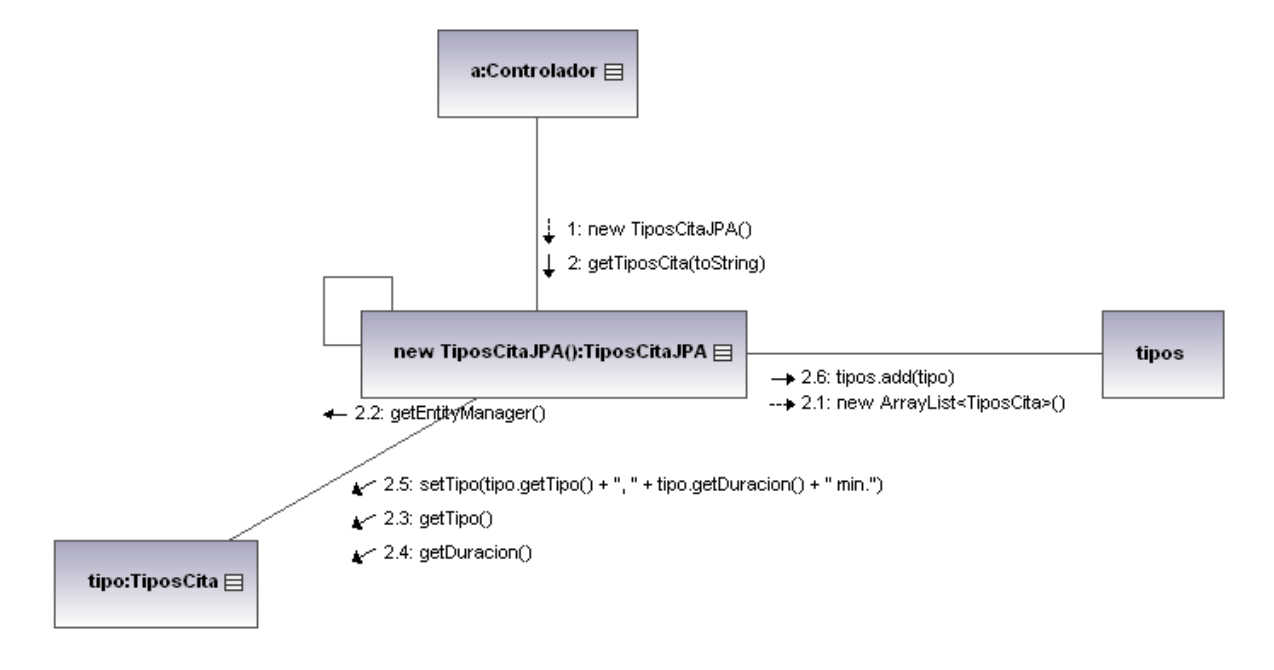

*Figura C.21 Diagrama de Colaboración: CU 21, Listar Tipos de Cita.*

**C.22 Diagrama de Colaboración: CU 22, Habilitar Recordatorio de Cita.**

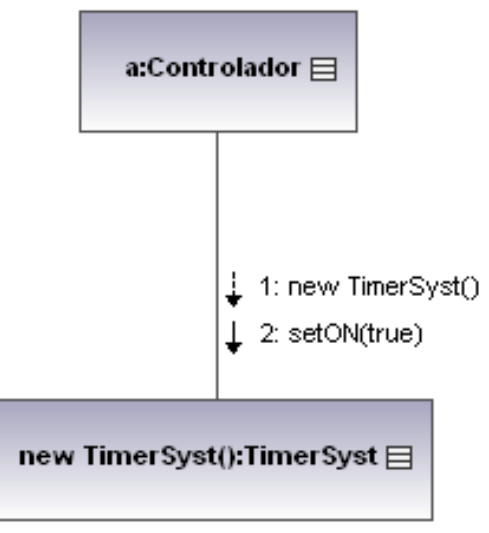

*Figura C.22 Diagrama de Colaboración: CU 22, Habilitar Recordatorio de Cita.*

# **C.23 Diagrama de Colaboración: CU 23, Deshabilitar Recordatorio de Cita.**

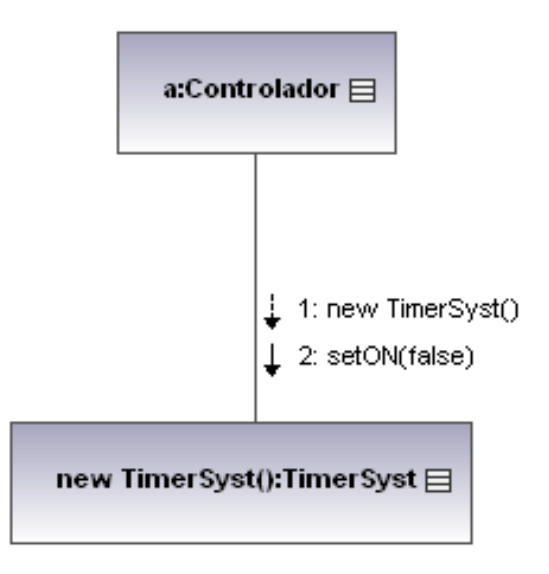

*Figura C.23 Diagrama de Colaboración: CU 23, Deshabilitar Recordatorio de Cita.*